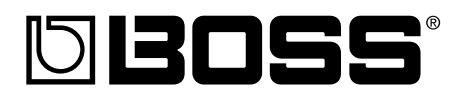

# **R-532 DIGITAL STUDIO**

## **Manual del Usuario**

Gracias y enhorabuena por haber elejido el BR-532 Estudio Digital de BOSS.

Antes de usar esta unidad lea los apartados titulados

**• UTILIZAR LA UNIDAD CON SEGURIDAD (pg. 2–3)**

#### **• PUNTOS IMPORTANTES (pg. 4–5)**

Estos apartados contienen información importante acerca del uso correcto de la unidad.

Además, con el fin de familiarizarse con todas las prestaciones proporcionadas por la unidad, debe leer todo el Manual del Usuario y tenerlo a mano para futuras consultas.

#### ■ Convenciones de Estilo de Este Manual

• El texto o números presentados entre corchetes [ ] indican botones.

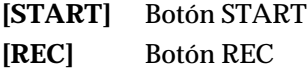

• Las referencias del tipo (p. \*\*) indican las páginas del manual en las que puede realizar las consultas pertinentes.

#### **Copyright © 2001 BOSS CORPORATION**

Todos los derechos quedan reservados. No puede reproducirse ninguna parte de este manual sin el permiso por escrito de BOSS CORPORATION.

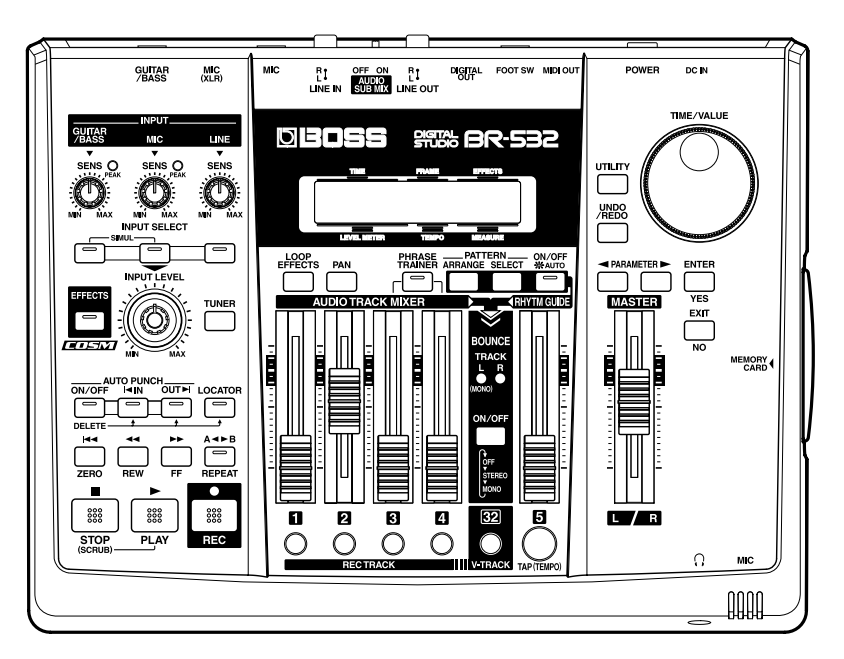

## **UTILIZAR LA UNIDAD CON SEGURIDAD**

#### **INSTRUCCIONES PARA LA PREVENCIÓN DE INCENDIOS, DESCARGA ELÉCTRICA Y DAÑOS FÍSICOS**

#### **ACERCA DE AVISO Y PRECAUCIÓN ACERCA DE LOS SÍMBOLOS**

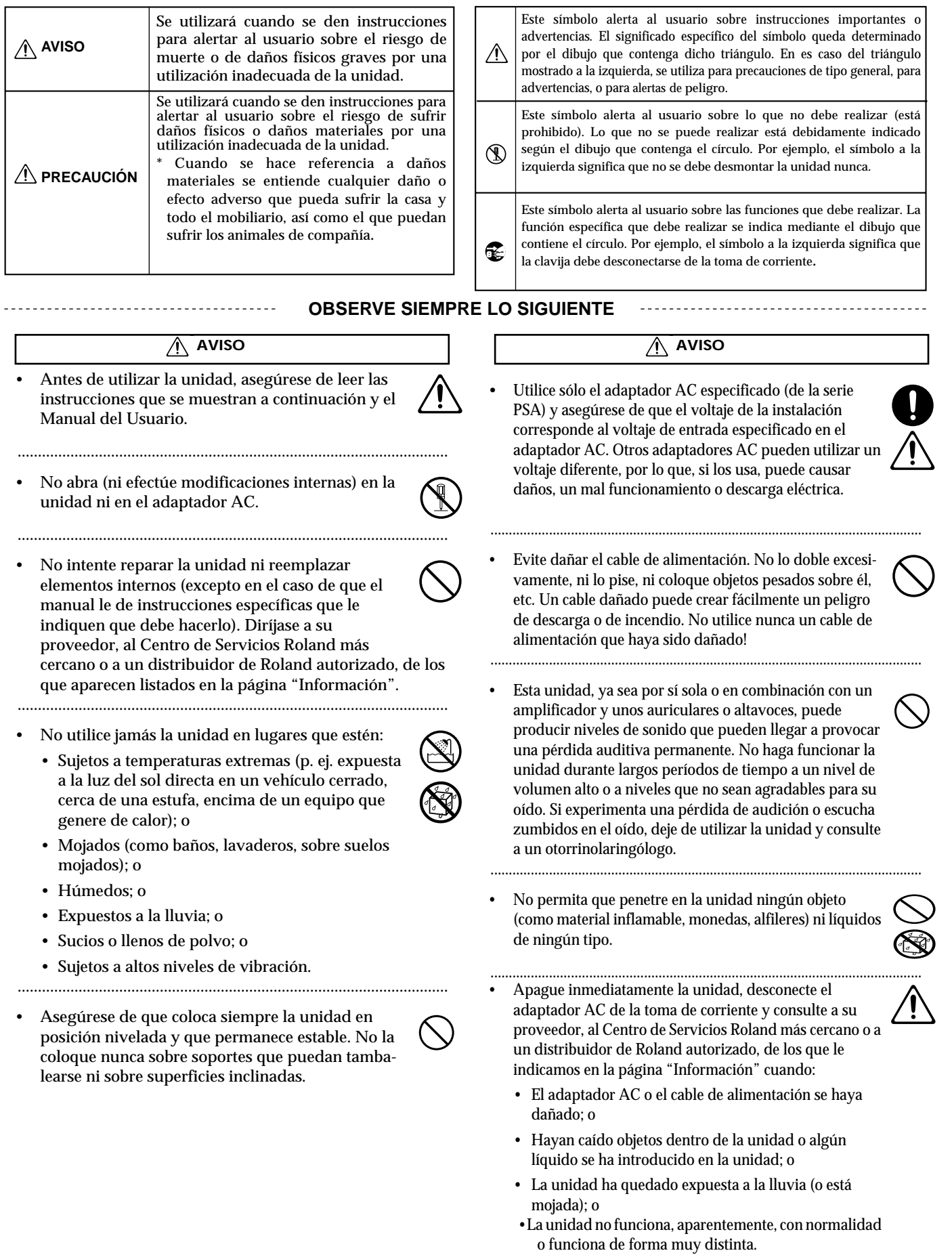

 $\bullet$ 

F

**Para los países de la UE**

Este producto cumple con los requisitos de las Directrices Europeas 89/336/CEE.

**Para Estados Unidos**

#### **Declaración sobre la interferencia de radiofrecuencias de la Comisión Federal de Comunicaciones**

Este equipo ha sido comprobado y cumple con los límites establecidos para los aparatos digitales de la Clase B, según lo establecido en la Parte 15 de las normas de la Comisión Federal de Comunicaciones. Estos límites se han establecido para ofrecer una protección razonable contra las interferencias dañinas en una instalación doméstica. Este equipo genera, utiliza e irradia energía de radiofrecuencia por lo que, si no se instala y se utiliza según las instrucciones, puede interferir negativamente en las radiocomunicaciones. Sin embargo, no puede garantizarse que no se produzcan interferencias en una instalación particular. Si este equipo provoca interferencias en la recepción de señales de radio o de televisión, hecho que puede comprobarse encendiendo y apagando el equipo, el usuario puede intentar corregir las interferencias siguiendo una o más de las siguientes indicaciones:

- Reoriente o recoloque la antena receptora.
- Aumente la separación entre el equipo y el receptor.
- Conecte el equipo a una toma de corriente o a un circuito diferente al que está conectado el receptor.
- Consulte con el proveedor o con un técnico de radio/TV con experiencia.

Este aparato cumple con lo establecido en la Parte 15 de las normas de la Comisión Federal de Comunicaciones. La utilización de este aparato está sujeta a las dos condiciones siguientes:

(1) Este aparato no puede causar interferencias dañinas, y

 (2) Este aparato acepta cualquier interferencia que reciba, incluyendo las que pueden provocar que no funcione como se deseaba. Los cambios o modificaciones sin autorización en este sistema pueden anular el permiso que tienen los usuarios para

manejar este equipo.

Este equipo requiere cables de interface blindados para cumplir con el Límite Clase B de la FCC.

#### **Para Canadá**

#### **AVISO**

Este aparato digital de la Clase B cumple todos los requisitos establecidos en el Reglamento Canadiense de Equipos que Provocan Interferencias

#### **AVIS**

Cet appareil numérique de la classe B respecte toutes les exigences du Règlement sur le matériel brouilleur du Canada.

02673312 '01-6-H3-11N **Manual del Usuario**

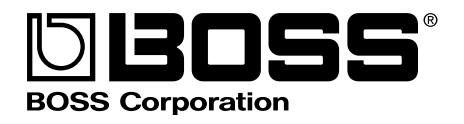

• En hogares con niños pequeños, un adulto deberá supervisar a los niños hasta que éstos sean capaces de seguir las normas básicas para el funcionamiento seguro de la unidad.

..........................................................................................................

• Proteja la unidad de golpes fuertes. (¡No deje que se caiga!).

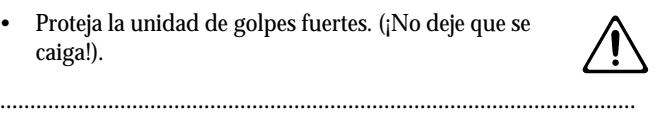

- No conecte la unidad a una toma de corriente en la que haya conectado un número excesivo de aparatos. Tenga especial cuidado cuando utilice alargos (cables de extensión) - la potencia total de los aparatos que ha conectado a la toma de corriente del alargo no debe exceder la potencia (vatios/amperios) que se recomienda para el alargo en cuestión. Cargas excesivas pueden hacer que el cable se recaliente y que, en algunos casos, llegue a derretirse.
- Antes de utilizar la unidad en un país extranjero, consulte a su proveedor, al Centro de Servicio Roland más cercano, o a un distribuidor de Roland autorizado, de los que se detallan en la página "Información"

..........................................................................................................

• Nunca debe recargar las pilas, calentarlas, desmontarlas o echarlas al agua o al fuego.

..........................................................................................................

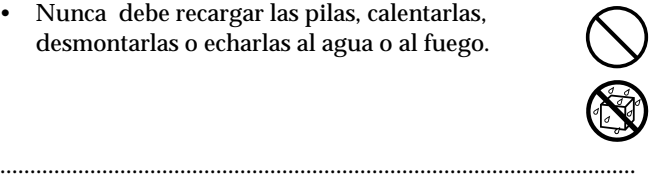

#### **PRECAUCIÓN .**

- Debe colocar la unidad y el adaptador AC de manera que su posición no impida su correcta ventilación.
	- Cuando conecte o desconecte la unidad de una toma de corriente, coja sólo el extremo del enchufe o el cuerpo del adaptador AC.

..........................................................................................................

..........................................................................................................

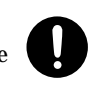

• Cuando no vaya a ser utilizado durante un largo período de tiempo, desconecte el adaptador AC.

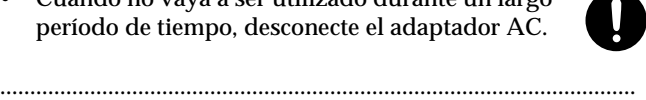

• Intente evitar que los cables se enreden. Además, todos los cables deben estar siempre fuera del alcance de los niños.

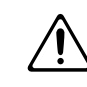

• No se suba nunca encima de la unidad, ni coloque objetos pesados encima de ella.

..........................................................................................................

..........................................................................................................

..........................................................................................................

• No toque el adaptador AC ni sus clavijas con las manos mojadas cuando conecte o desconecte la unidad

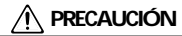

- Antes de mover la unidad, desconecte el adaptador AC y todos los cables de aparatos externos. ..........................................................................................................
- Antes de limpiar la unidad, desconéctela y desenchufe el adaptador de la toma de corriente
- .......................................................................................................... • Si se avecina una tormento con relámpagos, desconecte el Adaptador AC de la toma de corriente.

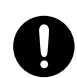

- .......................................................................................................... • Si se utilizan de forma incorrecta, las pilas pueden explotar o gotear y causar daños o lesiones. Para aumentar la seguridad, lea detenidamente las siguientes precauciones (p. 16 ).
	- Siga al pie de la letra las instrucciones de instalación de las pilas y asegúrese de que no se equivoca de polaridad.

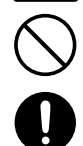

- Saque las pilas cuando no vaya a utilizar la unidad durante un largo período de tiempo.
- Si una pila gotea, utilice un trozo de tela o una toallita de papel para secar todos los restos de liquido del habitáculo de la pila. A continuación, instale pilas nuevas. Para evitar inflamaciones cutáneas, asegúrese de que el liquido de la pila no toca sus manos y su piel.
- Actúe con la mayor precaución para que el liquido de la pila no llegue a sus ojos. Limpie inmediatamente la zona afectada con agua corriente si le entra algún resto del liquido de la pila en los ojos.
- No deje nunca pilas junto a objetos metálicos como bolígrafos, collares, horquillas de pelo, etc.

..........................................................................................................

..........................................................................................................

..........................................................................................................

• Debe desechar las pilas de conformidad con la normativa relativa a los desechos de pila vigente en la región en la que vive.

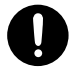

• Si quita tornillos, asegúrese de guardarlos fuera del alcance de los niños, para evitar que ellos los tragasen.

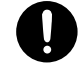

# **PUNTOS IMPORTANTES**

**Además de lo que se ha recogido bajo el título "UTILIZAR LA UNIDAD DE FORMA SEGURA" en las páginas 2 y 3, lea y observe lo que sigue:**

## **Alimentación**

- 301 No utilice esta unidad en el mismo circuito de alimentación en el que tenga conectado otro aparato que pueda generar ruido en línea (como por ejemplo, un motor eléctrico o un sistema de encendido variable).
- Después de largas horas de uso, el Adaptador AC empezará a genera calor. Esto es normal y no representa motivo de preocupación.
- 307 Antes de conectar esta unidad a otros aparatos, apague todas las unidades, para así prevenir posibles daños o mal funcionamiento de altavoces o otros aparatos.

## **Colocación**

- 352 Este aparato puede producir interferencias en la recepción de televisión y radio. No utilice este aparato cerca de dichos receptores.
- 355 Para evitar posibles averías, no utilice la unidad en zonas húmedas, como por ejemplo en una zona expuesta a lluvia o a humedad.

## **Mantenimiento**

- 401a Para la limpieza diaria de la unidad, utilice una gamuza suave y seca o bien una que haya sido ligeramente humedecida con agua. Para extraer la suciedad que todavía pueda quedar, utilice una gamuza impregnada en un detergente suave, no abrasivo. Después, asegúrese de limpiar concienzudamente la unidad con una gamuza seca y suave.
- No utilice nunca gasolina, diluyentes, alcohol o disolventes de cualquier tipo, para evitar así el posible riesgo de deformación y decoloración.

## **Precauciones Adicionales**

- 551 Tenga en cuenta que los contenidos de la memoria pueden perderse irreparablemente como resultado de un mal funcionamiento, o de una operación incorrecta de la unidad. Para no correr el riesgo de perder datos importantes, le recomendamos que realice periódicamente copias de seguridad de los datos importantes que tenga almacenados en otro aparato MIDI como, por ejemplo un secuenciador.
- Desafortunadamente, no hay posibilidad de recuperar el contenido de los datos que hayan sido almacenados en otro aparato MIDI (un secuenciador) una vez se hayan perdido. Roland Corporation no asume responsabilidad alguna en cuanto a la pérdida de estos datos
- Haga un buen uso de los botones de la unidad, de los deslizadores y de cualquier otro control; de la misma manera que cuando utilice sus jacks y conectores. Un mal uso puede provocar un mal funcionamiento.
- No golpee ni pulse fuertemente la pantalla.
- Cuando conecte y desconecte todos los cables, hágalo con el conector en la mano y nunca estirando del cable. De esta manera, evitará que se produzcan daños en cualquiera de los elementos internos del cable
- Para evitar molestar a sus vecinos, trate de mantener el volumen de su unidad en unos niveles razonables. Puede optar por utilizar auriculares y así no tendrá que preocuparse por los que tenga a su alrededor (especialmente a altas horas de la madrugada).
- Cuando necesite transportar la unidad, meta la unidad en la caja (incluyendo las protecciones) en la que venía cuando la compró, si es posible. Si no es posible, deberá utilizar otros materiales de empaquetado equivalentes.
- Use sólo el pedal de expresión especificado (EV-5, FV-300L; suministrado por separado). Si conecta cualquier otro pedal de expresión, corre el riesgo de que la unidad funcione mal y/o dañarla.
- Use un cable Roland para efectuar la conexión. Si utiliza un cable de conexión de otra marca, siga las siguientes precauciones.
	- Algunos cables contienen resistores. No utilice cables que contengan resistores para efectuar conexiones a esta unidad. El uso de dichos cables pueden hacer que el nivel de sonido sea muy bajo o incluso, inaudible. Para obtener información sobre las características técnicas de los cables, contacte con el fabricante del cable en cuestión.

.

.

## **Antes de Utilizar las Tarjetas de Memoria (SmartMedia)**

#### **Utilizar Tarjetas de Memoria**

704 • Introduzca completamente la tarjeta—hasta que quede fija.

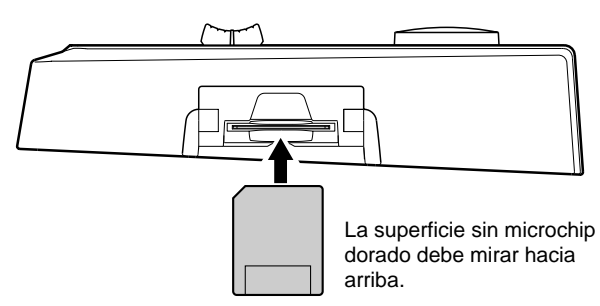

705 • Nunca toque los terminales de la Tarjeta de Memoria. Además, procure que no se ensucien.

# **Copyright**

- 851 La grabación, distribución, venta, préstamo, representación en público, radio/teledifusión o similar, de parte o la totalidad de una obra (composición musical, video, actuación difundida por radio/televisión, actuación pública, o similar) cuyos derechos de propiedad intelectual sea propiedad de terceras partes está prohibido por la ley.
- No utilice esta unidad para fines que pudiesen infringir los derechos de la propiedad intelectual propiedad de un tercero. Roland no asume ninguna responsabilidad relacionada con cualesquiera violaciones de los derechos de la propiedad intelectual de terceras partes que surgiesen mediante la utilización de Vd. de esta unidad.

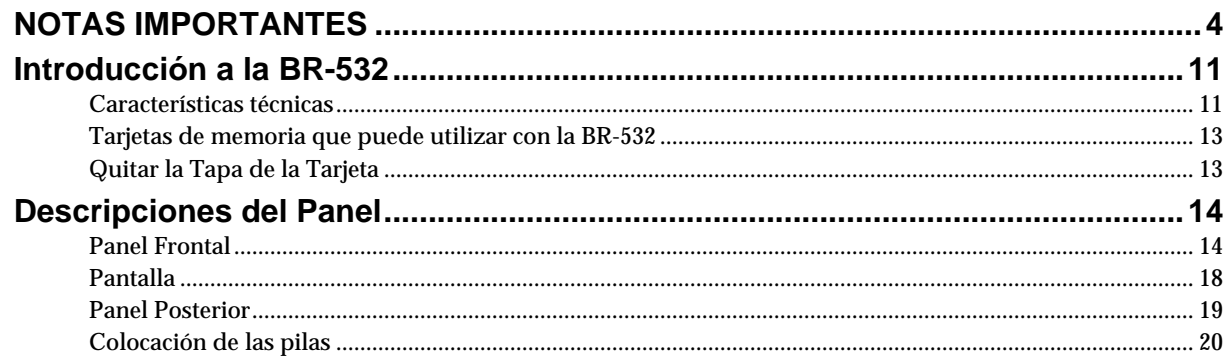

# 

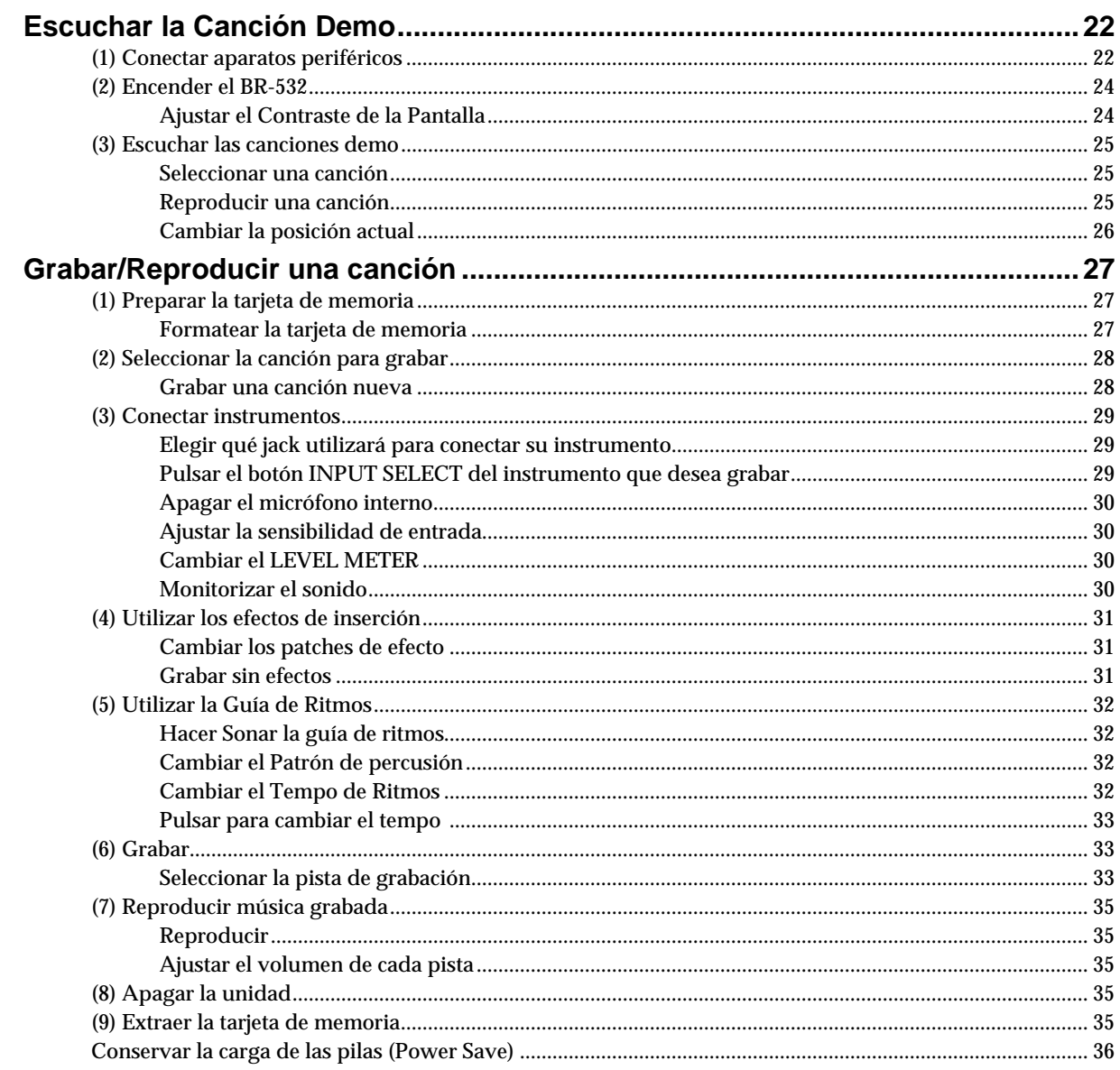

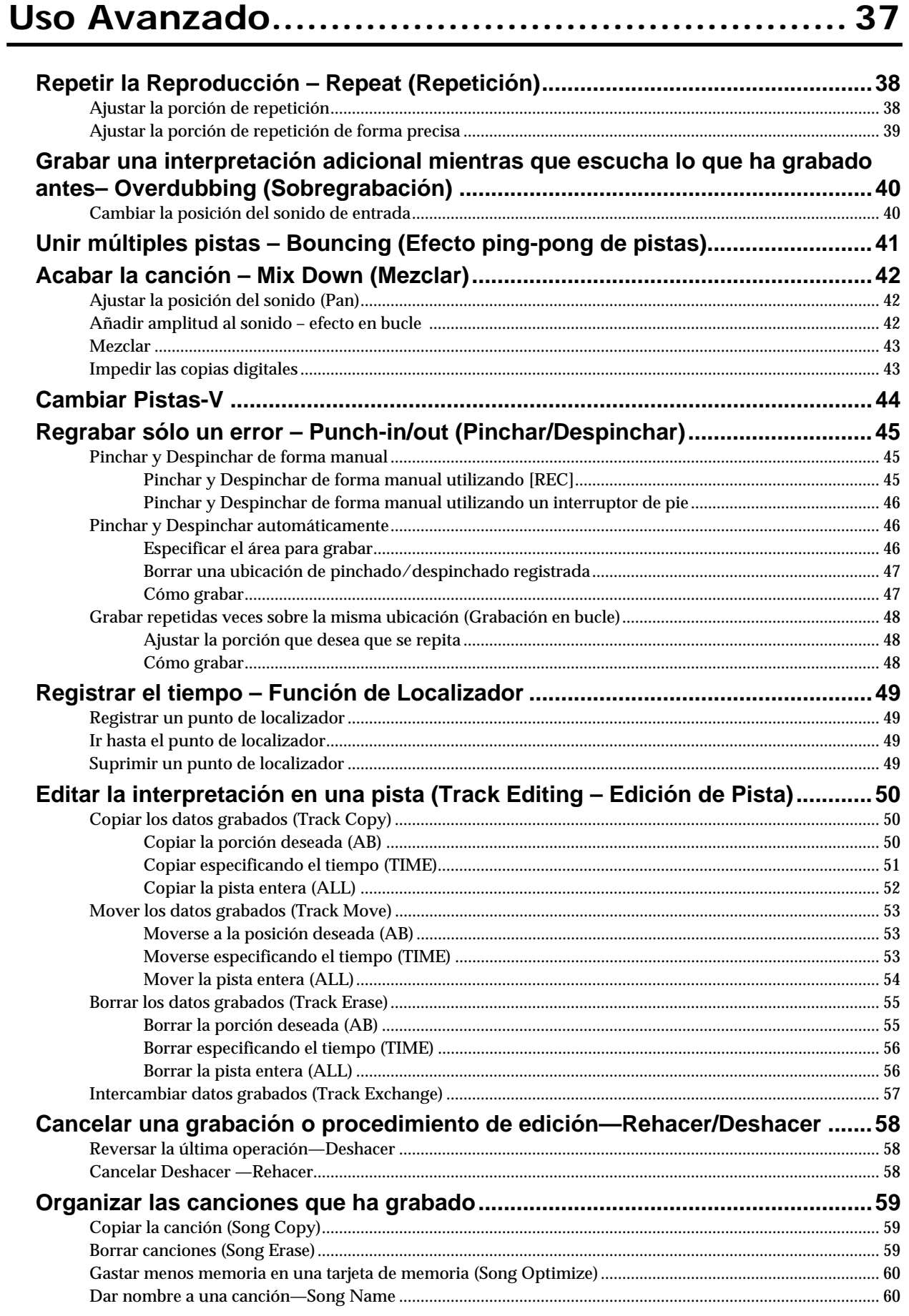

#### **Contenidos**

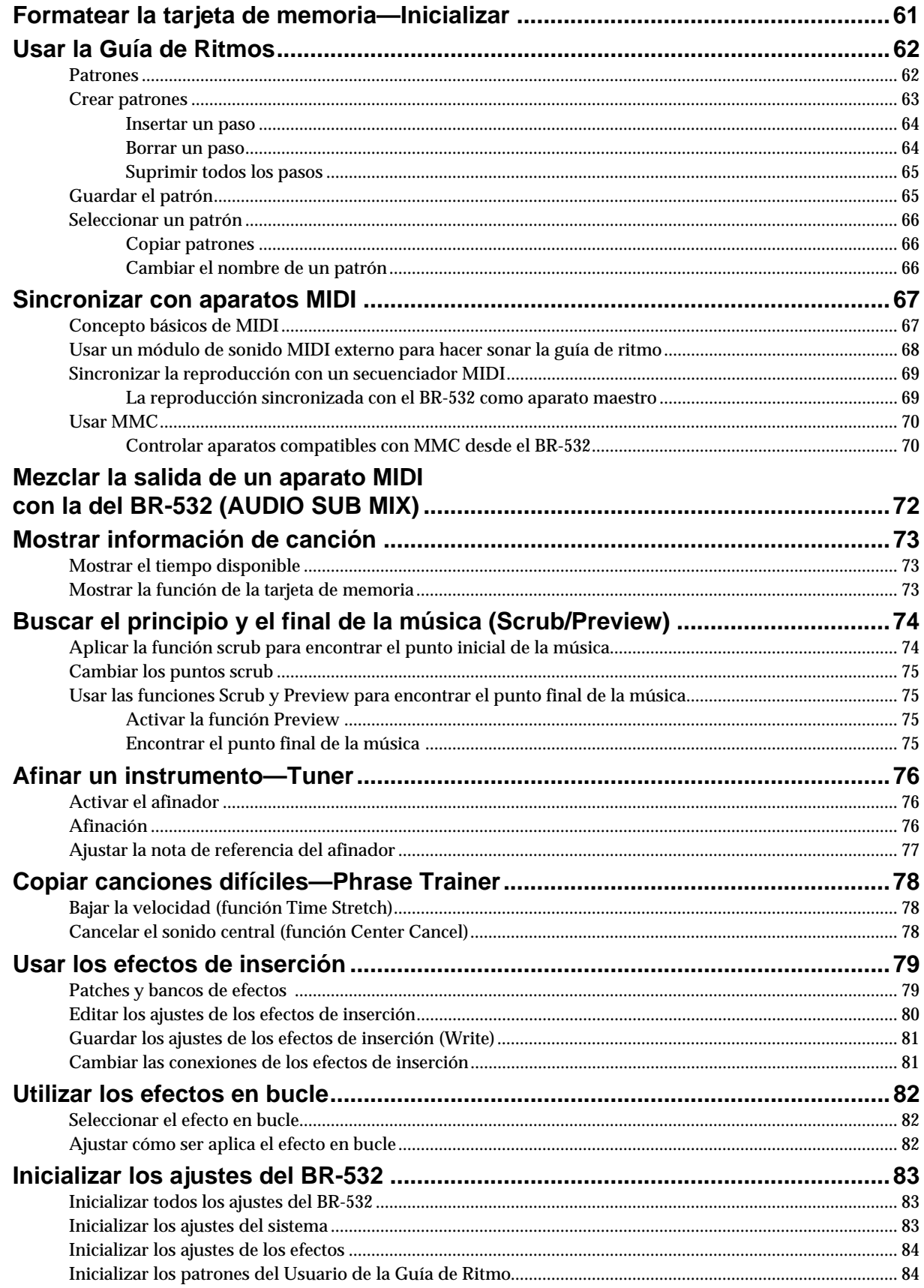

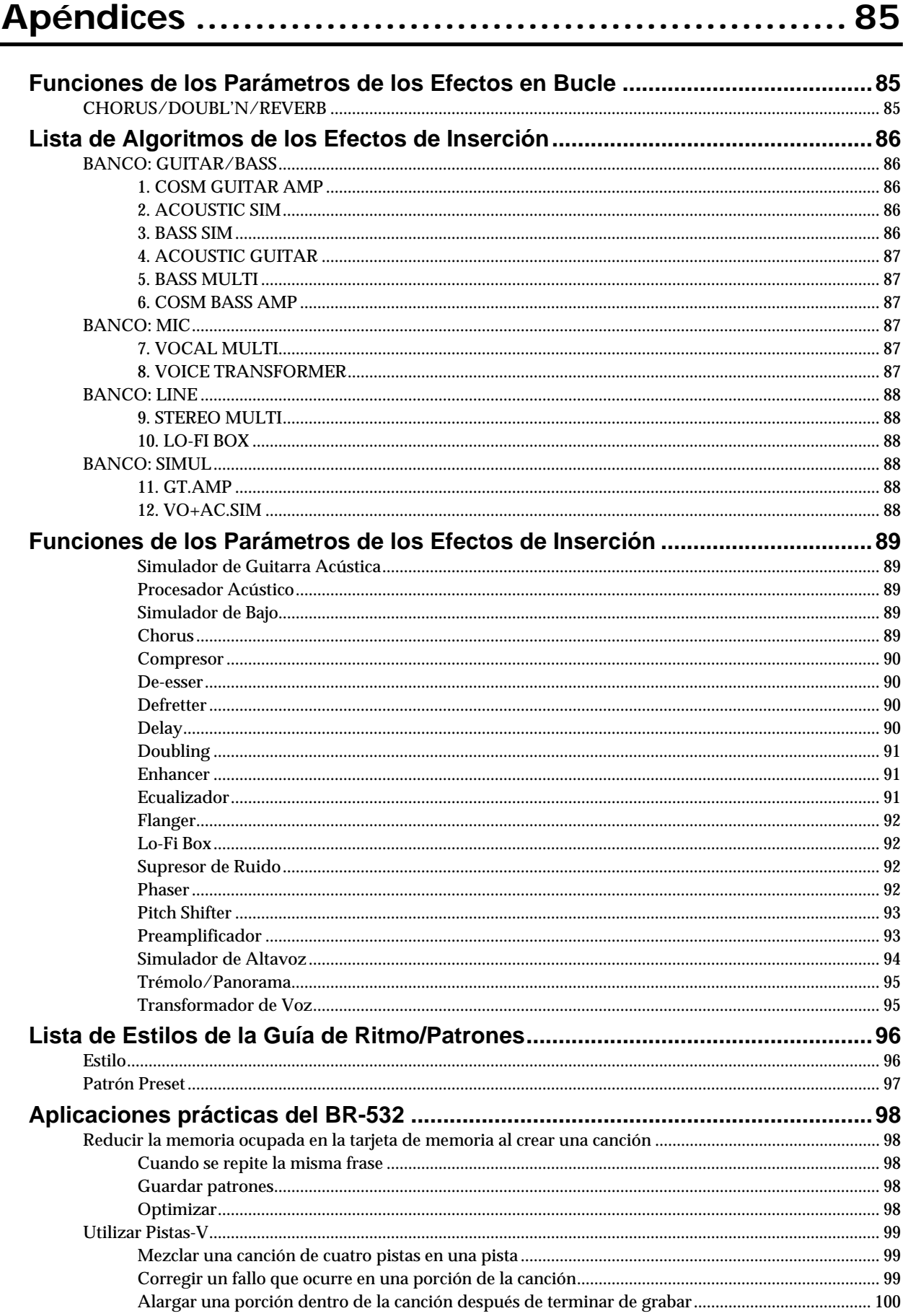

#### **Contenidos**

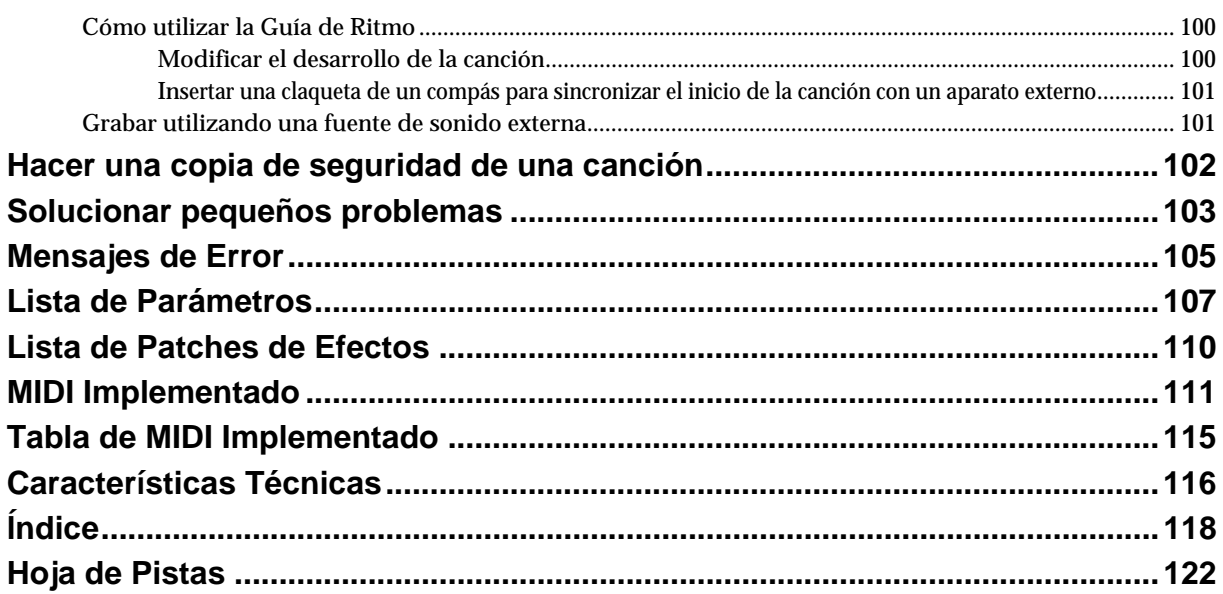

## **Prestaciones**

## **Funcionamiento simple**

El BR-532 está diseñado para que su funcionamiento resulte tan fácil como el de una grabadora de cassettes; incluso para principiantes.

Tanto si se está preparando una demo, como si se dispone a masterizar su primer álbum, el fácil manejo del BR-532 le permite crear grabaciones digitales el mismo día que desembale por vez primera la unidad.

## **Dos modos de alimentación le permiten grabar en cualquier lugar**

La alimentación del BR-532 puede llevarse a cabo mediante pilas (seis pilas AA). Y, gracias al micrófono incorporado, puede realizar grabaciones cuando y donde quiera.

## **Estación de trabajo de audio digital**

#### **Todos los procesos son totalmente digitales.**

Además del mezclador digital y de la grabadora digital, el BR-532 contiene dos procesadores de efectos digitales. Existe la posibilidad de ejecutar todos los pasos necesarios para llevar a cabo una grabación, incluyendo la edición, el ping-pong de pistas, la aplicación de efectos y la mezcla, todo ello de forma digital, con lo que no se produce deterioración alguna en la calidad de la señal. Además, conectando los aparatos digitales como, por ejemplo, una grabadora DAT, una grabadora MD o una grabadora de CD, puede grabar sus datos con procesamiento completamente digital.

## **Equipado con Pistas-V**

El BR-532 cuenta con cuatro pistas de grabación de audio, que le permiten realizar grabaciones simultáneas en dos pistas, o reproducciones simultáneas desde cuatro pistas. Además, cada pista incorpora ocho pistas virtuales denominadas "Pistas-V", con lo que la capacidad total de grabación es de **4 x 8 = 32 pistas.** Esta versatilidad agregada le permite realizar operaciones como grabar numerosas tomas de un solo de guitarra y escoger la que más le guste después. Del mismo modo, cuando reproduzca cuatro pistas, puede utilizar el modo ping-pong de pistas para cambiar a una Pista-V y ejecutar el ping-pong de pistas estéreo sin borrar ningún dato.

## **¿Qué son las Pistas-V?**

Cada pista cuenta con ocho pistas virtuales y puede elegir cualquiera de estas ocho pistas para grabar o reproducir. Esto significa que puede grabar hasta un máximo de 32 pistas y después seleccionar cualquiera de las cuatro pistas para reproducirlas. Estas pistas virtuales que están contenidas en las pistas actuales son las "Pistas-V".

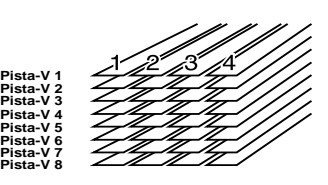

#### **MEMO**

Al final de este manual se adjunta una "Hoja de Pista" (p. 122), de la que puede realizar copias para poder después rellenarlas cuando grabe música en las Pistas-V.

## **Función Guía de Ritmos**

La **"Función Guía de Ritmos"** facilita la captura de frases o ideas musicales que le vienen a la cabeza (p. 62). Únicamente debe seleccionar un patrón de percusión apropiado y ajustar el tempo. De esta manera, puede crear sus propios patrones originales combinando los patrones de percusión.

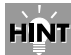

Si graba utilizando la función Guía de Ritmos, la edición de compases uno por uno es mucho más sencilla.

#### **Dos procesadores de efectos digitales versátiles**

El BR-532 contiene dos tipos de unidades de efecto. Un tipo es para grabar (efecto de inserción) y el otro tipo es de efectos de envío/retorno independientes (efecto en bucle). Estos dos tipos se pueden utilizar de forma simultánea, lo que significa que el BR-532 no requiere ningún tipo de aparato de efectos externo para producir una canción compleja.

El BR-532 cuenta con simulaciones y efectos incorporados, incluyendo el modelado de amplificadores mediante COSM para crear una gran variedad de efectos de inserción. Muchos efectos para las pistas de voz, de teclado y de guitarra también se incluyen para conseguir infinidad de aplicaciones.

Los efectos en bucle incluyen efectos espaciales como el chorus y la reverberación, vitales para que se produzca una mezcla estéreo adecuada. Utilizando los efectos de inserción y de bucle de forma conjunta, puede añadir a la vez efectos espaciales y de sonido a su música.

## **LAS**

Para una explicación más detallada sobre los efectos de inserción y bucle, consulte "¿Qué es un efecto de inserción?" (p. 31) y "¿Qué es un efecto en bucle?" (p. 42) respectivamente.

#### **¿Qué es el COSM (Composite Object Sound Modeling – Modelado de Sonido por Objetos Compuestos)?**

El modelado de sonido alude a la tecnología que utiliza las últimas tecnologías DSP para recrear todos los "objetos" que tienen un papel en la producción de sonido. COSM combina el modelado de sonido optimizado con una gran variedad de objetos, permitiendo de esta manera la creación de casi cualquier sonido, tanto si se trata del de un instrumento musical existente, como si se trata de uno basado totalmente en la fantasía.

## **Funciones de Edición**

Con el BR-532, puede ejecutar operaciones de edición como copiar, mover y suprimir no disponibles previamente de grabadoras multipistas de cinta magnética. Esto significa que podrá ejecutar con facilidad las operaciones como por ejemplo copiar y repetir una frase de compás múltiple, moviendo una frase de compás múltiple a otra pista, y borrando los datos de una pista, totalmente o en parte.

## **Edición no-destructiva**

Como grabadora digital que es, con el BR-532 puede realizar una edición nodestructiva. Con la edición no-destructiva, después de ejecutar cualquier operación de edición o de grabación, puede hacer que sus datos vuelvan a su estado original (funciones deshacer y rehacer).

## **ISE**

Deshacer una operación de grabación/edición (p. 58)

## **Rápido movimiento hasta un punto**

Puede asignar un marcador a cualquier punto de la pista que desee (función localizador). Si asigna marcadores a localizaciones como por ejemplo la parte final del principio de un solo, podrá moverse instantáneamente hasta el punto que desee empezar a escuchar.

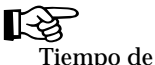

Tiempo de registro (p. 49)

## **Equipado con afinador cromático (Gama de sonido de Do1 a Si6)**

Su BR-532 también está equipado con un afinador cromático para que pueda afinar su guitarra o bajo mientras que sigue conectado al BR-532 (p. 76).

## **Función "Phrase Trainer"**

Cuando reproduzca una canción que haya grabado del reproductor de CD o del de MD, puede ir reduciendo poco a poco el tempo sin cambiar la afinación. Además, puede quitar el sonido que escucha en el centro (como por ejemplo voces y un solo de guitarra) de la canción (p. 78).

#### **Total complemento de los conectores (jacks)**

Su BR-532 está equipado con los jacks de entrada que se muestran a continuación.

#### **GUITAR/BASS:**

El jack de entrada de alta impedancia le permite conectar directamente una guitarra o un bajo (acepta jacks de tipo fono de \_").

#### **MIC:**

Estos jacks permiten conectar un micrófono. Se incluyen tanto los jacks TRS estándar (p. 19), como los jacks XLR. Con el micrófono incorporado usted podrá ejecutar grabaciones con el BR-532 incluso cuando no tenga un micrófono conectado.

*\* El micrófono incorporado puede tenerlo conectado o no.*

#### **LINE:**

Estos jacks aceptan entrada estéreo desde los teclados, los reproductores de CD y otros aparatos a nivel de línea (jacks de tipo fono RCA). Para la salida, además de los jacks de LINE OUT (jacks de tipo fono RCA estéreo), también se incluyen los conectores ópticos DIGITAL OUT para realizar una grabación digital de alta calidad en aparatos de grabación de audio digital (como grabadoras DAT y grabadoras MD).

## **Tarjetas de memoria que puede utilizar con el BR-532**

El BR-532 utiliza tarjetas SmartMedia para almacenar las grabaciones y las reproducciones.

El BR-532 utiliza de 16 a 128 MB tarjetas SmartMedia con un suministro de corriente de 3,3 V.

#### **MEMO**

Las tarjetas SmartMedia están disponibles en su tienda de ordenadores o cámaras digitales más cercana.

*\* Las S2M/S4M-5 de Roland no se pueden utilizar.*

## **Formatear la tarjeta de memoria (SmartMedia)**

Las tarjetas SmartMedia que compre en una tienda de ordenadores, o las que haya utilizado previamente con cámaras digitales no las podrá utilizar directamente con el BR-532.

Antes que nada, estas tarjetas SmartMedia deberán inicializarse para utilizarlas con el BR-532.

Para más detalles en cuanto a la inicialización, véase p. 27, 61.

• SmartMedia es una marca registrada de Toshiba Corporation.

## **Quitar la Tapa de la Tarjeta**

Cuando quite la tapa de la tarjeta, primero retire los dos tornillos que aguantan la tapa por la parte inferior de la unidad utilizando una moneda o un destornillador.

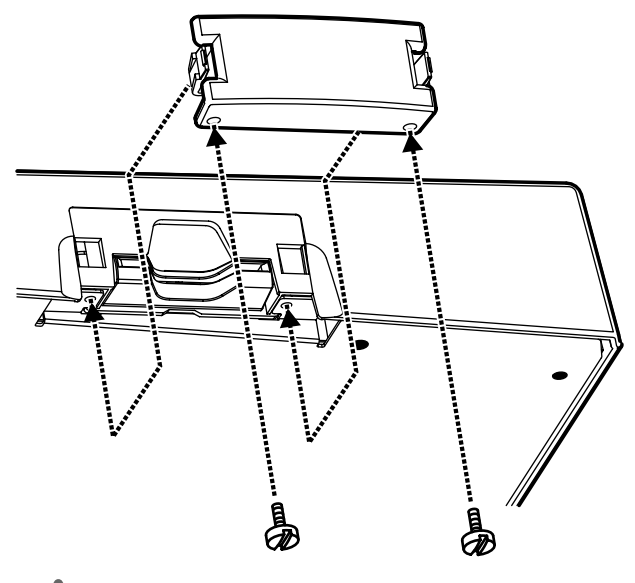

**NOTE** 

Cuando quite los tornillos, asegúrese de que los coloca en un lugar seguro fuera del alcance de los niños, para que de este modo no exista la posibilidad de que se los puedan tragar de forma accidental.

# **Descripciones del Panel**

## **Panel Frontal**

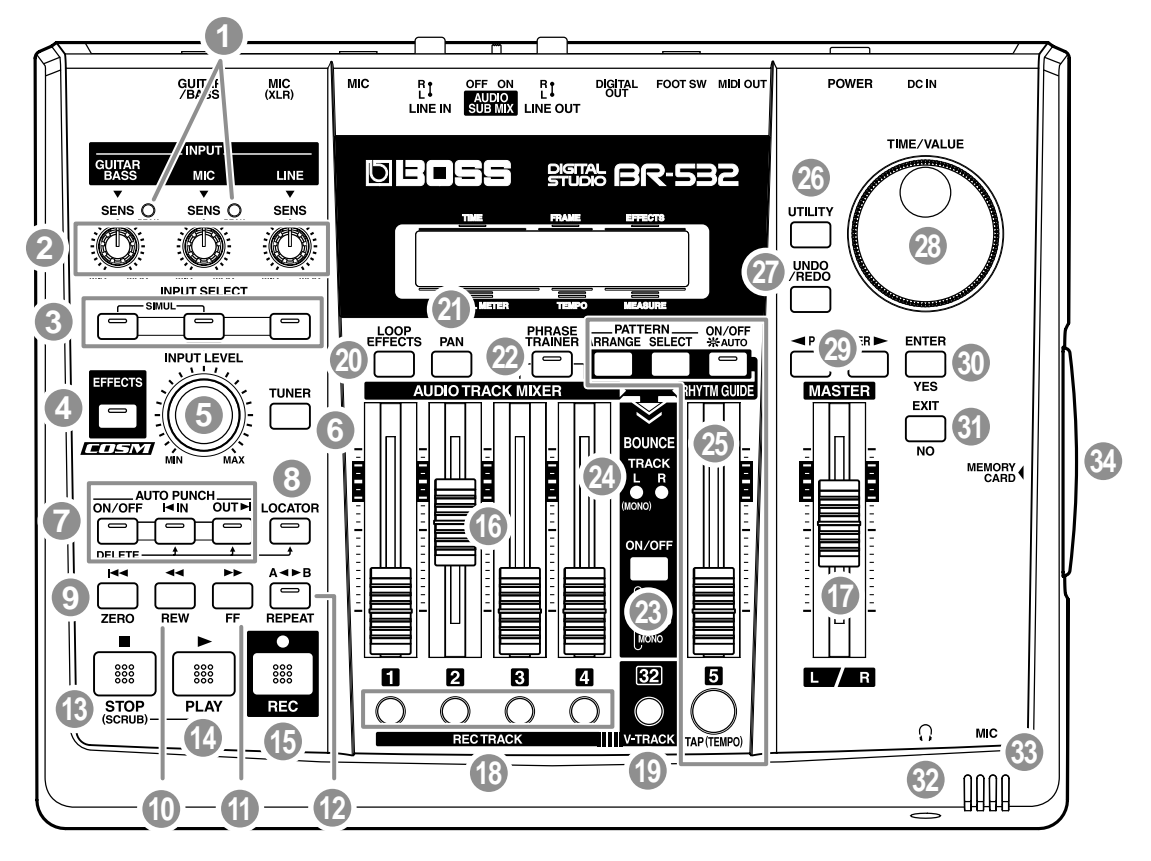

#### **1 Indicador PEAK (clip)**

Este indicador le permite determinar el grado de distorsión del sonido (fuente de entrada) que está entrando por los diferentes jacks de entrada (por ejemplo, GUITAR/BASS y MIC).

#### **MEMO**

Este indicador se ilumina en el nivel –6 dB más abajo de cuando se produce la distorsión del sonido. Ajuste la sensibilidad de entrada con el potenciómetro SENS para que este indicador se ilumine únicamente de forma ocasional, en esos momentos en los que toque la guitarra (u otros instrumentos) al máximo nivel de volumen.

#### **2 Potenciómetro SENS**

Utilice este potenciómetro para ajustar la sensibilidad de los jacks de entrada (por ejemplo, GUITAR/BASS, MIC y LINE).

## **3 Botones INPUT SELECT**

Utilice estos botones para seleccionar la fuente de entrada (jack de entrada) que desee grabar. El indicador del botón seleccionado se iluminará. Puede enmudecer (silencio) el sonido de entrada con tan sólo pulsar el botón que esté iluminado.

#### **GUITAR/BASS:**

Para seleccionar la guitarra o el bajo utilice el jack GUITAR/ BASS.

#### **MIC:**

Para seleccionar el jack MID cuando hay conectado un micrófono o el micrófono interno.

Tiene prioridad cualquier conexión hecha al jack de entrada.

*\* Puede conectar y desconectar el micrófono interno (p. 30).*

#### **LINE**

Para seleccionar el jack LINE (estéreo) para las entradas de línea, como por ejemplo los teclados o los reproductores de CD.

#### **SIMUL:**

Pulsando los botones GUITAR/BASS y MIC de forma simultánea, puede grabar desde las dos entradas a la vez.

*\* Si el ajuste INPUT SELECT está cambiado, el banco de efecto de inserción (p. 31) se cambia automáticamente (p. 79).*

#### MEMO

Tan sólo será efectivo AF-AD, si únicamente se ha seleccionado el botón GUITAR/BASS o el botón MIC.

#### **¿Qué es AF-AD?**

AF-AD (Método AD de Enfoque Adaptivo) es un estándar creado por Roland que incrementa en gran medida el ratio señal-ruido del convertidor AD.

#### **4 Botón EFFECTS**

Utilice este botón para activar y desactivar los efectos de inserción (p. 31) o para recuperar la pantalla de edición de diversos ajustes.

#### **5 Potenciómetro INPUT LEVEL**

Utilice este potenciómetro para ajustar el volumen de la fuente de entrada.

*\* Si utiliza el potenciómetro de INPUT LEVEL para bajar el volumen de la fuente de entrada durante la grabación, el sonido se grabará en la pista de audio con un volumen bajo, para que el ruido sea menos manifiesto cuando suba el volumen de la pista de audio para la reproducción. Si desea reducir el volumen de la fuente de entrada que está monitorizando durante la grabación, disminuya el volumen con los deslizadores MASTER.* 

#### **6 Botón TUNER**

Utilice este botón para encender y apagar el afinador (p. 76).

#### **7 AUTO PUNCH (Auto pinchado)**

Este botón se utiliza para realizar ajustes de la función punch-in/out (pinchar/despinchar).

#### **Botón ON/OFF:**

Activa y desactiva la función de pinchado/despinchado automático. Cuando este activada, el indicador del botón se iluminará.

#### **Botón IN**

Ajusta la posición pinchado automático. Pulse este botón para ajustar el punto pinchado. Cuando este ajustado, el indicador de este botón se iluminará. Cuando tenga ajustada la posición pinchado, puede pulsar este botón para saltar automáticamente a la posición pinchado.

*\* Pulse este botón mientras que mantiene pulsado el botón ON/ OFF para borrar la posición pinchado que ha ajustado.* 

#### **Botón OUT**

Ajusta la posición auto despinchado. Pulse este botón para ajustar el punto despinchado en la posición actual de la pista. Cuando este ajustado, el indicador de este botón se iluminará. Cuando tenga ajustada la posición despinchado, puede pulsar este botón para saltar automáticamente a la posición pinchado.

*\* Pulse este botón mientras que mantiene pulsado el botón ON/ OFF para borrar la posición despinchado que ha ajustado.* 

#### **8 Botón LOCATOR (Posición)**

Utilice este botón para guardar cualquier posición que desee. Después, con tan sólo pulsar este botón, podrá moverse automáticamente a esta posición guardada.

Cuando una posición esté ajustada, el indicador de este botón se iluminará y podrá ir a esta posición cada vez que pulse este botón.

*\* Pulse este botón mientras que mantiene apretado el botón AUTO PUNCH ON/OFF para borrar la posición ajustada.* 

#### **9 Botón ZERO**

Púlselo para ir hasta el inicio de la pista.

#### **10 Botón REW (Rebobinado)**

La canción se rebobinará mientras mantiene pulsado el botón.

#### **11 Botón FF (Avance rápido)**

La canción avanzará rápidamente mientras mantiene pulsado el botón.

#### **12 Botón REPEAT (Repetición)**

Puede especificar una región que desee escuchar y escucharla repetidas veces (p. 38).

#### **HINT**

Esta prestación es útil si desea reproducir repetidas veces la grabación entre las posiciones pinchado y despinchado (p. 45) hasta que se quede satisfecho o utilizar la función phrase trainer (p. 78) para tratar de copiar una frase difícil grabada de un CD o similar.

#### **13 Botón STOP (Detención)**

Detiene la grabación o la reproducción de la canción.

#### **14 Botón PLAY (Reproducción)**

Reproduce canciones. Cuando esté pulsado [REC] y el indicador REC esté iluminado, pulse [PLAY] para comenzar a grabar. Durante la grabación o la reproducción, el indicador del botón estará iluminado en verde.

#### **15 Botón REC (Grabación)**

Este es el botón de Grabación. Además de la función de Grabación, también se utiliza para realizar un pinchado/

#### **Descripciones del Panel**

despinchado. Mientras que está en modo de espera, el indicador de este botón se ilumina en rojo y durante la grabación, en verde.

#### **16 Deslizadores 1-4 AUDIO TRACK MIXER**

Para controlar los volúmenes de cada pista durante la reproducción.

*\* De ahora en adelante, cuando hagamos referencia a "deslizadores TRACK" nos estaremos refiriendo a los deslizadores TRACK MIXER.*

#### **17 Deslizador MASTER (Maestro)**

Controla el volumen general del BR-532.

#### **18 Botón 1-4 REC TRACK**

Utilice estos botones para seleccionar la pista en la que usted grabará. El botón de la pista seleccionada parpadeará en rojo y después, se iluminará en rojo cuando comience la grabación. Cuando se acabe la grabación, el botón de la pista seleccionada se iluminará alternando naranja y verde.

La relación entre el indicador y las condiciones de pista se ofrecen a continuación.

#### **Luz desactivada:**

Esta pista no contiene datos grabados.

#### **Verde:**

Una pista de audio que contiene datos grabados.

#### **Parpadeando en rojo:**

La pista se selecciona como destino de la grabación y está en modo de espera.

#### **Rojo:**

Esta pista está grabando.

#### **Iluminándose alternativamente naranja y verde:**

Esta pista contiene datos grabados y se selecciona para grabar.

#### **19 Botón V-TRACK (Pista-V)**

Utilice este botón para recuperar la pantalla y poder seleccionar una Pista-V.

LQ. ¿Qué son las Pistas-V? (p. 11) Utilizar las Pistas-V (p. 99)

#### **20 Botón LOOP EFFECTS**

Utilice este botón para recuperar la pantalla para ajustar el nivel de envío de cada pista respecto a los efectos de bucle (p. 42), cambiar entre reverberación y chorus, ajustar los diversos parámetros y para realizar otras funciones (p. 82).

Funciones del Parámetro de Efecto en Bucle (p. 85)

#### **21 Botón PAN**

Pulse este botón para acceder a una pantalla en la que puede ajustar la panoramización (posición del sonido izquierda/ derecha) para la reproducción de cada pista o para que entre el sonido (p. 42).

#### **22 Botón PHRASE TRAINER**

Utilice este botón para ejecutar los ajustes de la función phrase trainer.

Cuando utilice phrase trainer, puede activar o desactivar la función center cancel (para quitar voces localizadas en el centro del campo estereofónico), o la función time stretch (para ralentizar la reproducción).

#### 吃

Cancelar el sonido central (p. 78) Reducir la velocidad (p. 78)

#### **23 Botón BOUNCE ON/OFF**

Utilice este botón para copiar las grabaciones en pistas separadas múltiples en dos pistas juntas (o en una única pista).

#### **24 Indicador BOUNCE MODE**

Indica la pista de grabación del destino del ping-pong de pistas. El indicador respectivo se iluminará dependiendo de si la pista en la que se está grabando es estéreo o monaural.

#### **25 RHYTHM GUIDE (Guía de Ritmos)**

Aquí puede realizar ajustes para la función Guía de Ritmos (p. 62).

#### **Deslizador RHTYHM GUIDE:**

Ajusta el Volumen de la Guía de Ritmos.

#### **Botón AUTO/ON/OFF:**

Pulsando este botón podrá cambiar entre las selecciones disponibles en la función Guía de Ritmos: Auto -> On -> Off.

#### **Botón PATTERN SELECT:**

Utilice este botón para recuperar la pantalla de selección de ritmos.

#### **Botón PATTERN ARRANGE:**

Utilice este botón para recuperar la pantalla de ajuste del orden de ritmo y tempo.

#### **Botón TAP (TEMPO):**

Tocando este botón, puede ajustar el tempo de la Guía de Ritmos.

#### **26 Botón UTILITY**

Este botón recupera las funciones diversas que ofrece el BR-532, como por ejemplo la edición de pista, la gestión de canciones y las operaciones de la tarjeta de memoria.

#### **27 Botón UNDO/REDO**

Sirve para deshacer la última operación de grabación o de edición y hacer así que los datos vuelvan a su estado previo. Pulsando este botón otra vez, puede deshacer la grabación que ha cancelado o volver a ejecutar la operación de edición (p. 58).

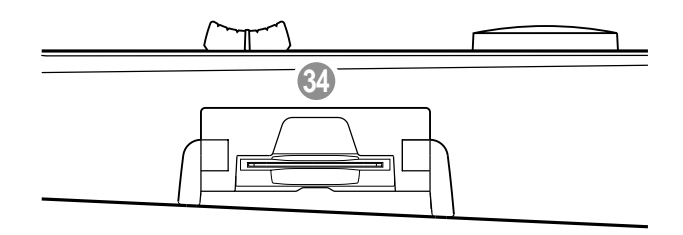

#### **28 Dial TIME/VALUE**

Este dial lo utilizará para cambiar la posición actual en una canción (por ejemplo, avanzar rápidamente o rebobinar). También lo utilizará para cambiar los valores de los diversos ajustes de función.

#### **29 Botón PARAMETER**

Pulse este botón para seleccionar un parámetro.

#### **30 Botón ENTER/YES**

Pulse este botón para confirmar una selección o un valor que esté entrando.

#### **31 Botón EXIT/NO**

Pulse este botón para volver a la pantalla anterior o cancelar la última entrada.

## **32 Jack para Auriculares( )**

Los auriculares (que se venden por separado) se conectan aquí. Cuando conecte los auriculares, la misma salida del LINE OUT la podrá escuchar por los auriculares.

#### **33 MIC (Micrófono interno)**

Este micrófono se puede utilizar para grabar con su BR-532.

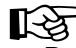

Desconectar el micrófono interno (p. 30). Cambiar el ajuste INPUT SELECT (p. 29).

#### **34 Ranura MEMORY CARD**

En esta ranura insertará una tarjeta de memoria (SmartMedia) para grabar los datos que grabe. Si no inserta ninguna tarjeta de memoria, no podrá llevar a cabo la grabación.

## **Pantalla**

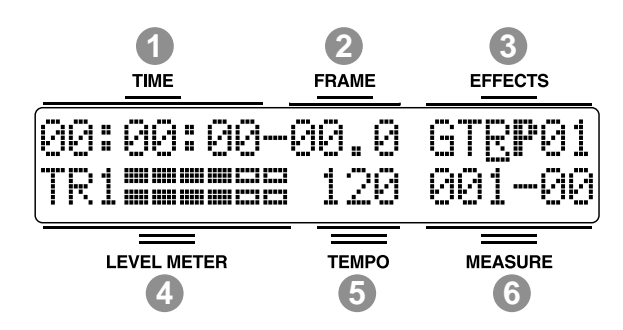

Muestra la pantalla de menú, la pantalla de ajustes de parámetros y otra información, dependiendo del tipo de ajustes que se estén realizando. Si le resulta difícil ver la pantalla, consulte "Ajustar el Contraste de la Pantalla" (p. 24).

#### **1 TIME**

Muestra el tiempo de la posición actual de la canción (horas – minutos – segundos).

#### **2 FRAME**

Muestra el número de frames de la posición actual de la canción.

En los ajustes de fábrica, un segundo está ajustado a 30 frames (non-drop). Este es un tipo de especificación conocida como MTC (MIDI Time Code – Código de Tiempo MIDI); cuando usted utiliza su BR-532 para que interprete de forma sincronizada con otro aparato MIDI, tendrá que ajustar los dos aparatos al mismo tipo MTC.

## ‼⊗

Sincronizar la reproducción con un secuenciador MIDI (p. 69)

#### **3 EFFECTS**

Muestra el banco de efectos y el número de patch.

#### **4 LEVEL METER)**

En el modo play, se muestran los niveles de volumen de los instrumentos que están entrando y los niveles de volumen de cada pista.

Los niveles que se muestran son los niveles resultado de los ajustes que se han hecho con el potenciómetro INPUT LEVEL y con el deslizador TRACK (es decir, después del deslizador). Ajustando cada nivel, puede seleccionar el metro de nivel que quiere que se muestre.

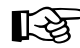

Seleccionar el medidor de nivel que desea que se muestre (p. 30).

#### **5 TEMPO**

Muestra el tempo. Muestra el tempo del mapa de tempo durante la reproducción que utiliza un mapa de tempo.

#### **6 MEASURE**

Muestra el número de tiempo de compás y de compás de la posición actual en la canción. El número de la izquierda es el número del tiempo de compás y el de la derecha es el compás.

## **Panel Posterior**

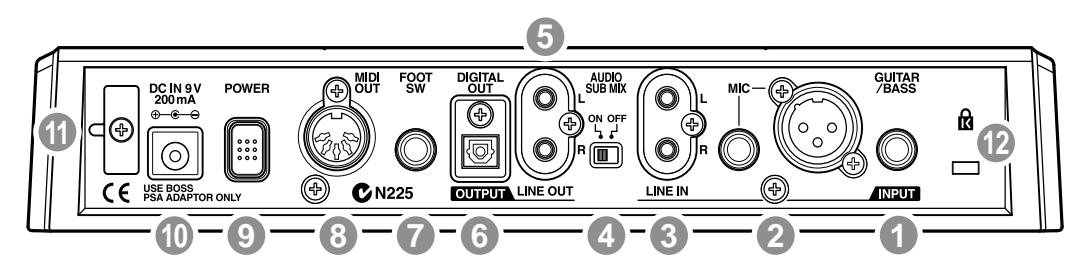

#### **1 Jack GUITAR/BASS**

Jack de entrada de alta impedancia para conectar directamente su guitarra o su bajo.

#### **2 Jack MIC (tipos TRS/XLR)**

Estos jacks permiten que se pueda conectar un micrófono. Se entregan los jacks TRS estándar (p. 23) y los jacks XLR.

*\* Si los micrófonos están conectados a los dos jacks, el jack TRS tiene prioridad.* 

#### **3 Jack LINE IN**

Son jacks de entrada para señales de audio analógicas. Estos jacks se utilizan para conectar reproductores de CD y otros aparatos de audio, además de teclados, máquinas de ritmos y otras fuentes de sonido externas.

#### **4 Interruptor AUDIO SUB MIX**

Encienda este interruptor para mezclar la entrada de señal de LINE IN con la salida a LINE OUT.

Con INPUT SELECT ajustado a cualquier ajuste que no sea LINE y con AUDIO SUB MIX activado, la señal se mezcla y sale por LINE OUT.

*\* Únicamente se mezcla la señal analógica, por lo que la señal DIGITAL OUT no se verá afectada.*

#### **5 Jack LINE OUT**

Se trata de jacks de salida de señal de audio analógica. Puede conectar grabadoras de MD, radio cassettes o cualquier otro aparato para grabar la señal analógica de salida de su BR-532.

#### **6 Conector DIGITAL OUT**

Conector óptico para producir señales de audio digitales. El mismo sonido que sale por LINE OUT también sale por DIGITAL OUT, por lo que puede grabar digitalmente la salida del BR-532 en grabadoras DAT, grabadoras MD y en cualquier otro aparato digital que grabe.

#### **7 Jack FOOT SW**

Es un jack de entrada para conectar un interruptor de pie adquirido a parte (BOSS FS-5U, Roland DP-2). Utilizando este jack FOOT SW, puede comenzar o detener la reproducción, pinchar y despinchar, y realizar otras muchas operaciones.

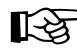

Para utilizar un interruptor de pie (p. 46)

#### **8 Conector MIDI OUT**

Conector para enviar datos MIDI. Conéctelo a un conector MIDI IN de un aparato MIDI externo (máquina de ritmos o módulo de sonido).

#### **9 Interruptor POWER (alimentación)**

Es el interruptor de encendido. Enciende y apaga su BR-532.

#### **10 Jack DC IN (Adaptador AC)**

Conecta el adaptador AC (series PSA; opcional) a este jack.

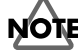

Debe utilizar únicamente el adaptador AC de las series PSA. La utilización de cualquier otro adaptador puede provocar sobrecalentamiento o mal funcionamiento.

#### **11 Gancho del cable**

Enrolle el cable alrededor de este gancho para que el cable del adaptador AC no se desenchufe por accidente. Si el adaptador AC se desconecta cuando esté en funcionamiento, sus datos importantes grabados pueden perderse.

#### 12 Ranura de Seguridad ( $\mathbf{\hat{R}}$ )

http://www.kensington.com/

## **Colocación de las pilas**

- **1. Asegúrese de que su BR-532 esté apagado.**
- **2. Quite la tapa de las pilas del panel posterior.**
- *\* Cuando de la vuelta a la unidad, coja unos periódicos o revistas para colocarlos debajo de las cuatro esquinas o en los dos extremos para que los potenciómetros y los botones no se dañen. También debería intentar orientar la unidad para no dañar los botones o potenciómetros.*
- *\* Cuando gire la unidad, sosténgala con cuidado para evitar que se le caiga.*
- **3. Asegúrese de no invertir la polaridad (+/-), inserte las seis pilas secas AA en el compartimento para pilas.**
- *\* Roland recomienda que utilice pilas alcalinas de larga duración.*
- *\* No mezcle pilas nuevas con pilas parcialmente usadas y no mezcle pilas de diferentes tipos.*
- **4. Cierre la tapa del compartimento de las pilas.**

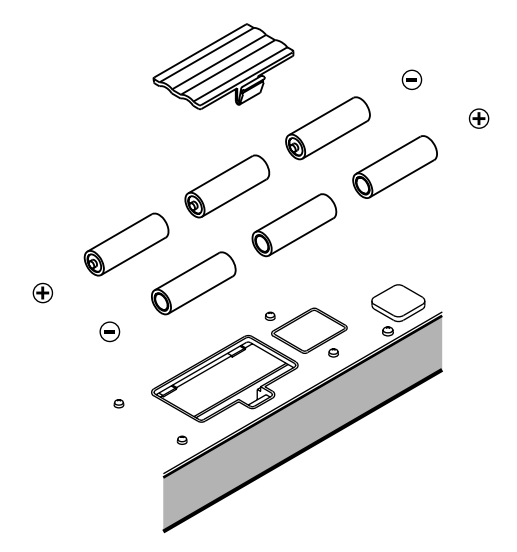

Cuando la alimentación de las pilas empiece a reducirse, se mostrará en pantalla "Battery Low". Cuando se muestre este mensaje, sustituya las pilas existentes por otras nuevas lo antes posible.

# **Arranque Rápido**

# **Escuchar la Canción de Autodemostración**

## **(1) Conectar periféricos**

Realice las conexiones tal como se muestra en la figura. Antes de realizar cualquier conexión, cerciórese de apagar todos los aparatos.

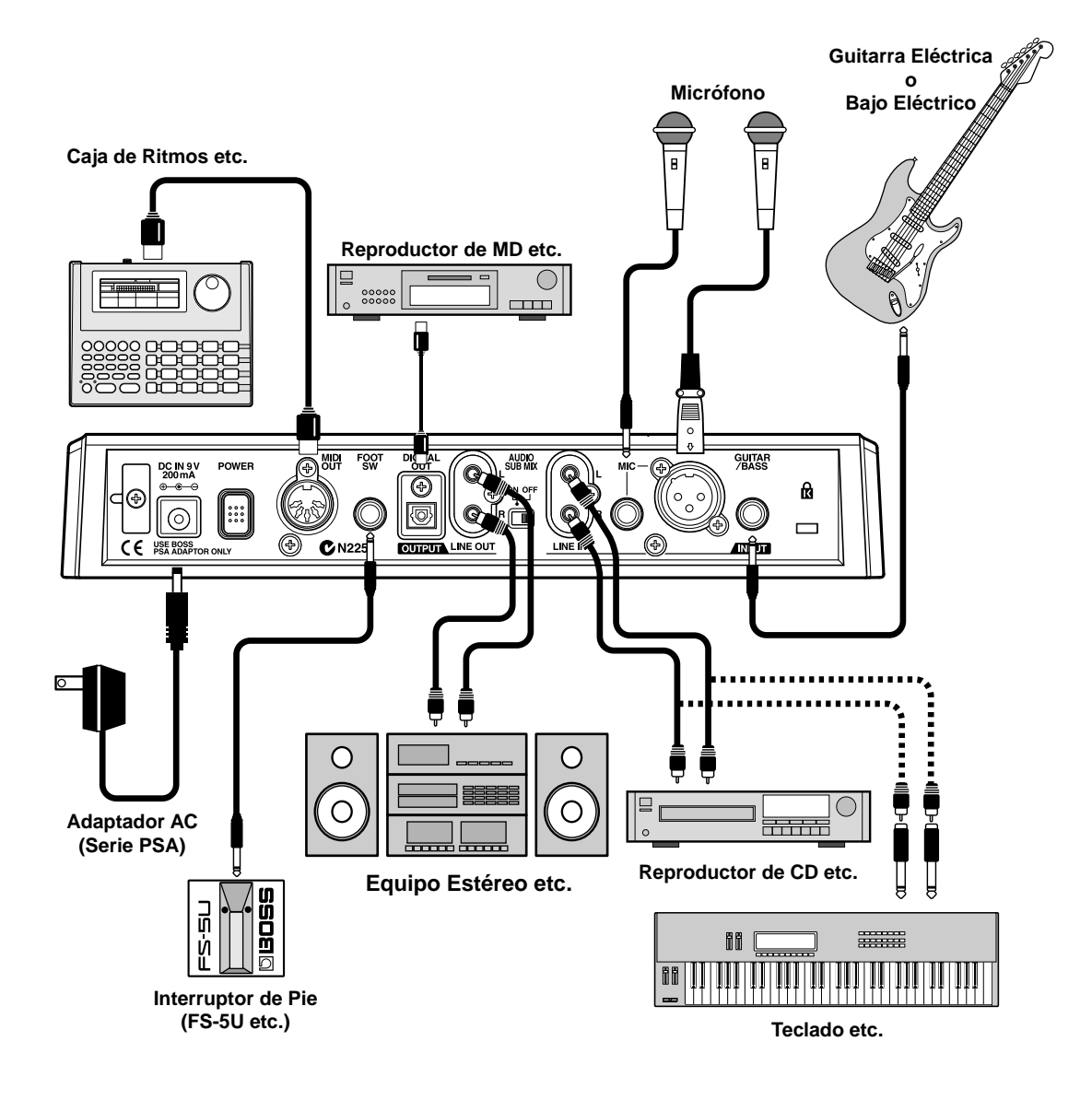

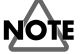

Para prevenir un posible mal funcionamiento y/o daño en los altavoces u otros aparatos, baje siempre el volumen, y desconecte todos los aparatos antes de realizar cualquier tipo de conexión.

Para evitar una posible interrupción en el suministro de corriente en su unidad (si el enchufe se desenchufa de forma accidental) y para evitar de igual modo forzar las clavijas del adaptador AC, enrolle el cable de corriente al gancho, como se muestra en la ilustración.

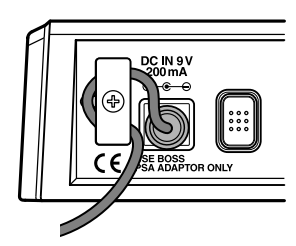

Se pueden producir acoples dependiendo de la posición de los micrófonos respecto a los altavoces. Se puede solventar: 1. Cambiando la orientación de los micrófonos.

2. Recolocando los micrófonos a una mayor distancia de los micrófonos.

- 3. Reduciendo el volumen
- *\* El jack MIC soporta la entrada balanceada utilizada con enchufes TRS estándar. La asignación de pins para el jack MIC es la que se muestra a continuación. Antes de realizar cualquier tipo de conexión, asegúrese de que esta asignación RCA es compatible con la del resto de sus aparatos.*

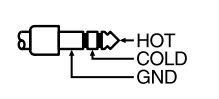

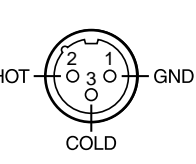

*\* Cuando utilice el interruptor de pie FX-5U (suministrado por separado), ajuste el interruptor de polaridad como se muestra en el gráfico. Si el interruptor de polaridad no está correctamente ajustado, el interruptor de pie puede no funcionar correctamente.*

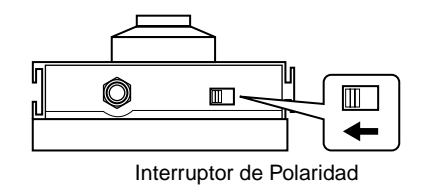

- Inserte la tarjeta de memoria con el microchip dorado mirando hacia abajo (el lado sin microchip mirará hacia arriba).
- *\* Asegúrese de insertar bien la tarjeta de memoria en la ranura.*
- *\* No toque el microchip de la tarjeta de memoria ni deje que se ensucie*

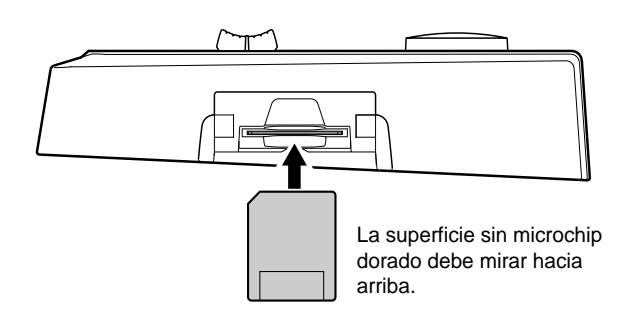

## **(2) Encender el BR-532**

Una vez que haya completado todas las conexiones, encienda los diversos aparatos en el orden que se le especifica. Si los enciende en un orden incorrecto, puede provocar mal funcionamiento y/o daños en los altavoces y otros aparatos.

- **1. Antes de que encienda la unidad, asegúrese de lo siguiente:**
- ❐ ¿Todos los aparatos externos están conectados adecuadamente?
- ❐ ¿El volumen del BR-532 y todos los otros aparatos está completamente bajado?
- ❐ ¿Está insertada la tarjeta de memoria?
- *\* El BR-532 se entrega con una tarjeta de memoria ya insertada en la ranura*
- **2. Apague el interruptor AUDIO SUB MIX del panel posterior.**

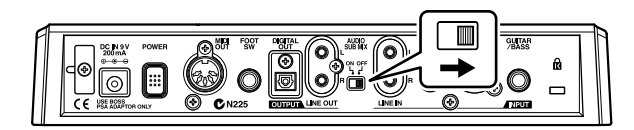

**3. Deslice hasta la posición más baja el deslizador del BR-532.** 

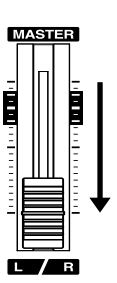

- **4. Encienda el aparato conectado al jack de entrada (es decir, GUITAR/BASS, MIC o LINE IN).**
- **5. Encienda el interruptor POWER situado en el panel posterior.**

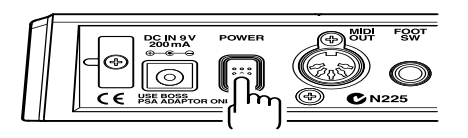

- *\* Asegúrese siempre de que tiene el nivel de volumen lo más bajo posible antes de encender la unidad. Incluso con el volumen bajado al máximo, puede escuchar algunos sonidos cuando conecte la unidad, pero es normal y no es señal de mal funcionamiento.*
- *\* Esta unidad está equipada con un circuito de protección. La unidad requiere un breve intervalo (unos segundos) después de que se haya encendido para funcionar con toda normalidad.*

**6. Encienda el aparato conectado al jack de salida (es decir, LINE OUT o DIGITAL OUT).**

Si está utilizando el adaptador AC, asegúrese de que el adaptador AC no pueda desenchufarse durante su funcionamiento. Si el adaptador AC se desenchufara de forma accidental, los datos grabados podrían dañarse.

#### **Pantalla Play**

La pantalla Play es la más importante de su BR-532 y es la primera pantalla que se le mostrará cuando encienda su BR-532 (observe la ilustración).

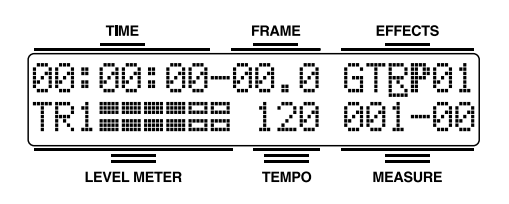

*\* Puede ajustar su BR-532 para que se muestre el tiempo de grabación restante durante la grabación. Consulte "Mostrar el tiempo de grabación disponible restante" (p. 73).*

## **Ajustar el Contraste de la Pantalla**

Dependiendo de dónde esté situada su BR-532, los contenidos de la pantalla pueden resultar difíciles de leer. Si es este el caso, siga las indicaciones para ajustar el contraste (1 a 15).

**1. Pulse [UTILITY].**

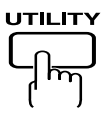

- **2.** Pulse PARAME TER  $[ \blacktriangleleft ] [ \blacktriangleright ]$  para mover el cursor **hacia "SYS" y pulse [ENTER].**
- **3.** Pulse PARAMETER  $[ \blacktriangleleft ] [ \blacktriangleright ]$  para seleccionar "LCD **Contrast" y ajuste el contraste con el dial TIME/VALUE.**

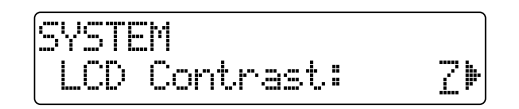

**4. Después de completar el ajuste, pulse [EXIT] repetidas veces para volver a la pantalla Play.**

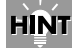

Puede girar el dial TIME/VALUE mientras que mantiene pulsado [UTILITY] para ajustar el contraste. Utilice cada procedimiento según crea conveniente.

# **(3) Escuchar las canciones demo**

## **Seleccionar una canción**

Al encender la unidad, la canción que estaba seleccionada antes de que se apagara la unidad se selecciona y los datos de esa canción se cargan.

Tan pronto como los datos se han cargado, la página Play se muestra en pantalla.

Para cambiar a una canción diferente, siga el procedimiento que tiene a continuación.

**1. Pulse [UTILITY].**

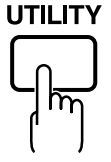

- **2.** Pulse PARAMETER  $\left[ \ \blacktriangleleft \right] \right[ \ \blacktriangleright \ \right]$  para mover el cursor **hasta "SEL" y pulse [ENTER].**
- **3. Se mostrará la pantalla Song Select.**

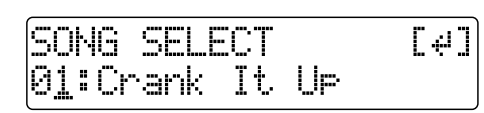

**"Crank It Up"**

**Compuesta y producida por Gundy Keller Copyright © 2001 A-TOWN recordings**

**4. Pulse [ENTER].**

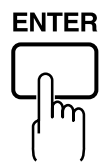

#### ■ **Si ha cambiado la grabación o la edición**

Como el BR-532 actualiza automáticamente los datos grabados y el contenido de funcionamiento si se ha cambiado la grabación o la edición, no necesita ejecutar ninguna otra operación especial para guardar los datos. Durante la actualización automática, se muestra en la parte superior de la pantalla "Keep Power On!", a la vez que en la parte inferior se muestra lo que se está procesando.

*\* Si la pegatina de protección contra escritura está pegada en la tarjeta de memoria (p. 61), no podrá grabar datos en ella, ni podrá editar ningún dato en ella. Si intenta grabar o editar datos utilizando una tarjeta de memoria protegida, se mostrará "Protected!".*

## **Reproducir una Canción**

**1. Mueva los deslizadores TRACK del 1 al 4 a la posiciones que se muestran a continuación y ponga el deslizador MASTER lo más abajo posible.**

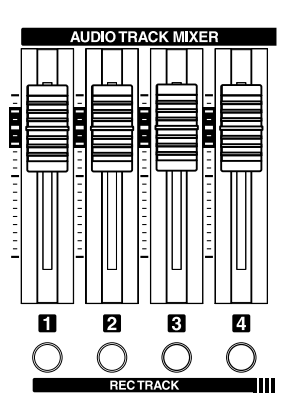

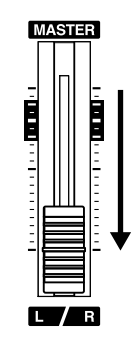

**2. Pulse [PLAY].** 

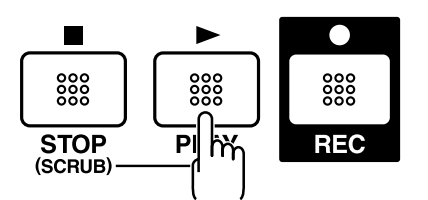

La canción comienza. Vaya deslizando hacia arriba poco a poco el deslizador MASTER y ajuste el volumen al nivel deseado.

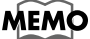

Ajustando los deslizadores TRACK, puede escuchar los sonidos individuales grabados en cada pista o con la mezcla que desee.

Pulse [FF] para avanzar rápidamente la canción y pulse [REW] para rebobinar la canción. Pulse [ZERO] para volver al principio de la canción.

Además de con los procedimientos que se han enunciado, usted también puede cambiar su posición actual en la canción utilizando los procedimientos que se explican a continuación.

## **Cambiar la posición actual**

#### **Pantalla de Tiempo transcurrido**

El valor dado en "TIME" en la pantalla muestra el tiempo transcurrido en la canción utilizando MTC (códigos de tiempo MIDI) y se expresa como sigue: horas-minutossegundos-frames-subframes.

Las especificaciones del código de tiempo pueden diferir dependiendo del aparato. Para sincronizar el funcionamiento con otro aparato que utilice MTC, primero necesita hacer concordar las especificaciones de los códigos de tiempo de ambos aparatos. En los ajustes de fábrica, un segundo está ajustado a 30 frames (non-drop) (p. 70).

#### **Ir hasta el inicio de una canción**

Para moverse hasta el tiempo en el que se graba el primer sonido de una canción, pulse y mantenga pulsado [STOP] y pulse [REW].

Se comprueba cada Pista-V de la pista seleccionada y se mueve hasta el tiempo del primer sonido grabado de la canción.

#### **Ir hasta el final de una canción**

Para moverse hasta el tiempo en el que se graba el último sonido de una canción, pulse y mantenga pulsado [STOP] y pulse [FF].

Se comprueba cada Pista-V de la pista seleccionada y se mueve hasta el tiempo del último sonido grabado de la canción.

#### **Moverse por una canción utilizando horas, minutos, segundos, frames o subframes**

Pulse PARAMETER  $[ \blacktriangleleft ] [ \blacktriangleright ]$  para mover el cursor hasta la pantalla de horas, minutos, segundos, frames o subframes y gire el dial TIME/VALUE para cambiar el tiempo actual de la canción.

#### **Moverse por una canción en tiempos de compás o en compases**

La posición actual de los tiempos de compás y de los compases se muestra en "MEASURE", en la pantalla.

*\* Para las canciones demo, se ha creado (p. 62) un patrón (SNG) y se ha ajustado para que los números de los tiempos de compás, los números de los compases y los patrones queden sincronizados de manera adecuada.*

Pulse PARAMETER  $\Box$   $\Box$   $\Box$  para mover el cursor hasta la pantalla MEASURE y gire el dial TIME/VALUE para cambiar el número de tiempo de compás actual o de compás en la canción.

# **(1) Preparar la tarjeta de memoria**

El BR-532 escribe los datos grabados directamente en la tarjeta de memoria insertada. Así pues, para grabar o interpretar, debe insertarse la tarjeta de memoria.

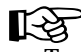

Tarjetas de memoria que soporta su BR-532 (p. 13)

#### **Insertar la tarjeta de memoria**

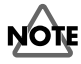

Antes de insertar la tarjeta de memoria (SmartMedia), asegúrese de apagar primero su BR-532. Si ha insertado la tarjeta de memoria cuando la unidad estaba encendida, los datos que contenga la tarjeta pueden haberse destruido o la tarjeta de memoria puede quedar inservible.

#### **Inserte la tarjeta de memoria en la ranura para tal efecto.**

La tarjeta de memoria que se suministra todavía tiene espacio libre; sin embargo, si quiere realizar grabaciones más extensas, necesitará borrar algunas de las canciones demo o preparar una tarjeta de memoria nueva (se recomiendan 32 MB como mínimo).

Para más información sobre cómo borrar los datos de una tarjeta de memoria, consulte "Borrar canciones (Song Erase)" (p. 59).

*\* La tarjeta de memoria suministrada tiene una pegatina de protección contra escritura (p. 61). Antes de que pueda grabar en la tarjeta o borrar datos de la misma, necesita quitar esta pegatina de protección contra escritura.*

## **Formatear la tarjeta de memoria**

*\* No es necesario para las tarjetas de memoria que ya hayan sido utilizadas con el BR-532.*

Las tarjetas de memoria que acabe de adquirir o las tarjetas de memoria que ya hayan sido utilizadas con un ordenador tendrán que prepararse para que puedan utilizarse con el BR-532.

Siga los siguientes pasos en el orden que se especifica para completar el procedimiento (este proceso de preparación se denomina "formateo").

**1. Pulse [UTILITY].**

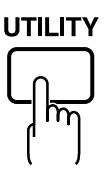

**2.** Pulse PARAMETER  $\left[ \ \blacktriangleleft \ \right] \left[ \ \blacktriangleright \ \right]$  para desplazar el **cursor hasta "INI," y pulse [ENTER].**

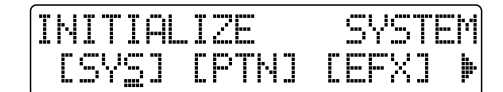

**3.** Pulse PARAMETER  $[ \blacktriangleleft ] [ \blacktriangleright ]$  para desplazar el **cursor hasta "CRD," y pulse [ENTER].** 

Se mostrará en pantalla "Format?" (¿Formatear?)

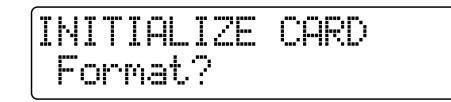

**4. Pulse [ENTER].**

Se mostrará en pantalla "Are you sure?" (¿Está seguro?)

INITIALIZE CARD Are you sure?

- *\* Si la pegatina de protección contra escritura está pegada en la tarjeta de memoria, se muestra en pantalla "Protected!". No puede inicializar la tarjeta de memoria si se muestra este mensaje.*
- **5. Para continuar con la inicialización, pulse [ENTER] (YES). Para cancelar la operación, pulse [EXIT] (NO).** Cuando pulse [ENTER] (YES), comienza la inicialización. Cuando el formateo se haya completado, se mostrará en pantalla "Completed!" y volverá a la página Play
- *\* Dependiendo de la capacidad de la tarjeta de memoria, la inicialización puede tardar más de diez minutos en completarse. Esto no es señal de mal funcionamiento alguno. El progreso de inicialización se muestra en la pantalla. No apague el BR-532 hasta que la inicialización se haya completado.*

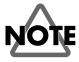

No quite la tarjeta de memoria ni apague el BR-532 mientras que se esté inicializando la tarjeta de memoria. Si hace esto, puede destruir los datos de la tarjeta de memoria y/o dejar la tarjeta inservible.

*\* Cuando comience el formateo, se crea automáticamente una canción nueva. En este caso, los tipos de datos seleccionados son STANDARD (LV1).*

# **(2) Seleccionar la canción que quiere grabar**

Cuando la tarjeta de memoria contiene más de una canción, la última canción grabada se selecciona automáticamente. Para grabar una nueva canción, siga los pasos siguientes.

## **Grabar una canción nueva**

## **Acerca de los tipos de datos**

Cuando graba una canción nueva, el BR-532 le permite ajustar el tipo de datos. Esto le permite seleccionar la combinación de calidad de audio y el tiempo de grabación más adecuado para el material que está grabando. Puede seleccionar los siguientes tipos de datos.

*\* El tipo de datos de una canción no se puede cambiar después de haberlo creado.* 

#### **HiFi (MT2) (multipista 2)**

Para grabaciones de alta calidad. Se recomienda este tipo de datos cuando va a hacer mucho ping-pong de pistas. Normalmente, debe seleccionar este tipo.

#### **STANDARD (LV1):**

Para grabaciones que durarán más de lo que le permite el tipo de datos MT2. Este tipo de datos es útil cuando queda poco espacio disponible en la tarjeta de memoria o cuando desee grabar actuaciones en directo.

#### **LONG (LV2):**

De los tres tipos de datos, este es el que ofrece un tiempo de grabación mayor.

#### **Tiempo de Grabación**

Los tiempos de grabación posibles para cada tipo de datos en una tarjeta de memoria se muestran a continuación (cuando graba una pista).

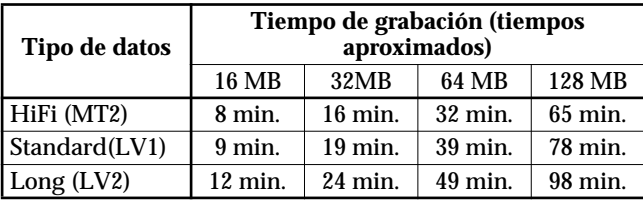

- *\* Los tiempos de grabación que se muestran son aproximados. Dependiendo del número de canciones, el tiempo de grabación permitido puede reducirse.*
- *\* Los tiempos de grabación que se muestran se aplican cuando se utiliza únicamente una pista. Por ejemplo, si graba en las cuatro pistas, el tiempo de grabación para cada pista será 1/4 del tiempo que se muestra más arriba.*
- *\* Las tarjetas de memoria SmartMedia que soporta su BR-532*

*son las tarjetas SmartMedia de 16 a 132 MB para utilizar con una alimentación de 3,3 V.*

#### **<Procedure>**

**1. Pulse [UTILITY].**

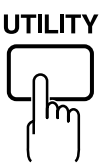

**2.** Pulse PARAMETER  $[ \blacktriangleleft ] [ \blacktriangleright ]$  para desplazar el **cursor hasta "NEW," y pulse [ENTER].**

Se mostrará en pantalla "Type" (Tipo)

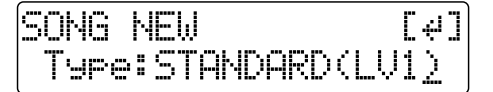

- **3. Gire el dial TIME/VALUE para seleccionar el tipo de datos deseados.**
- **4. Pulse [ENTER].**

"Se mostrará en pantalla "Are you sure?" (¿Está seguro?)

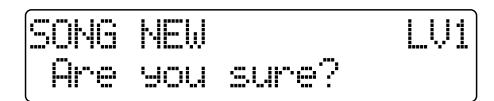

#### **5. Pulse [ENTER].**

Cuando la nueva canción está a punto, volverá a la página Play.

**Arranque Rápido (Grabar/reproducir una canción)**

Arranque Rápido (Grabar/reproducir una canción)

# **(3) Conectar instrumentos**

## **Elegir qué jack utilizará para conectar su instrumento**

Su BR-532 está equipado con un número de jacks de entrada para que coincidan con el tipo de instrumento que conectará. Seleccione el instrumento apropiado según sus propósitos.

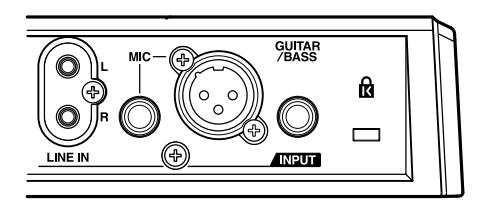

#### **GUITAR/BASS**

Puede conectar a este jack una guitarra eléctrica o un bajo. Como es una entrada de alta impedancia, puede conectar directamente una guitarra o un bajo.

#### **MIC**

Estos jacks permiten la conexión de un micrófono. La unidad dispone de jacks estándar TRS y XLR.

El tipo TRS estándar le permite conexiones balanceadas y no balanceadas.

- *\* Si está utilizando ambos jacks, el jack TRS tendrá prioridad.*
- *\* Si está grabando una guitarra acústica utilizando cables blindados, utilice el jack GUITAR/BASS.*

#### **LINE**

Cuando conecte un módulo de sonido externo, un teclado o otra fuente de sonido a la salida de un reproductor de CD, una radio cassette, cualquier otro aparato de audio o una máquina de ritmos, utilice los jacks de entrada estéreo.

## **Pulsar el botón INPUT SELECT del instrumento que desea grabar**

Seleccione la fuente de entrada para grabar. El indicador del botón seleccionado se iluminará

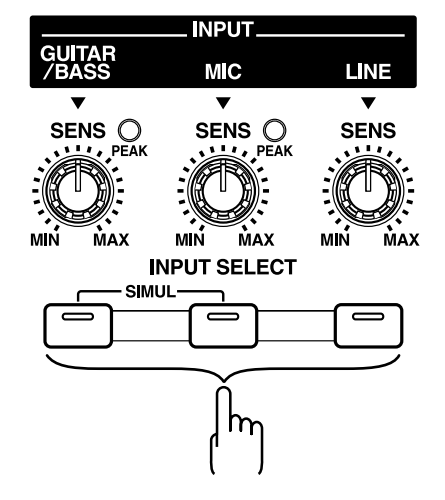

#### **[GUITAR/BASS]**

Selecciónelo para grabar el instrumento conectado al jack GUITAR/BASS.

#### **[MIC]**

Selecciónelo para grabar la señal de un micrófono conectado al jack MIC o del micrófono interno.

Cuando el indicador MIC de los botones INPUT SELECT esté iluminado, puede utilizar simultáneamente el micrófono conectado al jack MIC y el micrófono interno.

*\* Su BR-532 se entrega con su micrófono interno conectado. Cuando no utilice el micrófono interno, asegúrese de apagarlo (vea la siguiente sección).*

#### **[LINE]**

Selecciónelo cuando desee grabar el sonido de un instrumento o un reproductor de CD conectado a los jacks LINE.

#### **[SIMUL]**

Para grabar la voz y la guitarra al mismo tiempo, pulse [GUITAR/BASS] y [MIC] de forma simultánea. Ambos indicadores se iluminarán, lo que significa que ya puede realizar una grabación simultánea.

- Cuando las dos pistas de grabación están seleccionadas, GUITAR/BASS se graba en la Pista 1 (o 3), y el MIC se graba en la Pista 2 (o 4).
- Cuando una pista de grabación está seleccionada, GUITAR/BASS y MIC se mezclan y después se graban.

## **Apagar el micrófono interno**

Para utilizar únicamente el micrófono conectado al jack MIC, debe apagar previamente el micrófono interno.

**1. Pulse [UTILITY].**

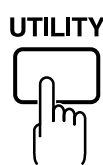

- **2.** Pulse PARAMETER  $[ \blacktriangleleft ] [ \blacktriangleright ]$  para desplazar el **cursor hasta "SYS," y pulse [ENTER].**
- **3.** Pulse PARAMETER  $\left[ \right. \leftarrow \left. \right] \left[ \right. \right. \left. \left. \right\vert$  para seleccionar "On **Board Mic" y apague el micrófono con el dial TIME/ VALUE.**

SYSTEM **40n Board Mic:** OFF)

**4. Pulse [EXIT] varias veces para volver a la página Play.**

#### **Ajustar la sensibilidad de entrada**

Cuando ha seleccionado la entrada desde GUITAR/BASS o MIC, ajuste su sensibilidad de entrada con el potenciómetro SENS correspondiente.

## **HINT**

Para grabar con un buen nivel de sonido, debe ajustar los niveles de entrada para que los indicadores PEAK se iluminen momentáneamente cuando se toque la guitarra o cuando se cante muy fuerte.

## **Cambiar el LEVEL METER**

Cambia la entrada o la salida que indica el LEVEL METER.

**1.** Pulse PARAMETER  $[ \blacktriangleleft ] [ \blacktriangleright ]$  para desplazar el **cursor hasta la parte inferior izquierda de la pantalla.**

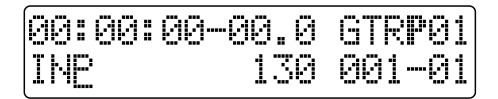

- **2. Gire el dial TIME/VALUE para seleccionar la entrada o la salida que indicará el LEVEL METER.**
	- **TR1–4:** La salida de cada pista se indica en el LEVEL METER.
	- **1&2:** El LEVEL METER muestra la salida de las Pistas 1 y 2. La salida de la Pista 1 se muestra en el metro superior y la salida de la Pista 2, en el metro inferior.
	- **3&4:** El LEVEL METER muestra la salida de las Pistas 3 y 4. La salida de la Pista 3 se muestra en el metro superior y la salida de la Pista 4, en el metro inferior.
	- **INP:** El LEVEL METER muestra la entrada desde INPUT o LINE IN.
	- **MST:** El LEVEL METER muestra el nivel de salida post-MASTER FADER.

Pulse el botón INPUT SELECT para cambiar a "INP".

## **Monitorizar el sonido**

Puede monitorizar el sonido desde los instrumentos y los micrófonos que están conectados.

El nivel de volumen se ajusta con el deslizador MASTER y los potenciómetros INPUT LEVEL.

- **1. Baje el deslizador MASTER.**
- **2. Gire el potenciómetro INPUT LEVEL hasta la posición central y desplace hacia arriba el fader MASTER poco a poco.** En este punto, ajuste el potenciómetro INPUT LEVEL hasta que el símbolo "■" localizado más a la derecha del LEVEL METER quede indicado, mientras que "❐" únicamente se muestra en ocasiones.

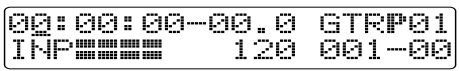

También, cuando monitorice el sonido con auriculares, utilice el deslizador MASTER para ajustar el volumen al nivel que desee.

*\* Para ajustar el volumen de los aparatos conectados al jack LINE OUT o al conector DIGITAL OUT, consulte el manual de instrucciones que viene con el aparato.*

# **(4) Utilizar los efectos de inserción**

El BR-532 se entrega con dos procesadores de efectos incluidos: efectos de inserción y efectos en bucle. A continuación tiene una explicación de las operaciones relacionadas con los efectos de inserción.

# **¿Qué es un efecto de inserción?**

Un efecto añadido directamente a una señal específica (con el BR-532, esto hace referencia a los sonidos instrumentales de un jack INPUT) se denomina "efecto de inserción". Los pedales de efecto que conecta un guitarrista entre su guitarra y un amplificador son un tipo de efecto de inserción. Los efectos en bucle, por otro lado, son efectos conectados al jack de envío/retorno de mezcladores y otros aparatos similares (consulte la p. 42).

## **Cambiar los patches de efecto**

El BR-532 cuenta con numerosos efectos para voz, guitarra, etc., y dos o más de estos efectos se pueden utilizar simultáneamente. Tal combinación de efectos (es decir, los tipos de efectos utilizados y el orden en el que están conectados) se denomina **"algoritmo"**.

Cada efecto en un algoritmo ofrece un cierto número de parámetros, que permiten alterar el sonido (es parecido a lo que sería ajustar los potenciómetros de un pedal). El algoritmo y los ajustes de parámetros están juntos en unidades llamadas **"patches de efecto"**.

Cambiando el patch de efecto, puede cambiar simultáneamente las combinaciones de efectos guardadas, su estado activado/desactivado y los ajustes de parámetros, cambiando así completamente el sonido.

#### **<Procedimiento>**

**1.** Pulse PARAMETER  $[ \blacktriangleleft ] [ \blacktriangleright ]$  para mover el cursor **hasta la indicación del banco en la parte superior derecha de la pantalla y gire el dial TIME/VALUE para cambiar los bancos.**

Los bancos son una colección de patches de efectos.

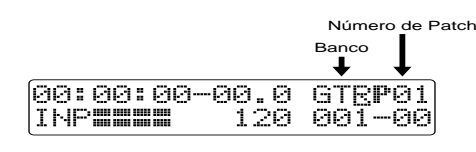

- **GTR:** Patches de efecto para utilizar con guitarras.
- **MIC**: Patches de efecto para utilizar en el sonido de la entrada MIC (por ejemplo, voces).
- **LIN**: Patches de efecto para utilizar en el sonido de CD, MD y otros aparatos externos de la entrada LINE.
- **SIM:** Patches de efecto para grabar voces y guitarra a la vez.
- **2.** Pulse PARAMETER  $[ \blacktriangleleft ] [ \blacktriangleright ]$  para alinear el cursor **hasta el patch de efecto de la parte superior derecha de la pantalla y gire el dial TIME/VALUE para cambiar el patch de efecto.**
	- **P:** Patch Preajustado
	- **U:** Patch de Usuario
	- **S:** Patch de Canción

Si los efectos se desactivan (el indicador EFFECTS está apagado) cuando el patch de efecto se cambia, los efectos se activan automáticamente (el indicador EFFECTS se ilumina) y los efectos se añaden al sonido.

Seleccione el patch de efecto deseado.

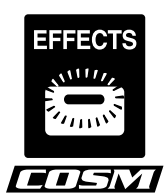

#### **MEMO**

Algunos patches de efecto son particularmente efectivos para grabaciones estéreo.

Para grabaciones estéreo, consulte "Seleccionar la pista de grabación" (p. 33).

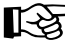

Lista de Patch de Efecto" (p. 110).

"Insertar la Lista de Algoritmos de Efecto" (p. 86).

∎स्क्र

Para más detalles en cuanto a la utilización de los efectos de inserción, consulte "Utilizar los efectos de inserción" (p. 79).

## **Grabar sin efectos**

Pulse [EFFECTS] para desactivar los efectos. El indicador dejará de estar iluminado y el sonido sin efectos saldrá y Banco<br> **L** podrá grabarlo.

## **(5) Utilizar la Guía de Ritmos**

Cuando grabe, sería conveniente utilizar la guía de ritmos incorporada.

## **HINT**

Utilizando la guía de ritmos durante la grabación, puede utilizar el editor de pista para editar en unidades de tiempo de compás, sincronizar las salidas con un aparato externo y ejecutar otras funciones útiles. Para más detalles, consulte "Editar la interpretación en una pista (edición de pista)" (p. 50) y "Sincronizar con aparatos MIDI" (p. 67). También puede cambiar el tempo o el patrón de percusión durante una canción. Para más detalles, consulte "Utilizar la Guía de Ritmos" (p. 62).

## **Hacer Sonar la guía de ritmos**

Cada vez que pulse [AUTO/ON/OFF] de la RHYTHM GUIDE (Guía de Ritmos), el estado de dicha guía cambiara como se muestra a continuación.

#### **AUTO: Parpadeante**

Cuando pulse [PLAY] para comenzar a reproducir o a grabar, el ritmo sonará. Cuando pulse [STOP], el ritmo parará también.

El ritmo se sincroniza con la canción.

#### **ON: Iluminado**

El ritmo suena de forma continua.

Los ritmo que suena es el que se ajustó con el patrón.

Cuando el estilo está ajustado en "BREAK", el ritmo no suena (p. 62).

#### **OFF: No iluminado**

El ritmo dejará de sonar.

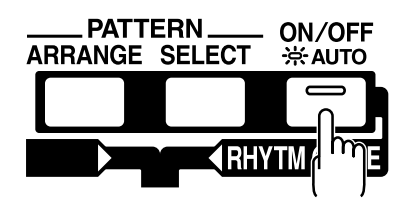

#### **MEMO**

La guía de ritmos está preajustada con una gran variedad de patrones de percusión, incluyendo el sonido de un metrónomo normal. Para más detalles en cuanto a los patrones de percusión de la guía de ritmos, consulte "Lista de Estilos/Patrones de la Guía de Ritmos" (p. 96).

#### **Cambiar el Patrón de percusión**

**1. Pulse [PATTERN SELECT].**

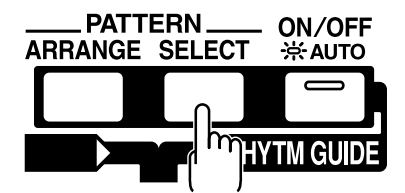

**2. Seleccione el patrón de ritmo con el dial TIME/VALUE.**

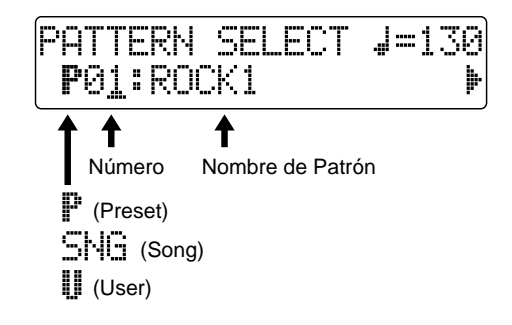

## **Cambiar un Tempo del Ritmo**

Puede ajustar patrones de percusión para que el tiempo cambie y así concuerde con la progresión de la canción (p. 63). Utilizando el siguiente procedimiento para cambiar el tempo inhabilitará el ajuste de tempo del patrón de percusión y entonces sonará a otro tempo.

- **1. Pulse [EXIT] varias veces para volver a la página Play.**
- **2.** Pulse PARAMETER  $\left[ \blacktriangleleft \right] \right[ \blacktriangleright \left]$  y alinee el cursor con **el "TEMPO" en la pantalla.**
- **3. Haga girar el dial VALUE para ajustar el tempo.**

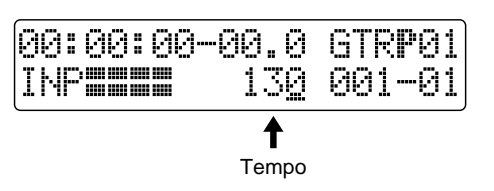

## **Pulsar para cambiar el tempo**

Puede ajustar patrones de percusión para que el tiempo cambie y así concuerde con la progresión de la canción (p. 63).

Utilizando el siguiente procedimiento para cambiar el tempo inhabilitará el ajuste de tempo del patrón de percusión y entonces sonará a otro tempo.

Puede determinar el tempo mediante el intervalo en el que pulse [TAP].

Pulse [TAP] cuarto o más veces para cambiar el tempo de RHYTHM GUIDE. El tempo será aquel que haya escogido.

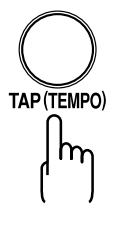

## **(6) Grabación**

## **Seleccionar la pista de grabación**

Pulse [1], [2], [3] o [4] en REC TRACK para seleccionar la pista de grabación.

Si el botón parpadea en rojo, la pista estará a punto para grabar.

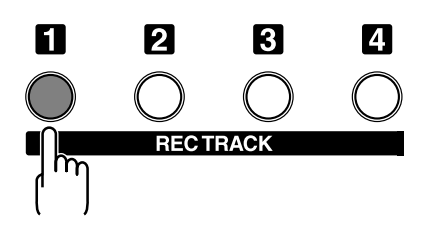

El estado de cada pista se puede determinar desde el indicador del botón.

**No iluminado:** No hay datos grabados en la pista.

**Verde:** Hay datos grabados en la pista.

**Rojo:** La pista está seleccionada para grabar.

Si selecciona una pista con datos existentes para grabar, el indicador se iluminará alternativamente en naranja y verde.

#### **Si están iluminados INPUT SELECT [GUITAR/BASS] o [MIC]**

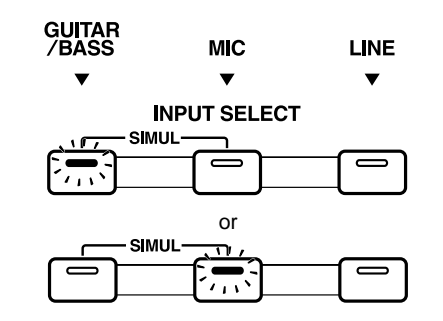

Como la entrada en monaural, la grabación normalmente se ejecuta como grabación monaural en una pista. Pulse uno de los cuatro botones de pista en REC TRACK para seleccionar una pista en la que grabará.

Sin embargo, si desea grabar en estéreo para incrementar el efecto de los efectos de inserción, puede pulsar

simultáneamente los botones REC TRACK [1] y [2], o [3] y [4] para grabar en estéreo en dos pistas.

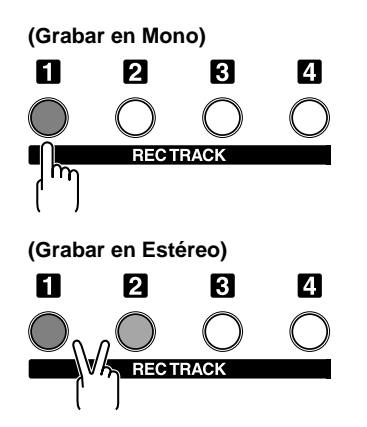

#### **HINT**

Para que el sonido del acompañamiento de guitarra se mueva de derecha a izquierda en el campo estereofónico, primero tiene que grabar el mismo acompañamiento en dos pistas diferentes y utilizar la panoramización para extender el sonido. Esto es lo que se conoce como "doblado".

El BR-532 cuenta con un efecto de inserción "DOUBL'N (doubling)" (p. 82) que le permite doblar una melodía sin tener que grabar la misma parte dos veces. Haciendo sonar el acompañamiento con el efecto "DOUBL'N", puede crear el efecto de doblar una melodía con las líneas muy separadas en el campo estereofónico.

"DOUBL'N" también actúa como efecto en bucle (p. 82). Utilizando el efecto en bucle "DOUBL'N", puede conseguir el efecto doubling incluso con grabaciones monaurales en pistas simples para una utilización más eficiente de su espacio en pista.

Para más detalles en cuanto al funcionamiento de los efectos en bucle, consulte "Utilizar efectos en bucle" (p. 82).

#### **Si están iluminados INPUT SELECT [LINE] o [SIMUL]**

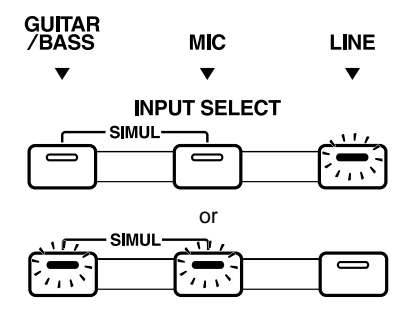

Como la entrada es estéreo, la grabación se ejecuta normalmente en dos pistas. Pulse REC TRACK [1] o [2] para seleccionar las pistas 1 y 2, o [3] o [4] para seleccionar las pistas 3 y 4. Sin embargo, si desea mezclar a la vez los canales de la derecha y la izquierda que están entrando en una pista, con las pistas 1 y 2 seleccionadas, pulse REC TRACK [1] de nuevo para seleccionar la pista 1. Siguiendo los mismos pasos, puede seleccionar cualquier pista de la 1 a la 4 para que sea la pista en la cual graba.

#### **Operaciones de grabación**

**1. Asegúrese de que el indicador BOUNCE [ON/OFF] no está iluminado.**

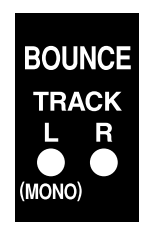

Si el indicador está iluminado, pulse BOUNCE [ON/ OFF] para que deje de estarlo.

#### **2. Pulse [REC].**

[REC] se iluminará en rojo y el BR-532 entrará en el estado de modo de espera.

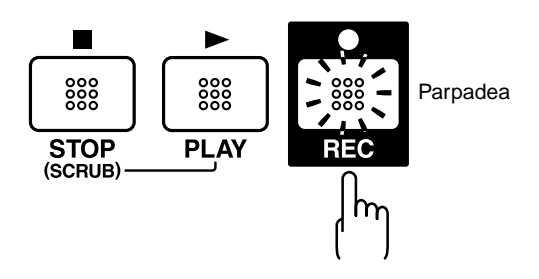

#### **3. Pulse [PLAY].**

Los botones [REC] y REC TRACK dejarán de parpadear en rojo y se iluminarán; será entonces cuando comience la grabación.

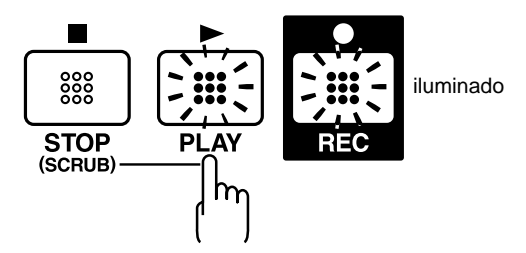

**4. Cuando acabe la grabación, pulse [STOP].** El botón REC TRACK se ilumina alternativamente en naranja y verde, indicando que la pista contiene datos grabados.
## **Grabar/Reproducir una canción**

### **Modo Bounce**

Para seleccionar el modo bounce con su BR-532, pulse BOUNCE [ON/OFF]. Cuando esté pulsada, el indicador se iluminará. Con el modo bounce, puede grabar a la vez la reproducción de diferentes pistas. Cuando tenga seleccionado INPUT SELECT, la entrada de instrumentos y de otras fuentes podrá grabarlos a la vez con otras pistas en una pista.

*\* Además de las cuatro pistas de reproducción, también puede grabar datos de ping-pong de pistas en una Pista-V. De igual modo, con el modo ping-pong de pistas también puede grabar a la vez la fuente de entrada, las cuatro pistas de reproducción y el sonido de guía de ritmos.*

## 飞头

Para más detalles en referencia a los procedimientos de grabación en el modo ping-pong de pistas, consulte "Juntar muchas pistas – Ping-pong de pista" (p. 41).

## **(7) Reproducir música grabada**

## **Reproducir**

**1. Pulse [ZERO] para volver al inicio de la canción.**

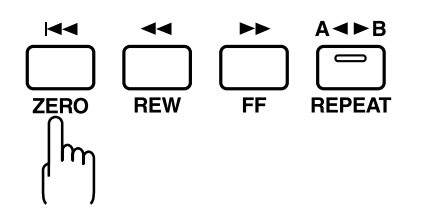

**2. Pulse [PLAY].**

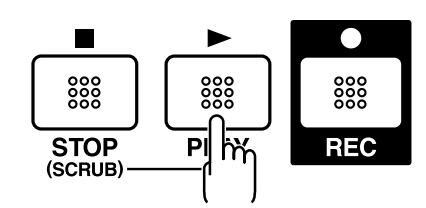

La canción empezará a interpretarse. Al mismo tiempo, el botón REC TRACK para las pistas grabadas se iluminará alternativamente en naranja y verde, para decirle qué pistas se están reproduciendo.

## **Ajustar el volumen de cada pista**

Utilice los deslizadores TRACK para ajustar el volumen de forma separada para cada pista.

## **(8) Apagar la unidad**

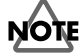

Antes de apagar su BR-532, asegúrese de parar primero cualquier grabación. Si el BR-532 se apaga durante una reproducción, grabación o cualquier otro proceso en el que intervenga la tarjeta de memoria, podrían perderse los datos grabados, los ajustes de mezclador y los datos de patch de efecto.

## **(9) Extraer la tarjeta de memoria**

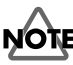

Debe apagar el BR-532 antes de extraer la tarjeta de memoria. Si inserta la tarjeta de memoria cuando la unidad está encendida, los datos de la tarjeta de memoria pueden destruirse, o la tarjeta de memoria puede hacerse inservible.

## **Conservar la carga de las pilas (Power Save)**

Su BR-532 está equipada con una función de ahorro de energía que limita la disipación actual mientras se utilice la unidad.

Cuando la función de ahorro de energía esté activada, si deja de utilizar durante un período de tiempo los botones u potenciómetros de su BR-532, la unidad entrará en modo de espera y dejará de estar iluminada la luz de fondo de la pantalla y los indicadores de los botones.

Además, cuando esté en modo de espera, la pantalla mostrará el siguiente mensaje.

## Power Save Mode

*\* La función ahorro de energía es especialmente útil cuando utiliza su BR-532 con pilas.*

Ejecute el procedimiento descrito para activar la función ahorro de energía.

**1. Pulse [UTILITY].**

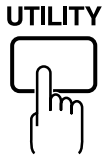

- **2.** Pulse PARAMETER  $[ \blacktriangleleft ] [ \blacktriangleright ]$  para desplazar el **cursor hasta "SYS," y pulse [ENTER].**
- **3.** Pulse PARAMETER  $[ \blacktriangleleft ] [ \blacktriangleright ]$  para seleccionar **"Power Save" y gire el dial TIME/VALUE para ajustar el tiempo hasta que la función Power Save se active.** Ajustes válidos: OFF, 1min, 3min, 5min, 10min

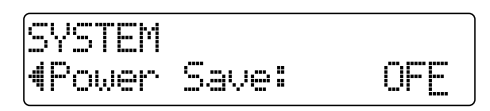

**4. Pulse [EXIT] para volver a la página Play.**

#### **Desactivar la función ahorro de energía**

Pulse cualquiera de los botones del panel para desactivar el ahorro de energía.

*\* Cuando haya desactivado la función de ahorro de energía, se mostrará la pantalla Play.*

# **Uso Avanzado**

## **Reproducción Repetida – Repeat**

Utilizando la **"función Repetición"** puede reproducir repetidas veces una región específica. Repetir la reproducción le permite comprobar los niveles de la mezcla o realizar grabaciones en bucle con las funciones pinchar/ despinchar (p. 48).

La posición de la canción en que se pulsa [REPEAT] por vez primera se convierte en el punto de inicio (A), y la posición en que se pulsa por segunda vez se convierte en el punto final de repetición (B). La porción entre los dos puntos se repite entonces durante la reproducción

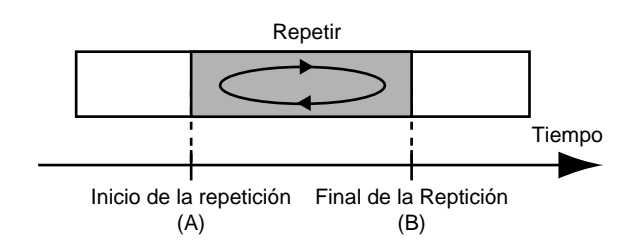

Pulse [REPEAT] otra vez para cancelar la función repetición y suprimir los puntos inicial y final.

## **Ajustar la porción de repetición**

**1. Ajuste el punto de inicio de la repetición (A).**

Mueva hasta la posición que desee la repetición de inicio y pulse [REPEAT].

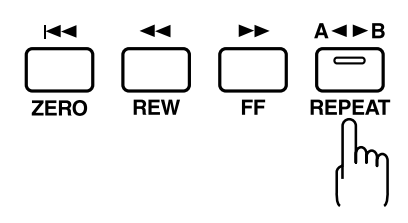

La posición se ajusta como punto de inicio de la repetición (A).

El indicador [REPEAT] empieza a parpadear, lo que significa que el punto de inicio de la repetición se ha registrado.

Si desea rehacer el registro, puede cancelar la ubicación registrada pulsando [REPEAT] cuando la ubicación actual sea la misma que el punto de inicio de la repetición (A).

Si la ubicación actual está más allá del punto de inicio de la repetición (A), pulse [REPEAT] dos veces para cancelar el registro que ha realizado. El indicador [REPEAT] desaparecerá y se borrarán el punto de inicio de la repetición (A) registrado y el punto final (B).

**2. Después de registrar el punto de inicio de la repetición (A), registre el punto final de la repetición (B).**

Mueva hasta la posición que desee la repetición de final y pulse [REPEAT].

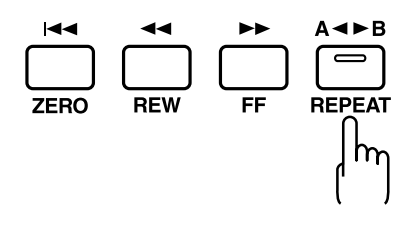

El indicador [REPEAT] se ilumina, lo que significa que el punto final de la repetición se ha registrado.

Si desea rehacer el registro, pulse [REPEAT] una vez más. El indicador [REPEAT] dejará de estar iluminado y se borrarán el punto de inicio de la repetición (A) y el punto final (B).

Pulse [REPEAT] de nuevo y registre el punto de inicio de la repetición (A) y el punto final (B) como desee.

- *\* Debe haber al menos un segundo entre el punto de inicio de la repetición (A) y el punto final de la repetición (B). No puede ajustar el punto final dejando solamente un segundo desde el punto de inicio.*
- *\* Si pulsa [REPEAT] antes del punto de inicio de la repetición (A), esa posición anterior quedará entonces ajustada como el punto de inicio de la repetición (A).*

### **MEMO**

Si desea guardar los ajustes en la canción que tenga seleccionada, mantenga pulsado [STOP] y pulse [REC].

#### **Reproducción Repetida – Repeat**

## **Ajustar la porción de repetición de forma precisa**

Normalmente, los puntos de inicio y final de la repetición se registran en la posición exacta en la que se pulsa [REPEAT]. Esto puede hacer que le resulte más difícil ajustar con exactitud la porción de repetición que desee.

Si es el caso, puede utilizar la función Quantize para ajustar las veces que pulse [REPEAT] al intervalo de la canción. Con la función Quantize, los puntos de inicio y final de la

repetición se ajustan al principio o al final del compás de un tiempo de compás.

Ejecute el procedimiento que tiene a continuación para utilizar la función Quantize.

- **1. Pulse [UTILITY].**
- **2.** Pulse PARAME TER  $\left[ \bigtriangleup \right]$   $\left[ \bigtriangleright \right]$  para mover el cursor **hasta "SYS" y pulse [ENTER].**

SYSTEM 4AB Quantize OFF)

- **3.** Pulse PARAMETER  $[ \blacktriangleleft ] [ \blacktriangleright ]$  para seleccionar "AB **Quantize" y gire el dial TIME/VALUE para activarlo.** Cuando no esté activo, la función Quantize no funcionará.
- **4. Pulse [EXIT] varias veces para volver a la página Play**

Puede copiar (p. 50), mover (p. 53) y borrar (p. 55) la porción de repetición.

Antes de utilizar estas funciones, puede utilizar la función Quantize para ajustar la porción de repetición con un intervalo preciso.

*\* Cambiar el tempo después de haber realizado los ajustes de la función Quantize en una porción repetida puede provocar discrepancias de intervalo entre los puntos de inicio y final de la repetición y los principios y los finales de los tiempos de compás.* 

## **Grabar una interpretación adicional mientras que escucha lo que ha grabado antes– Overdubbing**

Las pistas en las que el botón REC TRACK está iluminado en verde (o alternativamente en naranja y verde) son pistas en las que ya se han grabado datos.

El proceso de escuchar una interpretación grabada previamente mientras que graba material adicional en otra pista se denomina **"sobregrabación"**. Grabando el bajo, la guitarra y voces en diferentes pistas, puede ajustar los volúmenes de cada instrumento respecto a otro, cambiar la panoramización del sonido izquierda-derecha, intercambiar datos y ejecutar otras operaciones.

#### **1. Pulse una de las pistas REC TRACK de la [1] a la [4] para seleccionar la pista en la que quiere grabar.**

Seleccionando una pista diferente para grabar de la pista que había grabado previamente, puede grabar una parte nueva mientras que escucha la parte grabada previamente.

El estado de cada pista se puede determinar por el indicador del botón.

**No iluminado:**No existen datos grabados en la pista.

**Verde:** Existen datos grabados en la pista.

**Rojo:** La pista está seleccionada para grabar. Si una pista con datos existentes está seleccionada para grabar, el indicador se iluminará alternativamente entre naranja y verde.

*\* Si elige una pista para grabar que ya contenga datos (en la que el botón REC TRACK esté iluminado en verde), el indicador se ilumina alternativamente entre naranja y verde y la música nueva se guarda sobre los datos grabados con anterioridad.* 

## **NOTE**

"Seleccionar la pista de grabación" (p. 33)

- **2. Ajustar los deslizadores para que las pistas que se están reproduciendo estén en el nivel adecuado.**
- **3. Pulse [REC].**

[REC] parpadeará en rojo y el BR-532 estará en estado de modo de espera.

#### **4. Pulse [PLAY].**

Los indicadores del botón [REC] y REC TRACK pasarán de parpadear en rojo a estar iluminados continuamente; será entonces cuando comience la grabación.

Se ilumina [PLAY].

### **MEMO**

Únicamente se graba en la pista nueva lo que usted está interpretando. La música que se está reproduciendo no se graba.

*\* Si utiliza el potenciómetro INPUT LEVEL para bajar el volumen de la fuente de entrada durante la grabación, el sonido se grabará en la pista de audio a volumen bajo, para que el ruido sea más patente cuando aumente el volumen de la pista* 

*de audio para reproducir. Si desea bajar el sonido de la fuente de entrada que está monitorizando, baje el volumen con el deslizador MASTER. Para cambiar el volumen de la música que está reproduciendo, utilice el deslizador TRACK para las pistas respectivas.* 

## **Cambiar la posición del sonido de entrada**

Cuando grabe material nuevo mientras que escucha una interpretación grabada, lo que Vd. toca puede tender a esconderse detrás de lo que ha grabado anteriormente, dificultándole la interpretación.

En ese caso, puede cambiar la posición (o la panoramización) del INPUT (el instrumento con el que está interpretando) y grabarlo para que no quede por debajo de otros sonidos.

**1. Pulse [PAN].**

Se muestra la pantalla de ajustes de panoramización.

**2.** Pulse PARAMETER  $\left[ \blacktriangleleft \right] \right]$   $\blacktriangleright$  ] para que se muestre **"IN".**

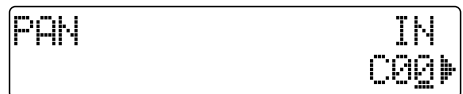

**3. Gire el dial TIME/VALUE para cambiar los ajustes de panoramización.**

Los ajustes de panoramización que se hayan realizado aquí se aplicarán automáticamente a la pista en que esté grabando, para que cuando se complete la grabación, pueda escuchar la pista con la misma panoramización que cuando se grabó.

**4. Pulse [EXIT] para volver a la página Play** 

Si panoramiza la pista que está reproduciendo hacia la izquierda (o derecha) y panoramiza la música que está interpretando hacia la derecha (o la izquierda), será más fácil escucharla durante la reproducción.

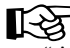

"Ajustar la posición del sonido (pan)" (p. 42)

## **Unir múltiples pistas –Ping-Pong de Pistas)**

Aunque el BR-532 permite la reproducción simultánea de cuatro pistas, cuando ya no tenga pistas, el BR-532 le permite también copiar las grabaciones de múltiples pistas a la vez en una única pista (Pista-V). Esto se denomina "efecto pingpong" (también se denomina grabación ping-pong de pistas). Combinando múltiples pistas de este modo, puede liberar otras pistas para así poder grabar interpretaciones adicionales.

*\* En el modo ping-pong de pistas, mientras que reproduce las cuatro pistas, puede grabar la música con efecto ping-pong a una pista-V.*

La explicación que sigue utiliza un ejemplo de mezcla de grabación monaural en las pistas 1 y 2, una grabación estéreo en las pistas 3 y 4, y un efecto ping-pong de ellas a la pista-V 2 de las pistas 3 y 4.

**1. Ajuste la panoramización para las pistas 1 y 2 a las ubicaciones que desee, ajuste la panoramización para la pista 3 completamente hacia la izquierda (L50) y la panoramización para la pista 4 completamente hacia la derecha (R50).**

```
‼िश्व
```
"Ajustar la posición izquierda-derecha (panoramización) del sonido" (p. 42)

- **2. Reproduzca la canción y ajuste los volúmenes para las cuatro pistas utilizando los deslizadores REC TRACK.** El volumen general se ajusta mediante el deslizador MASTER. En esta ocasión, aumente el volumen tanto como pueda sin permitir que el sonido se distorsione. Baje tanto como pueda los deslizadores que no quiera que se mezclen.
- *\* Puede aplicar efectos de bucle (p. 42) a la grabación cuando ejecute grabaciones con ping-pong de pistas.*
- **3. Pulse [STOP].**
- **4. Pulse BOUNCE [ON/OFF] hasta que los indicadores de TRACK L y TRACK R parpadeen.**
- *\* Cada vez que pulse BOUNCE [ON/OFF], el ajuste cambia de STEREO* ➔ *MONO* ➔ *OFF y así sucesivamente.*

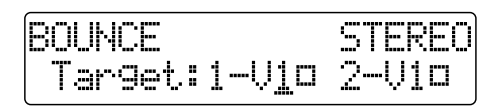

Si pulsa BOUNCE [ON/OFF] para que se ilumine **TRACK L, la pantalla de selección de pista se muestra para grabaciones monaurales.**

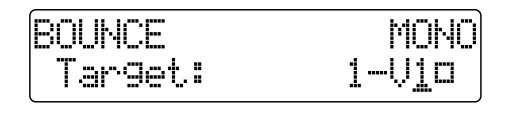

- **El indicador [INPUT SELECT] deja de estar iluminado y la fuente de entrada enmudece automáticamente. Así se evita que se mezcle y se grabe la fuente de entrada y se grabe durante la grabación de efecto ping-pong.**
	- *\* Si desea mezclar una fuente de entrada como parte de la grabación de ping-pong de pista, pulse [INPUT SELECT] para seleccionar la fuente de entrada deseada. Puede aplicar efectos en bucle (p. 42) al sonido de la fuente de entrada.*
- **5. Pulse REC TRACK para seleccionar la pista y gire el dial TIME/VALUE para seleccionar la Pista-V en la que quiere grabar.**

Para este ejemplo, seleccionaría "3-V2" y "4-V2".

**6. Si quiere mezclar también el sonido de la guía de ritmos también, coloque más arriba el deslizador RHYTHM GUIDE.**

Si no desea grabar la guía de ritmos, haga descender el deslizador.

**7. Después de volver al principio de la canción, pulse [REC] y después [PLAY] para comenzar la grabación con efecto ping-pong.**

Se iluminarán [REC], [PLAY], [REC TRACK] y BOUNCE [ON/OFF].

- **8. Cuando acabe la grabación, pulse [STOP]. Saldrá del modo ping-pong.**
- **9. Pulse [PLAY] para comprobar el volumen de mezcla del sonido en las pistas 3 y 4.**

## **MEMO**

La panoramización para las pistas 3 y 4, en las que se aplicaba el ping-pong de pistas a la música, está ajustada totalmente a la izquierda y a la derecha respectivamente.

*\* MEMO*

*\**

*\* Para prepararse para la siguiente grabación, cuando salga del modo ping-pong, las pistas (1 y 2) en las que no se aplicaba el efecto ping-pong (3 y 4) cambiarán automáticamente al número más bajo de Pistas-V que estén vacías.*

### **MEMO**

Si desea guardar los ajustes en la canción que tiene seleccionada, mantenga pulsado [STOP] y pulse [REC].

## **Acabar la canción –Mezcla General a Dos Pistas**

Combinar las grabaciones de pistas múltiples en dos pistas (por ejemplo, para cassettes normales) se denomina "mezcla general a dos pistas". Cuando mezcla, debe realizar primero los ajustes finales como ajustar el timbre del sonido, la posición (panoramización) del sonido y el nivel de volumen de las diferentes pistas y acabar la canción.

## **Ajustar la posición del sonido (Pan)**

#### **1. Pulse [PAN].**

Se muestra la pantalla de los ajustes de Panoramización

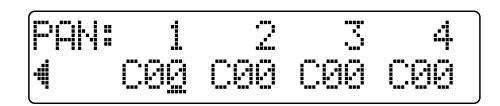

- **2.** Pulse PARAMETER  $\left[ \ \blacktriangleleft \ \right] \left[ \ \blacktriangleright \ \right]$  y seleccione la pista **en la que desea cambiar el ajuste de panoramización.**
- *\* Cuando pulse el botón REC TRACK, el cursor se mueve hasta la pista correspondiente al botón que pulsa.*
- **3. Gire el dial TIME/VALUE para cambiar los ajustes de panoramización.**
	- *\* Pulse [ENTER] para ajustar "C00".*
- **4. Pulse [EXIT] para volver a la página Play.**

## **Añadir amplitud al sonido – Efecto en Bucle**

En el bloque del mezclador de su BR-532, el chorus, el doblado y la reverberación son efectos en bucle. Utilizándolos puede añadir amplitud al sonido.

*\* Cuando utilice los efectos en bucle, no puede utilizar los efectos en bucle de chorus, doubling y reverberación a la vez. Elija el que desee*

## **¿Qué es un efecto en bucle?**

Los efectos conectados al envío y retorno de efectos de mezclador son los "efectos en bucle". Puede ajustar la profundidad del efecto cambiando el nivel de envío de cada canal de mezclador (equivalente a las pistas de su BR-532). Como los niveles de envío para cada pista están separados, puede cambiar la profundidad individualmente. Esto le permite, por ejemplo, tener una reverberación profunda en la voz y una reverberación más ligera en la percusión, o cualquier otra combinación.

De forma contraria a los efectos de inserción (p. 31), que se aplican a sonidos específicos, los efectos en bucle se aplican a la pista completa.

#### **1. Pulse [LOOP EFFECTS].**

Se mostrará la pantalla de Ajustes del Nivel de Envío.

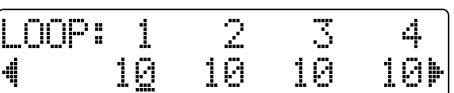

- **2.** Pulse PARAMETER  $\left[ \blacktriangleleft \right] \right[ \blacktriangleright \left]$  para mover el cursor y **gire el dial TIME/VALUE para ajustar el nivel de envío para cada pista.**
- *\* Cuando pulse un botón REC TRACK, el cursor se moverá hasta la pista correspondiente al botón pulsado.*
- **3. Si es necesario, puede cambiar ahora los ajustes para los otros efectos en bucle.**
- **4.** Pulse PARAMETER  $\mathbf{Z}$  |  $\mathbf{Z}$  | para mover el cursor, y gire **el dial TIME/VALUE para cambiar los ajustes deseados.** Para más detalles en cuanto a ajustes varios, consulte "Utilizar los efectos en bucle" (p. 82).
- **5. Pulse [EXIT] varias veces para volver a la página Play.**

#### **MEMO**

Además de utilizar PARAMETER [ < ] [ > ]para cambiar la pista seleccionada, puede seleccionar también una pista directamente con los botones REC TRACK.

## **Mezclar**

Después de reproducir la canción y comprobar el sonido, de ajustar la panoramización y los efectos en bucle, y de ajustar los volúmenes de diversas pistas, es hora de mezclar las pistas.

- **1. Conecte el aparato de grabación al jack OUTPUT y póngalo en modo de espera de grabación.**
- **2. Pulse [PLAY] en su BR-532 y comience con la reproducción de los datos grabados.**

## **HINT**

Si el aparato externo de grabación posee un conector digital óptico, puede conectarlo al conector DIGITAL OUT de su BR-532 para mezclarlo directamente con la señal digital (44,1 kHz).

## **Impedir las copias digitales**

Puede ajustar su BR-532 para que cuando los datos se mezclen digitalmente (es decir, en una grabadora DAT), los datos mezclados en el cassette no se puedan copiar de forma digital de nuevo en otra grabadora DAT o en otro aparato de grabación digital.

- **1. Pulse [UTILITY].**
- **2.** Pulse PARAMETER  $\left[ \blacktriangleleft \right] \right]$  Para mover el cursor **hasta "SYS" y pulse [ENTER].**
- **3.** Pulse PARAMETER  $[ \blacktriangleleft ] [ \blacktriangleright ]$  para mostrar **"D.CopyProtect" y gire el dial TIME/VALUE para seleccionar "ON".**

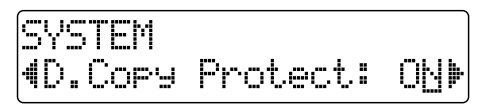

**ON:** No se podrá realizar copias digitales. **OFF**: Podrá realizar copias digitales.

- **4. Pulse [EXIT] varias veces para volver a la página Play.**
	- *\* Algunas grabadoras DAT no soportan SCMS o no permiten conexiones digitales con un reproductor de CD. Si está utilizando este tipo de grabadora DAT, no será posible grabar la salida de su BR-532 en una grabadora DAT si el "D.CopyProtect" está activado. En este caso, necesitará desactivar el ajuste "D.CopyProtect".*

#### **¿Qué es SCMS?**

"SCMS" significa "Serial Copy Management System" (Sistema de Manejo de las Copias en Serie". Es una función de los aparatos de audio digitales como las grabadoras DAT o las grabadoras MD que protege los derechos de copyright evitando que se pueda realizar consiguientes copias del material de forma digital. Cuando las conexiones digitales se realizan entre grabadoras digitales que implementan esta función, los datos SCMS se grabarán junto con las señales de audio digitales. Los datos de audio digital que contienen estos datos SCMS no pueden grabarse de nuevo vía conexión digital.

## **Cambiar Pistas-V**

El BR-532 es una grabadora multipistas de cuatro pistas y cada pista tiene ocho Pistas-V. Puede seleccionar cualquiera de estas Pistas-V para grabar o para reproducir.

Además, utilizando estas Pistas-V, puede utilizar su BR-532 como si fuera una grabadora multipistas con 32 pistas.

Esto le permite una amplia gama de usos, como por ejemplo una toma de un solo de guitarra o vocal y grabar después otra toma sin tener que borrar la primera. También puede tomar las porciones de las Pistas-V que desee y colocarlas en otra pista.

### 飞文

"Editar la interpretación en una pista (edición de pista)" (p. 50).

**1. Pulse [V-TRACK].**

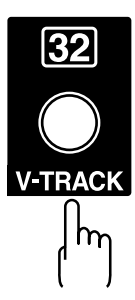

Se mostrará la pantalla de Selección de Pista-V. Esta pantalla le muestra los números de las Pistas-V seleccionadas para cada pista

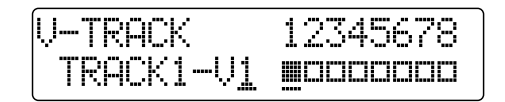

- ■: Pistas-V con datos grabados.
- ❐: Pistas-V sin datos.
- **2. Pulse el botón REC TRACK para seleccionar la pista que quiere modificar.**
- **3. Gire el dial TIME/VALUE y cambie la Pista-V.**
- **4. Cuando haya acabado de cambiar la Pista-V, pulse [EXIT].**

Volverá a la página Play.

## **Regrabar sólo un error –Pinchar/Despinchar**

De forma ocasional puede hacer un error mientras que graba o puede que la grabación no quede como usted esperaba. En este caso, puede **pinchar/despinchar** para regrabar la porción que no es correcta.

Cambiar para grabar durante la reproducción de una canción se denomina **Pinchar** y cambiar de grabar a interpretar se denomina **Despinchar**.

Así pues, pinche en la ubicación que desee empezar a grabar de nuevo y despinche en la ubicación que desee finalizar con la regrabación.

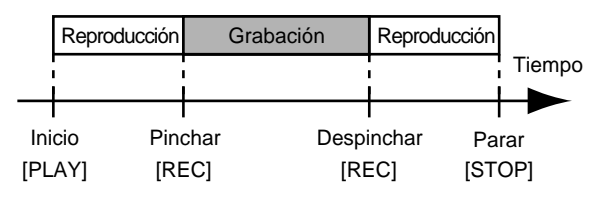

Con su BR-532, puede elegir pinchar/despinchar de forma automática o manual.

- *\* Puede utilizar la función Rehacer (p. 58) para volver a la condición anterior a la regrabación.*
- *\* Los datos anteriores al pinchado/despinchado permanecerán en la tarjeta de memoria sin que se borren. Si estos datos no se necesitan más, para utilizar la tarjeta de memoria de forma efectiva, utilice la función de optimización de la canción (p. 60) para eliminar los datos innecesarios de la tarjeta de memoria.*

## **Pinchar/Despinchar de forma manual**

Puede utilizar el botón de su BR-532 o el interruptor de pie para pinchar o despinchar. Cuando toque con un instrumento y ejecute usted mismo la grabación, puede resultar difícil pinchar o despinchar utilizando el botón de su BR-532. Si éste es el caso, puede utilizar un interruptor de pie que se suministra por separado (BOSS FS-5U, Roland DP-2, etc.) y utilizar el pie para despinchar y pinchar.

*\* Cuando utilice el pinchado/despinchado manual, tiene que dejar transcurrir al menos un segundo entre los puntos de pinchado y de despinchado.* 

## **Pinchar y despinchar de forma manual utilizando [REC]**

Como ejemplo de uso, la explicación que tiene a continuación asume que pincha y despincha manualmente para regrabar una porción de la pista 1, que es la pista en la que ha grabado.

**1. Pulse REC TRACK [1].**

Los indicadores REC TRACK [1] se iluminan alternativamente en naranja y verde.

**2. Coloque el deslizador de la pista 1 en la posición que se le indica a continuación.**

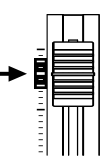

**3. Comience la reproducción y ajuste el volumen de la fuente de entrada utilizando el potenciómetro INPUT LEVEL.**

Escuche la pista que volverá a grabar y la fuente de entrada y ajuste el volumen de la fuente de entrada utilizando el potenciómetro INPUT LEVEL para que tenga el mismo nivel que la pista.

- **4. Póngase en una posición anterior a la que desee comenzar a regrabar y pulse [PLAY] para comenzar a reproducir.**
- **5. Pulse [REC] para pinchar en la ubicación que desee comenzar la regrabación. El BR-532 empezará la grabación.**
- **6. Para despinchar, pulse [REC] (o [PLAY]) de nuevo.**

Cada vez que pulse [REC], pincha y despincha, por lo que si hay otra ubicación que quiere rehacer, debe pinchar de nuevo en esa ubicación utilizando el mismo procedimiento.

- **7. Pulse [STOP] para detener la grabación.**
- **8. Escuche los resultados de la regrabación.**

Rebobine la canción hasta un punto anterior al punto en el que ha comenzado a regrabar y reprodúzcala.

Ajuste el volumen de la pista 1 utilizando el deslizador TRACK.

## **Pinchar y despinchar de forma manual utilizando un interruptor de pie**

#### **Para utilizar un interruptor de pie**

Cuando esté utilizando un interruptor de pie (BOSS FS-5U, Roland DP-2, etc.) para pinchar y despinchar, conecte el interruptor de pie al jack FOOT SW en su BR-532 y cambie la función del jack FOOT SW siguiendo los siguientes pasos.

- **1. Pulse [UTILITY].**
- **2.** Pulse PARAMETER  $[ \blacktriangleleft ] [ \blacktriangleright ]$  para mover el cursor **hasta "SYS" y pulse [ENTER].**
- **3.** Pulse PARAMETER[  $\blacktriangleleft$  ] [  $\blacktriangleright$  ] y seleccione "Foot **Sw".**

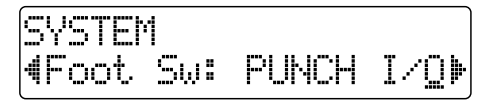

**4. Gire el dial TIME/VALUE y seleccione "PUNCH I/O" (PUNCH IN/OUT) (Pinchar/Despinchar).**

### **MEMO**

**PLY/STP:** La canción alternará sonar y dejar de sonar cada vez que pulse el interruptor de pie.

**FX ON/OFF:** El efecto alternará entre activado e no activado cada vez que pulse el interruptor de pie.

**5. Pulse [EXIT] varias veces para volver a la página Play.**

#### **MEMO**

Ahora, la operación del interruptor de pie le permite pinchar y despinchar con tan sólo pulsar [REC].

## **Pinchar y despinchar automáticamente**

Pinchar y despinchar de forma automática en ubicaciones (o veces) predeterminadas dentro de la canción se denomina **"Pinchado/Despinchado automático".**

Cuando desee pinchar y despinchar en tiempos precisos o cuando quiera concentrarse en interpretar más que en pinchar o despinchar manualmente, la función de pinchado/ despinchado automático es muy útil.

## **Especificar el área para grabar**

Antes de empezar a grabar, debe registrar las ubicaciones en las que quiere que se lleve a cabo el pinchado y el despinchado automáticamente.

**1. Registre la ubicación en la que quiere pinchar.**

Mueva la ubicación hasta donde quiera que se realice el pinchado y pulse AUTO PUNCH [IN] para registrar esa ubicación para un pinchado automático.

En ese momento, el indicador AUTO PUNCH [IN] se iluminará, lo que significa que la posición de pinchado está registrada.

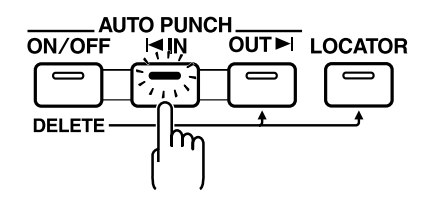

### MEMO

Si el indicador de AUTO PUNCH [IN] está iluminado, la grabación se moverá automáticamente hasta la ubicación de pinchado cuando pulse ese botón.

**2. Registre la ubicación en la que quiere despinchar.**

Mueva la ubicación hasta donde quiera que se realice el despinchado y pulse AUTO PUNCH [OUT] para registrar esa ubicación para un despinchado automático. En ese momento, el indicador AUTO PUNCH [OUT] se iluminará, lo que significa que la posición de despinchado está registrada.

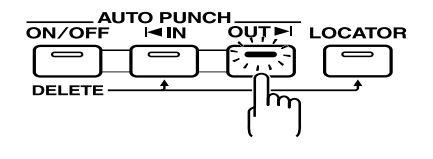

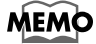

Si el indicador de AUTO PUNCH [OUT] está iluminado, usted se moverá automáticamente hasta la ubicación de despinchado cuando pulse ese botón.

## **MEMO**

Si desea pinchar/despinchar en un punto del localizador, pulse [LOCATOR] para mover el punto de localizador y pulse AUTO PUNCH [IN] o AUTO PUNCH [OUT].

### **Borrar una ubicación de pinchado / despinchado registrada**

- **Para borrar una ubicación de pinchado automático, pulse y mantenga pulsado AUTO PUNCH [ON/OFF] y pulse después [IN].**
- **Para borrar una ubicación de despinchado automático, pulse y mantenga pulsa**do AUTO PUNCH [ON/OFF] y pulse después [OUT].

Cuando los ajustes estén borrados, los indicadores AUTO PUNCH [ON/OFF], [IN] y [OUT] dejarán de estar iluminados.

## **MEMO**

Si desea guardar los ajustes en la canción que está seleccionada, mantenga pulsado [STOP] y pulse [REC].

### **Cómo grabar**

A modo de ejemplo, la explicación que tiene a continuación asume que usted está utilizando el pinchado/despinchado para regrabar una porción de la pista 1, que es una pista en la que usted ya ha grabado.

**1. Pulse REC TRACK [1].**

REC TRACK [1] se iluminará alternativamente en naranja y verde.

**2. Coloque el deslizador de la pista 1 en la ubicación que se muestra en la figura.**

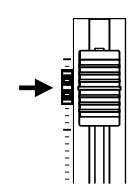

**3. Asegúrese de que el indicador AUTO PUNCH [ON/ OFF] no está iluminado.**

Si está iluminado, pulse AUTO PUNCH [ON/OFF] para que deje de estarlo.

**4. Comience la reproducción y ajuste el volumen de la fuente de entrada utilizando el potenciómetro INPUT LEVEL.**

Escuche la pista que regrabará y la fuente de entrada y ajuste el volumen de la fuente de entrada utilizando el potenciómetro INPUT LEVEL para que tenga el mismo nivel que la pista.

**5. Vaya a una ubicación anterior a la que quiere empezar a regrabar y pulse AUTO PUNCH [ON/OFF].** El indicador se ilumina, lo que significa que el pinchado

y el despinchado automático se han ajustado.

**6. Pulse [REC] para colocar el BR-532 en modo de espera y pulse [PLAY].**

La grabación automática comienza en la ubicación de pinchado automático; por lo tanto, comience a interpretar cuando quiera grabar.

En el punto que ha especificado para despinchar, la pista cambiará de forma automática al modo play.

- **7. Pulse [STOP] para detener la grabación.**
- **8. Escuche los resultados de la regrabación.**

Rebobine la canción hasta un punto anterior al comienzo de la regrabación y reprodúzcala.

Ajuste el volumen de la pista 1 utilizando el deslizador TRACK.

## **Grabar Repetidas Veces sobre la Misma Ubicación (Grabación en Bucle)**

La función de repetición (p. 38) le permite reproducir una cierta porción de una canción (la porción bucle) una y otra vez. Si utiliza el pinchado/despinchado a la vez con la función de repetición, la porción se repetirá con lo que el resultado de la grabación se podrá escuchar bien.

Si la grabación no suena como desea, pulse simplemente [REC] y rehaga la grabación.

Utilizar la función de repetición junto con el pinchado/ despinchado de esta manera para ejecutar de forma repetida la grabación se denomina **"grabación en bucle"**.

*\* Para más detalles sobre cómo ajustar la porción en la que se producirá la grabación (la porción entre las posiciones del pinchado y el despinchado), consulte "Pinchado y Despinchado automático"*

## **Ajustar la porción que desea que se repita**

Antes de empezar la grabación, necesitará ajustar la posición de inicio y de final de la porción que quiere que se repita.

*\* La porción que desea que se repita deberá contener la porción que quiera regrabar (la porción entre los puntos de pinchado y despinchado).*

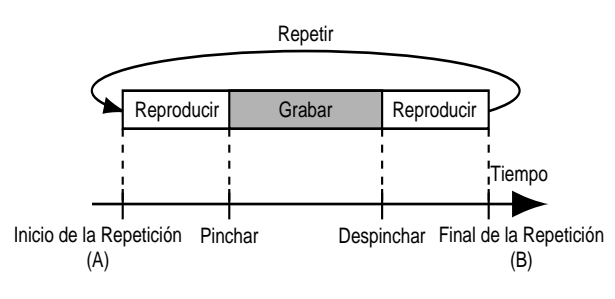

Si la porción que desea regrabar no entra completamente en la porción de repetición, la grabación puede no comenzar o acabar como se desea.

## **Cómo grabar**

A modo de ejemplo, la explicación que tiene a continuación asume que usted está utilizando el pinchado/despinchado para regrabar una porción de la pista 1, que es una pista en la que usted ya ha grabado.

**1. Pulse REC TRACK [1].**

REC TRACK [1] se iluminará alternativamente en naranja y verde.

**2. Coloque el deslizador de la pista 1 en la ubicación que se muestra en el dibujo.**

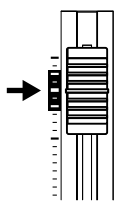

**3. Utilice la función de repetición para repetir la reproducción de la canción y ajuste el volumen de la fuente de entrada utilizando el potenciómetro INPUT LEVEL.**

Escuche la pista que regrabará y la fuente de entrada y ajuste el volumen de la fuente de entrada para que tenga al mismo nivel que la pista.

**4. Pulse AUTO PUNCH [ON/OFF].**

El indicador se ilumina, lo que significa que el pinchado y el despinchado automático se han ajustado.

**5. Cuando esté a punto para grabar, mantenga pulsado [REC] y pulse [PLAY] para empezar a grabar.** 

Después de haber pulsado [REC], puede grabar desde la primera vez que hizo el pinchado hasta el despinchado. Regrabe la porción como quiera.

Cuando se repite la canción, puede comprobar el resultado de lo que ha grabado. Si la grabación no es satisfactoria, pulse [REC] y ejecute la grabación de nuevo.

- **6. Pulse [STOP] para detener la grabación.**
- **7. Pulse [REPEAT] para que el botón deje de estar iluminado.**
- **8. Pulse AUTO PUNCH [ON/OFF] para hacer que el botón deje de estar iluminado.**

## **Registrar el tiempo - Función Localizador**

Utilizando la función de localizador, puede registrar cualquier tiempo deseado en una canción como **"punto localizador"** para que pueda ir a ese punto con tan sólo pulsar un botón.

Esta función es muy útil durante la edición.

## **Registrar un punto de localizador**

- **1. En la pantalla Play, mueva la ubicación hasta donde quiera registrar el punto de localizador.**
- **2. Pulse [LOCATOR].**

Cuando el indicador [LOCATOR] se ilumine, el registro estará completado.

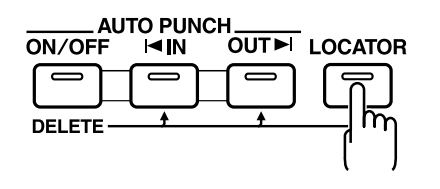

## **Ir hasta el punto de localizador**

Pulse [LOCATOR] para moverse hasta el momento de la canción que se haya registrado como punto de localizador.

## **Suprimir un punto de localizador**

Pulse y mantenga pulsado AUTO PUNCH [ON/OFF] y pulse después [LOCATOR] para suprimir el punto de localizador.

## **Editar los datos en una Pista (Track Edit)**

El BR-532 le permite editar sus canciones ejecutando funciones de edición como por ejemplo copiar y mover datos grabados en las pistas.

#### **Escoger para especificar desde el punto de vista del tiempo de compás y no del tiempo**

Durante la Edición de Pista, si pulsa PARAMETER [  $\blacktriangleleft$  ] varias veces en pantallas en las que se espera una especificación de valor de tiempo de compás ("Start" "End" "To"), puede cambiar a una pantalla en la que la especificación se pueda hacer desde el punto de vista del tiempo.

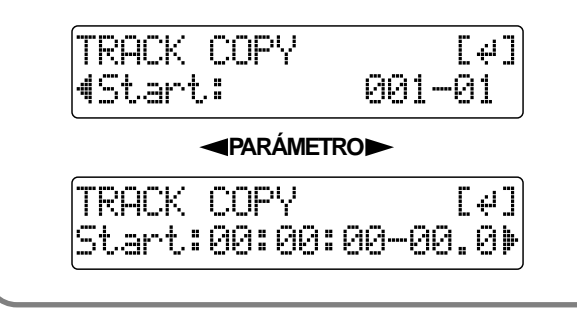

### **MEMO**

Los datos se graban en su forma editada cuando vuelve a la pantalla Play desde la pantalla de Edición de Pista.

## **Copiar los datos grabados (Track Copy- Copia de Pista)**

La Copia de Pista le permite copiar una parte específica de datos grabados y situarlos en diferentes ubicaciones.

Puede ejecutar operaciones de edición como copiar todos los datos grabados en una pista, o copiar los datos grabados desde una parte específica tantas veces como desee.

Si, por ejemplo, quiere utilizar una frase desde cierta pista, o tener la misma frase repetida una y otra vez, la función de copia le ayudará a ahorrar tiempo.

Para copiar datos grabados, alinee el principio de los datos que tienen que copiarse con la posición en la que los quiere colocar.

- *\* Si hay datos en la posición en la que quiere copiar los datos, se grabarán sobre los datos existentes.*
- *\* La porción que copiará deberá ser mayor de 1 segundo. Si la porción copiada es de 1 segundo o menos, no se escuchará ningún sonido incluso si se lleva a cabo la copia.*

Los tres tipos de Copia de Pista se muestran a continuación.

## **Copiar la Porción repetida (AB)**

Ejecute los pasos que se le ofrecen a continuación para copiar la porción desde el inicio de la repetición (A) hasta el final de la repetición (B).

#### **Ex. 1 Copiar dos veces la misma pista**

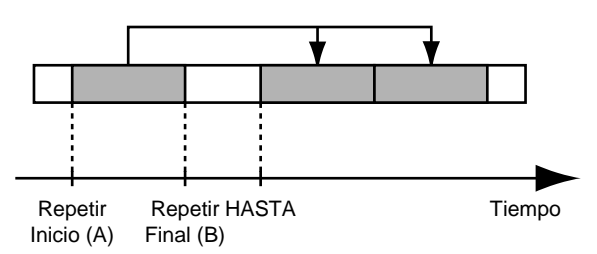

#### **Ej. Copiar dos veces en otra pista**

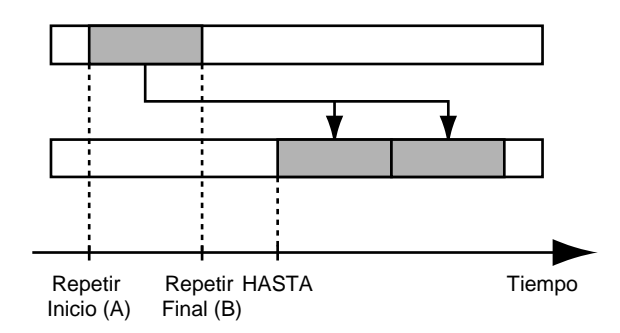

**Uso Avanzado**

**Uso Avanzadc** 

- **1. Pulse [UTILITY].**
- **2.** Pulse PARAMETER  $\left[ \ \blacktriangleleft \right] \left[ \ \blacktriangleright \ \right]$  para desplazar el **cursor hasta "TRK," y pulse [ENTER].**

TRACK EDIT [CPY] [MOV] [ERS]

**3.** Pulse PARAMETER  $[ \blacktriangleleft ] [ \blacktriangleright ]$  para desplazar el **cursor hasta "CPY," y pulse [ENTER].**

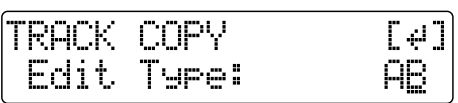

**4. Gire el dial TIME/VALUE para seleccionar "AB" y pulse [ENTER].**

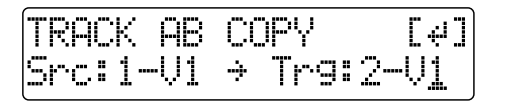

- **5.** Pulse PARAMETER  $[ \blacktriangleleft ] [ \blacktriangleright ]$  para desplazar el **cursor y gire el dial TIME/VALUE para seleccionar la pista/pista V desde donde copiará los datos y la pista/ pista V donde se realizará la copia.**
- **6. Pulse [ENTER].**

TRACK AB COPY ا با  $P(71 - P)$ ∉Tr:

- **7.** Pulse PARAMETER  $\left[ \bigtriangleup \right]$   $\left[ \bigtriangleright \right]$  para desplazar el **cursor y gire el dial TIME/VALUE para especificar el tiempo del punto donde desee que se coloquen los datos copiados.**
- **8. Pulse [ENTER].**

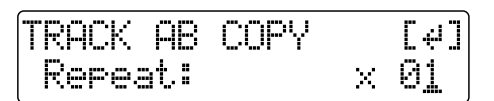

- **9. Gire el dial TIME/VALUE para seleccionar el número de copias que desee colocar.**
- **10. Cuando desea ejecutar la copia, pulse [ENTER].**

La pantalla mostrará el mensaje "Are you Sure" para que Vd. pueda confirmar la operación.

**11. Pulse [ENTER].**

Se ejecuta la copia.

**12. Pulse [EXIT] varias veces para volver a la página Play.**

## **Copiar especificando el tiempo (TIME)**

Efectúe el procedimiento siguiente para copiar el segmento entre los tiempos especificados.

**Ex. 1: Copiar dos veces en la misma pista**

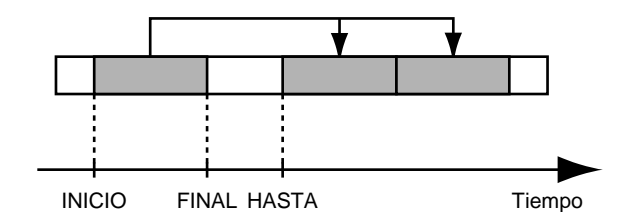

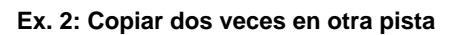

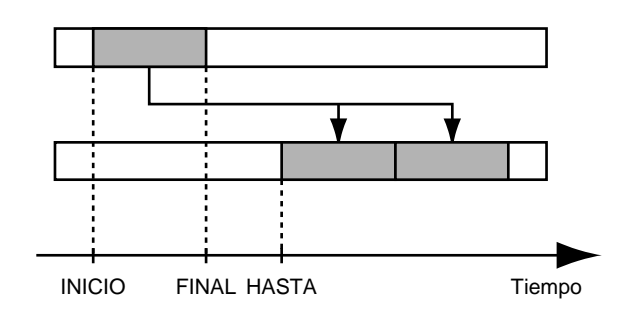

- **1. Pulse [UTILITY].**
- **2.** Pulse PARAMETER  $\left[ \begin{array}{c} 2 \end{array} \right]$  para desplazar el **cursor hasta "TRK," y pulse [ENTER].**

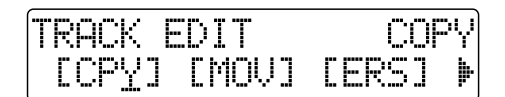

**3.** Pulse PARAMETER  $\left[ \begin{array}{c} 2 \end{array} \right]$  para desplazar el **cursor hasta "CPY," y pulse [ENTER].**

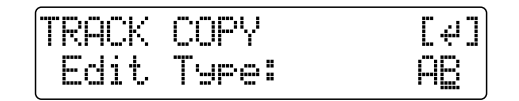

**4. Gire el dial TIME/VALUE para seleccionar "TIME" y pulse [ENTER].**

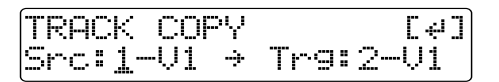

- **5.** Pulse PARAMETER  $\left[ \ \blacktriangleleft \right] \left[ \ \blacktriangleright \ \right]$  para desplazar el **cursor y gire el dial TIME/VALUE para seleccionar la pista/pista V desde el cual copiará y la pista/pista V donde se copiarán los datos.**
- **6. Pulse [ENTER].**

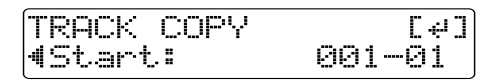

- **7.** Pulse PARAMETER  $[ \blacktriangleleft ] [ \blacktriangleright ]$  para desplazar el **cursor y gire el dial TIME/VALUE para especificar el principio del segmento de los datos que desea copiar.**
- **8. Pulse [ENTER].**

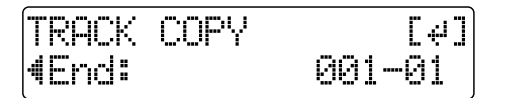

- **9.** Pulse PARAMETER  $\left[ \right]$  |  $\right)$  | para desplazar el **cursor y gire el dial TIME/VALUE para especificar el final del segmento de los datos que desea copiar.**
- **10. Pulse [ENTER].**

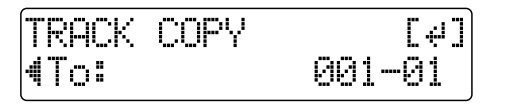

- **11. Pulse PARAMETER**  $\left[ \ \blacktriangleleft \ \right] \left[ \ \blacktriangleright \ \right]$  para desplazar el **cursor y gire el dial TIME/VALUE para especificar el principio del segmento donde desea colocar los datos copiados.**
- **12. Pulse [ENTER].**

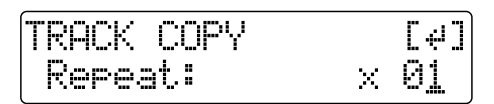

- **13. Gire el dial TIME/VALUE para seleccionar el número de las copias que desee colocar.**
- **14. Cuando desea ejecutar la copia, pulse [ENTER].**

La pantalla mostrará el mensaje "Are you Sure" para que Vd. pueda confirmar la operación.

**15. Pulse [ENTER].**

Se ejecuta la copia.

#### **16. Pulse [EXIT] varias veces para volver a la página Play.**

*\* Después de haber especificado el tiempo en el procedimiento que acabamos de explicar, si cambia de pantalla para poder ver los compases (p. 50), es posible que se muestre el símbolo "+" indicando una discrepancia entre la posición actual y la posición mostrada. Si especifica las posiciones utilizando compases, especifique la posición en cada pantalla utilizando el dial TIME/VALUE para eliminar dicha discrepancia.*

#### **HINT**

También puede entrar el tiempo utilizando [LOCATOR], [ZERO], [STOP] + [REW], [STOP] + [FF] y AUTO PUNCH [IN/OUT].

## **Copiar una pista entera (ALL)**

Siga el procedimiento detallado a continuación para copiar todos los datos grabados en una pista en otra.

- **1. Pulse [UTILITY].**
- **2.** Pulse PARAMETER  $[ \blacktriangleleft ] [ \blacktriangleright ]$  para desplazar el **cursor hasta "TRK" y pulse [ENTER].**

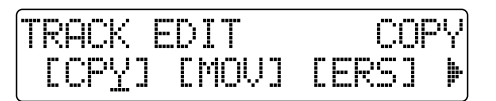

**3.** Pulse PARAMETER  $[ \blacktriangleleft ] [ \blacktriangleright ]$  para desplazar el **cursor hasta "CPY" y pulse [ENTER].**

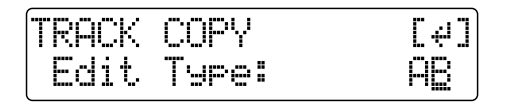

**4. Gire el dial TIME/VALUE para seleccionar "ALL" y pulse [ENTER].**

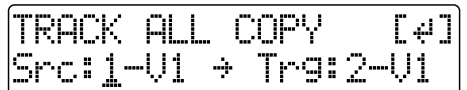

- **5.** Pulse PARAMETER  $\left[ \ \blacktriangleleft \right] \left[ \ \blacktriangleright \ \right]$  para desplazar el **cursor y gire el dial TIME/VALUE para seleccionar la pista/pista V fuente de la copia y la pista/pista V destino de la copia.**
- **6. Cuando ya está listo para realizar la copia, pulse [ENTER].**

La pantalla mostrará el mensaje "Are you Sure" para que Vd. pueda confirmar la operación.

**7. Pulse [ENTER].**

Se ejecuta la copia.

**8. Pulse [EXIT] varias veces para volver a la página Play.**

## **Mover los Datos Grabados (Track Move)**

La función Track Move permite mover una porción específica de los datos grabados a otra posición. Una vez movidos los datos grabados, la posición en que se

encontraban antes quedará vacía.

Los tres tipos de operaciones Track Move son las siguientes.

## **Mover la porción repetida (AB)**

Realice el procedimiento detallado a continuación para mover la porción entre el punto de inicio de la repetición (A) y el punto final de la repetición (B).

#### **Ex. 1: Mover dos veces a la misma pista**

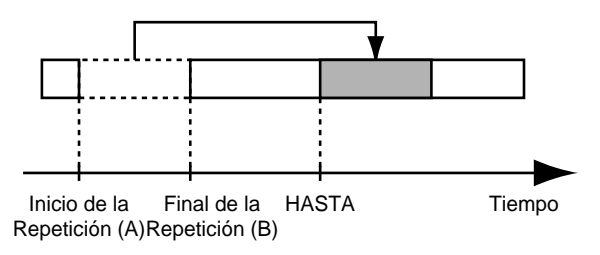

#### **Ex. 2: Mover dos veces a otra pista**

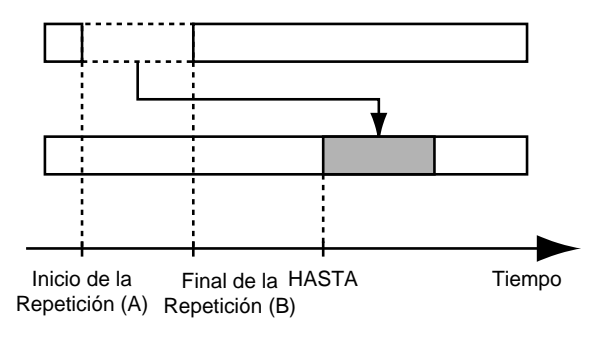

#### **1. Pulse [UTILITY].**

**2.** Pulse PARAMETER  $[ \blacktriangleleft ] [ \blacktriangleright ]$  para desplazar el **cursor hasta "TRK" y pulse [ENTER].**

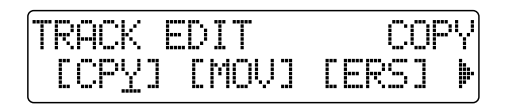

**3.** Pulse PARAMETER  $\left[ \ \blacktriangleleft \right] \right]$   $\blacktriangleright$  ] para desplazar el **cursor hasta "MOV" y pulse [ENTER].**

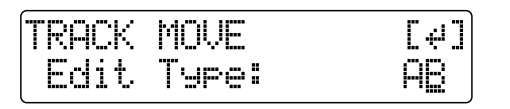

**4. Gire el dial TIME/VALUE para seleccionar "AB" y pulse [ENTER].**

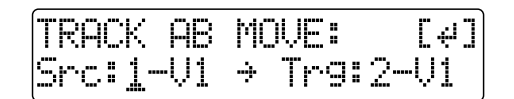

- **5.** Pulse PARAMETER  $[ \blacktriangleleft ] [ \blacktriangleright ]$  para desplazar el **cursor y gire el dial TIME/VALUE para seleccionar la pista/pista V desde la que desea mover los datos y la pista/pista V hasta la que desea mover los datos.**
- **6. Pulse [ENTER].**

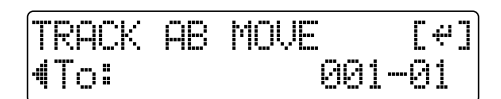

- **7.** Pulse PARAMETER  $\vert \blacktriangleleft \vert \vert \blacktriangleright \vert$  para desplazar el **cursor y gire el dial TIME/VALUE para especificar el principio de la posición a la que desea mover los datos.**
- **8. Cuando ya está listo para ejecutar la operación, pulse [ENTER].**

La pantalla mostrará el mensaje "Are you Sure" para que Vd. pueda confirmar la operación.

**9. Pulse [ENTER].**

Se ejecuta la operación Move Event.

**10. Pulse [EXIT] varias veces para volver a la página Play.**

## **Mover datos especificando el tiempo (TIME)**

Efectúe el procedimiento explicado a continuación para mover la porción entre los tiempos especificados.

#### **Ex. 1: Mover dos veces a la misma pista**

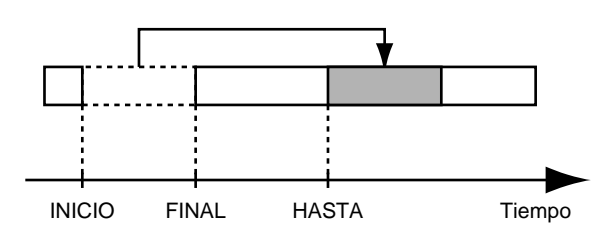

**Ex. 2: Mover dos veces a otra pista**

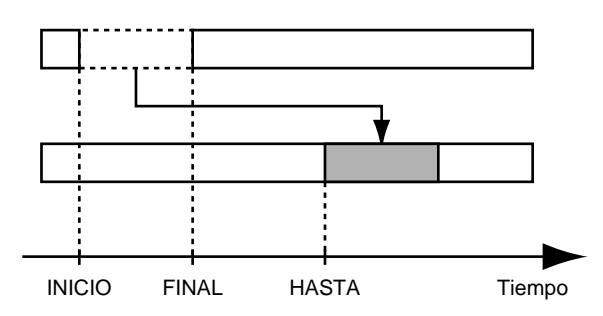

- **1. Pulse [UTILITY].**
- **2.** Pulse PARAMETER  $\left[ \ \blacktriangleleft \right] \left[ \ \blacktriangleright \ \right]$  para desplazar el **cursor hasta "TRK" y pulse [ENTER].**

TRACK EDIT **[CPY] [MOV] [ERS]** 

**3.** Pulse PARAMETER  $[ \blacktriangleleft ] [ \blacktriangleright ]$  para desplazar el **cursor hasta "MOV" y pulse [ENTER].**

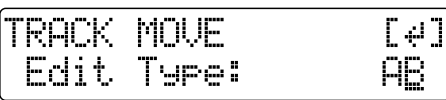

**4. Gire el dial TIME/VALUE para seleccionar "TIME" y pulse [ENTER].**

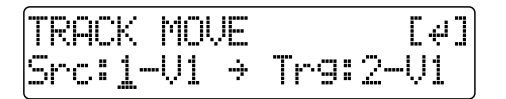

- **5.** Pulse PARAMETER  $[ \blacktriangleleft ] [ \blacktriangleright ]$  para desplazar el **cursor y gire el dial TIME/VALUE para seleccionar la pista/pista V desde la que desee mover los datos y la pista/pista V hasta la que desee mover los datos.**
- **6. Pulse [ENTER].**

TRACK MOUE [⊬]  $P(71 - P)$ (Start:

- **7.** Pulse PARAMETER  $\left[ \begin{array}{c} 2 \end{array} \right]$   $\left[ \begin{array}{c} 2 \end{array} \right]$  para desplazar el **cursor y gire el dial TIME/VALUE para especificar el principio de la porción de los datos que desee mover.**
- **8. Pulse [ENTER].**

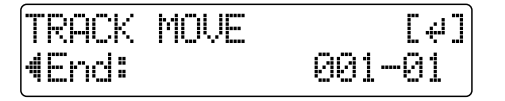

- **9.** Pulse PARAMETER  $[ \blacktriangleleft ] [ \blacktriangleright ]$  para desplazar el **cursor y gire el dial TIME/VALUE para especificar el final de la porción de los datos que desee mover.**
- **10. Pulse [ENTER].**

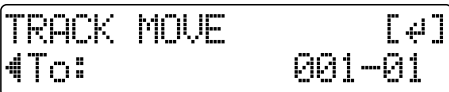

**11. Pulse PARAMETER**  $\left[ \right. \rightleftharpoons \left. \right]$  para desplazar el **cursor y gire el dial TIME/VALUE para especificar el tiempo que señala el principio de la posición a la que desee mover los datos.**

**12. Cuando ya está listo para realizar la operación move, pulse [ENTER].**

La pantalla mostrará el mensaje "Are you Sure" para que Vd. pueda confirmar la operación.

**13. Pulse [ENTER].**

Se realiza la operación Move Event.

#### **14. Pulse [EXIT] varias veces para volver a la página Play.**

*\* Después de haber especificado el tiempo en el procedimiento que acabamos de explicar, si cambia de pantalla para poder ver los compases (p. 50), es posible que se muestre el símbolo "+" indicando una discrepancia entre la posición actual y la posición mostrada. Si especifica las posiciones utilizando compases, especifique la posición en cada pantalla utilizando el dial TIME/VALUE para eliminar dicha discrepancia.*

**HINT** 

También puede entrar el tiempo utilizando [LOCATOR], [ZERO], [STOP] + [REW], [STOP] + [FF] y AUTO PUNCH [IN/OUT].

## **Mover una pista entera (ALL)**

Realice el siguiente procedimiento para mover todos los datos grabados de una pista a otra.

- **1. Pulse [UTILITY].**
- **2.** Pulse PARAMETER  $\left[ \right]$  |  $\right)$  | para desplazar el **cursor hasta "TRK" y pulse [ENTER].**

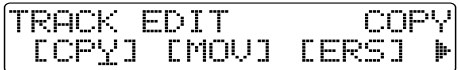

**3.** Pulse PARAMETER  $[ \blacktriangleleft ] [ \blacktriangleright ]$  para desplazar el **cursor hasta "MOV" y pulse [ENTER].**

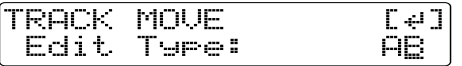

**4. Gire el dial TIME/VALUE para seleccionar "ALL" y pulse [ENTER].**

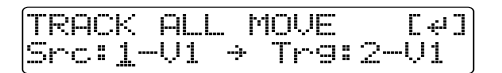

- **5.** Pulse PARAMETER  $[ \blacktriangleleft ] [ \blacktriangleright ]$  para desplazar el **cursor y gire el dial TIME/VALUE para seleccionar la pista/pista V desde la que desee mover los datos y la pista/pista V hasta la que desee mover los datos.**
- **6. Pulse [ENTER].**

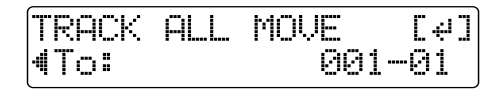

- **7.** Pulse PARAMETER  $[ \blacktriangleleft ] [ \blacktriangleright ]$  para desplazar el **cursor y gire el dial TIME/VALUE para especificar el tiempo que señala el principio de la posición de los datos que desee mover.**
- **8. Cuando ya está preparado para ejecutar la operación, pulse [ENTER].**

La pantalla mostrará el mensaje "Are you Sure" para que Vd. pueda confirmar la operación.

**9. Pulse [ENTER].**

Se realiza la operación Move Event.

**10. Pulse [EXIT] varias veces para volver a la página Play.**

## **Borrar Datos Grabados (Track Erase)**

La función Track Erase permite borrar una parte específica de los datos grabados. Incluso si hay datos después de la parte especificada, no se correrán hacia delante para llenar el hueco dejado por el borrado. De igual manera que con una grabadora convencional, borrar puede considerarse "grabar silencio encima de los datos innecesarios".

*\* No deje una porción con una duración de menos de 1.0 segundos después de la porción borrada. Si lo hace, aquella porción corta se convertirá en silencio.*

Los tres tipos disponibles de la función Track Erase son los siguientes.

## **Borrar la porción repetida (AB)**

Efectúe el siguiente procedimiento para borrar la porción entre el punto de inicio de la repetición (A) y el punto final de la repetición (B).

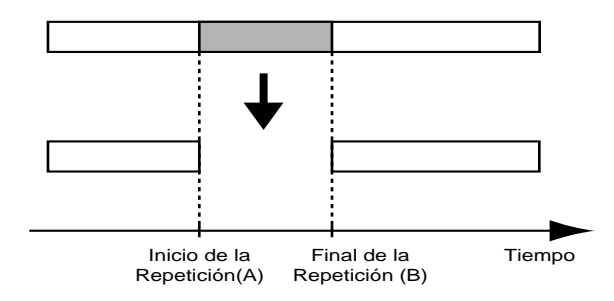

- **1. Pulse [UTILITY].**
- **2.** Pulse PARAMETER  $[ \blacktriangleleft ] [ \blacktriangleright ]$  para desplazar el **cursor hasta "TRK" y pulse [ENTER].**

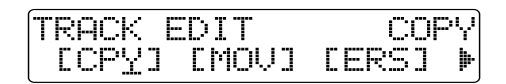

**3.** Pulse PARAMETER  $\left[ \ \blacktriangleleft \right] \left[ \ \blacktriangleright \ \right]$  para desplazar el **cursor hasta "ERS" y pulse [ENTER].**

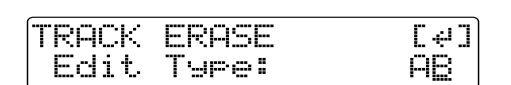

**4. Gire el dial TIME/VALUE para seleccionar "AB" y pulse [ENTER].**

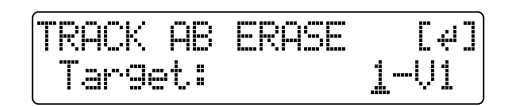

**5.** Pulse PARAMETER  $[ \blacktriangleleft ] [ \blacktriangleright ]$  para desplazar el **cursor y gire el dial TIME/VALUE para seleccionar la pista/pista V en la que desee borrar los datos.**

- **6. Cuando ya está preparado para borra, pulse [ENTER].** La pantalla mostrará el mensaje "Are you Sure" para que Vd. pueda confirmar la operación.
- **7. Pulse [ENTER].**

Se realiza el borrado.

**8. Pulse [EXIT] varias veces para volver a la página Play.**

## **Borrar especificando el tiempo (TIME)**

Ejecute el siguiente procedimiento para borrar la porción entre los tiempos especificados.

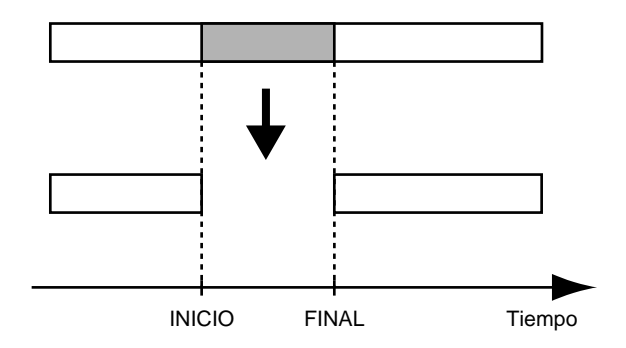

- **1. Pulse [UTILITY].**
- **2.** Pulse PARAMETER  $\left[ \ \blacktriangleleft \ \right] \left[ \ \blacktriangleright \ \right]$  para desplazar el **cursor hasta "TRK" y pulse [ENTER].**

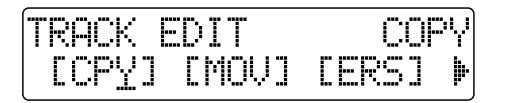

**3.** Pulse PARAMETER  $[ \blacktriangleleft ] [ \blacktriangleright ]$  para desplazar el **cursor hasta "ERS" y pulse [ENTER].**

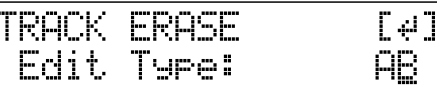

**4. Gire el dial TIME/VALUE para seleccionar "TIME" y pulse [ENTER].**

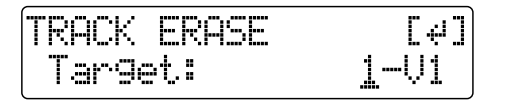

- **5.** Pulse PARAMETER  $\left[ \begin{array}{c} 2 \end{array} \right]$   $\left[ \begin{array}{c} 2 \end{array} \right]$  para desplazar el **cursor y gire el dial TIME/VALUE para seleccionar la pista/ pista V donde desee que se realice el borrado.**
- **6. Pulse [ENTER].**

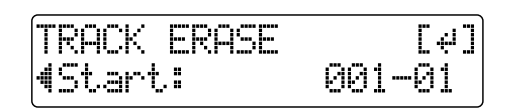

- **7.** Pulse PARAMETER  $[ \blacktriangleleft ] [ \blacktriangleright ]$  para desplazar el **cursor y gire el dial TIME/VALUE para especificar el principio de la porción de los datos que desee borrar.**
- **8. Pulse [ENTER].**

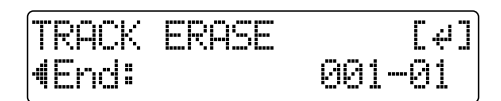

- **9.** Pulse PARAMETER  $\left[ \ \blacktriangleleft \ \right] \left[ \ \blacktriangleright \ \right]$  para desplazar el **cursor y gire el dial TIME/VALUE para especificar el final de la porción de los datos que desee borrar.**
- **10. Cuando ya está preparado para realizar el borrado, pulse [ENTER].**

La pantalla mostrará el mensaje "Are you Sure" para que Vd. pueda confirmar la operación.

**11. Pulse [ENTER].**

Se lleva a cabo el borrado.

- **12. Pulse [EXIT] varias veces para volver a la página Play.**
- *\* Después de haber especificado el tiempo en el procedimiento que acabamos de explicar, si cambia de pantalla para poder ver los compases (p. 50), es posible que se muestre el símbolo "+" indicando una discrepancia entre la posición actual y la posición mostrada. Si especifica las posiciones utilizando compases, especifique la posición en cada pantalla utilizando el dial TIME/VALUE para eliminar dicha discrepancia.*

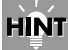

También puede entrar el tiempo deseado utilizando [LOCATOR], [ZERO], [STOP] + [REW], [STOP] + [FF] y AUTO PUNCH [IN/OUT].

## **Erasing a complete track (ALL)**

- **1. Pulse [UTILITY].**
- **2.** Pulse PARAMETER  $\left[ \blacktriangleleft \right] \right]$   $\blacktriangleright$  ] para desplazar el **cursor hasta "TRK" y pulse [ENTER].**

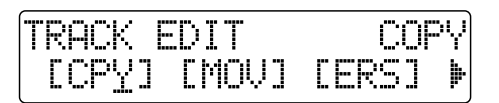

**3.** Pulse PARAMETER  $[ \blacktriangleleft ] [ \blacktriangleright ]$  para desplazar el **cursor hasta "ERS" y pulse [ENTER].**

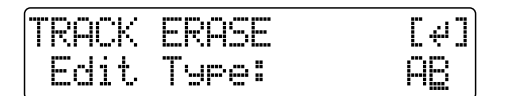

**4. Gire el dial TIME/VALUE para seleccionar "ALL" y pulse [ENTER].**

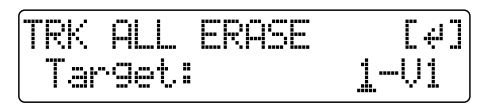

- **5.** Pulse PARAMETER  $\left[ \begin{array}{c} 2 \end{array} \right]$   $\left[ \begin{array}{c} 2 \end{array} \right]$  para desplazar el **cursor y gire el dial TIME/VALUE para seleccionar la pista/pista V que desee borrar.**
- **6. Cuando ya está preparado para realizar el borrado, pulse [ENTER].**

La pantalla mostrará el mensaje "Are you Sure" para que Vd. pueda confirmar la operación.

**7. Pulse [ENTER].**

Se realiza el borrado.

**8. Pulse [EXIT] varias veces para volver a la página Play.**

## **Intercambiar datos grabados (Track Exchange)**

Realice le siguiente procedimiento para intercambiar los datos grabados en dos pistas separadas.

**Ejemplo: intercambiar todos los datos en la pista 1 y todos los datos en la pista 2** 

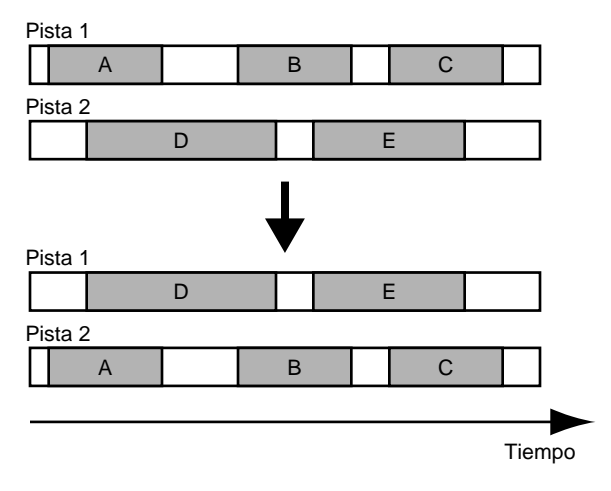

- **1. Pulse [UTILITY].**
- **2.** Pulse PARAMETER  $\left[ \blacktriangleleft \right] \right]$   $\blacktriangleright$  ] para desplazar el **cursor hasta "TRK" y pulse [ENTER].**

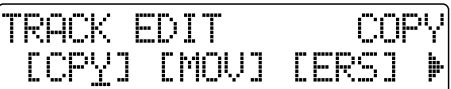

**3.** Pulse PARAMETER  $\left[ \ \blacktriangleleft \right] \left[ \ \blacktriangleright \ \right]$  para desplazar el **cursor hasta "EXC" y pulse [ENTER].**

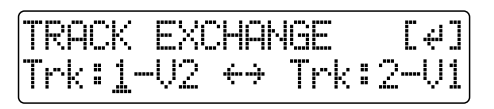

- **4.** Pulse PARAMETER  $[ \blacktriangleleft ] [ \blacktriangleright ]$  para desplazar el **cursor y gire el dial TIME/VALUE para seleccionar las dos pistas/pistas V para intercambiar datos.**
- **5. Cuando ya está preparado para intercambiar los datos, pulse [ENTER].**  Se realiza el intercambio.
- **6. Pulse [EXIT] varias veces para volver a la página Play.**

## **Cancelar una grabación o el procedimiento de edición—Undo/Redo**

Cuando una grabación no acaba de ser de su agrado, o cuando los ajustes que efectúe para una operación de edición no son correctos y desearía anularlos, puede utilizar la función "**Undo** (deshacer)."

La función Undo anula la acción que acaba de realizar y le devuelve al estado en que estaba justo antes de realizarla. Para anular el resultado de la operación Undo, puede utilizar la función "**Redo** (rehacer)."

Por ejemplo, digamos que está pinchando para poder grabar en bucle dos veces en la misma posición. Para deshacer la grabación que acaba de realizar y volver a la primera grabación, utilice la función Undo.

Para anular la operación Undo y volver a la condición en que estaba justo antes de la segunda grabación, utilice la función Redo.

- *\* Después de realizar la acción Undo, sólo podrá realizar la acción Redo (no puede realizar dos Undo seguidos).*
- *\* Después de realizar la acción Undo, si graba más o selecciona otra canción o realiza cualquier acción que hace que se guarden datos en la memoria, no podrá realizar la operación Redo.*

## **Anular la última operación realizada —Undo**

**1. Pulse [UNDO/REDO].**

Se muestra el mensaje "Are you sure?" (está seguro).

Undo?

**2. Para realizar la acción Undo, pulse [ENTER] (YES).** Pulse [ENTER] para anular la última operación de grabación o de edición.

Si desea no proceder con la acción Undo, pulse [EXIT] (NO).

**3. Pulse [EXIT] para volver a la página Play.**

## **Cancelar la acción Undo —Redo**

Para anular la acción Undo que acaba de realizar, realice la operación Redo.

**1. Pulse [UNDO/REDO].**

Se muestra "Are you sure?" (está seguro).

Redo?

**2. Para que se lleve a cabo la acción Redo, pulse [ENTER] (YES).**

Se anula la acción Undo que acaba de realizarse. Si desea no proceder con la acción Redo, pulse [EXIT] (NO).

**3. Pulse [EXIT] para volver a la página Play.**

## **Organizar las canciones que ha grabado**

## **Copiar una Canción (Song Copy)**

Siga el procedimiento para copiar una canción desde la tarjeta de memoria.

- **1. Pulse [UTILITY].**
- **2.** Pulse PARAMETER  $[ \blacktriangleleft ] [ \blacktriangleright ]$  para mover el cursor **hasta "SEL," y pulse [ENTER].**

Se muestra la pantalla Song.

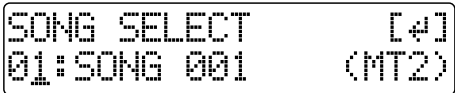

- **3. Gire el dial TIME/VALUE para seleccionar la canción que desea copiar.**
- **4. Una vez seleccionada la canción que desea copiar, pulse [ENTER].**
- **5. Pulse [UTILITY].**
- **6.** Pulse PARAMETER  $[ \blacktriangleleft ] [ \blacktriangleright ]$  para mover el cursor **hasta "EDT" y pulse [ENTER].**
- **7.** Pulse PARAMETER  $\left[ \right]$  |  $\right)$  | para mover el cursor **hasta "CPY" y pulse [ENTER].**

Se muestra la pantalla Copy Song.

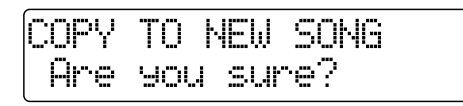

#### **<Si se muestra "No more Memory!">**

Si se muestra este mensaje antes de que se copie la canción, significa que el espacio existente en la tarjeta de memoria es insuficiente para completar la copia. Suprima los archivos innecesarios de la tarjeta de memoria.

**8. Pulse [ENTER].** 

Se realiza la copia. Cuando se haya completado, se mostrará "Completed!" en la pantalla y volverá a la página Play.

## **Borrar Canciones (Song Erase)**

Siga este procedimiento para borrar una canción de la tarjeta de memoria.

- **1. Pulse [UTILITY].**
- **2.** Pulse PARAMETER  $[ \blacktriangleleft ] [ \blacktriangleright ]$  para mover el cursor **hasta "EDT" y pulse [ENTER].**
- **3.** Pulse PARAMETER  $\left[ \right]$  |  $\left[ \right]$  | para mover el cursor **hasta "ERS" y pulse [ENTER].**

Se muestra la pantalla Erase Song.

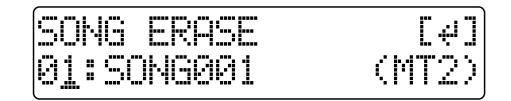

- **4. Gire el dial TIME/VALUE para seleccionar la canción que desea borrar.**
- **5. Después de seleccionar la canción que desea borrar, pulse [ENTER].**

Se muestra "Are you sure?".

- **6. Para proceder con el borrado, pulse [ENTER] (YES). Para cancelar la operación, pulse [EXIT] (NO).**
- *\* Si borrar la canción que está utilizando en ese momento, se selecciona la canción en la tarjeta de memoria que dispone del número más bajo.*
- **7. Si ha borrado una canción que no estaba en uso en ese momento, pulse varias veces [EXIT] para volver a la pantalla Play.**

## **Conservar memoria en la tarjeta de memoria (Song Optimize)**

Al grabar partes adicionales o al pinchar/despinchar, los datos que reescribe (reemplazar) quedarán en realidad en la tarjeta de memoria. En algunos casos, estos datos innecesarios pueden ocupar una cantidad significante de espacio en la tarjeta de memoria. Esto causaría que el tiempo disponible para grabar sería menor.

Al efectuar la operación "**Song Optimize**" (optimización de canción), podrá hacer que el BR-532 borre cualesquiera datos innecesarios en la tarjeta de memoria y de esta forma, aumentar el espacio libre.

- **1. Pulse [UTILITY].**
- **2.** Pulse PARAMETER  $[ \blacktriangleleft ] [ \blacktriangleright ]$  para mover el cursor **hasta "EDT" y pulse [ENTER].**
- **3.** Pulse PARAMETER  $[ \blacktriangleleft ] [ \blacktriangleright ]$  para mover el cursor **hasta "OPT" y pulse [ENTER].**

Se muestra "Are you sure?" en la pantalla.

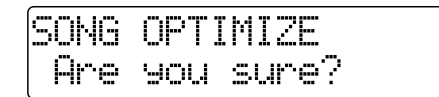

#### **4. Para proceder con la optimización, pulse, [ENTER] (YES).**

Se lleva a cabo la operación Song Optimize. Al finalizarse la operación, se mostrará "Completed!" en la pantalla y volverá a la pantalla Play.

Para cancelar la operación, pulse [EXIT] (NO).

- *\* Según la situación, es posible que la operación tarde un intervalo de tiempo considerable en finalizarse. Esto no representa un malfuncionamiento. No apague la unidad hasta que se complete la operación Optimize.*
- *\* Al realizar la operación Optimize, no será posible aplicar la operación undo/redo para recuperar el estado existente antes de que se realizó la operación Optimize.*

## **Dar Nombre a una Canción—Song Name**

Al crear una nueva canción, se le da automáticamente un nombre como, por ejemplo "SONGNAME#1." No obstante, el uso de este tipo de nombre puede dificultar diferenciar las canciones. Con el BR-532, puede utilizar la función "**Song Name**" para dar un nombre a cada canción que permite utilizar y organizarlas con facilidad.

- **1. Pulse [UTILITY].**
- **2.** Pulse PARAMETER  $[ \blacktriangleleft ] [ \blacktriangleright ]$  para mover el cursor **hasta "EDT" y pulse [ENTER].**
- **3.** Pulse PARAMETER  $[ \blacktriangleleft ] [ \blacktriangleright ]$  para mover el cursor **hasta "NAM" y pulse [ENTER].**

El nombre de la canción (Song Name) se muestra en la pantalla.

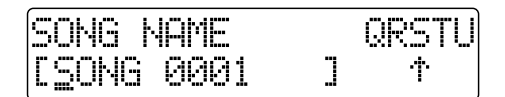

- **4.** Pulse PARAMETER  $[ \blacktriangleleft ] [ \blacktriangleright ]$  para mover el cursor **hasta el carácter que desee cambiar.**
- **5. Gire el dial TIME/VALUE para seleccionar el carácter deseado.**
- *\* Puede alternar entre mayúsculas y minúsculas pulsando [ENTER].*
- **6. Una vez entrado correctamente el nombre, pulse [EXIT] varias veces para volver a la pantalla Play.**

#### **MEMO**

Si desea guardar los ajustes en la canción seleccionada en ese momento, mantenga pulsado [STOP] y pulse [REC].

## **Formatear la tarjeta de memoria—Initialize**

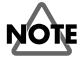

Tenga en cuenta que, al formatear la tarjeta, se borraran cualesquiera datos existentes en ésta.

*\* Si formatea la tarjeta de memoria suministrada con el BR-532, perderá las canciones de autodemostración.*

## **NOTE**

Antes de insertar o extraer una tarjeta de memoria, siempre deberá apagar el BR-532 primero. Si introduce una tarjeta de memoria estando la unidad encendida, es posible que se destruyan los datos contenidos en ésta o que la tarjeta misma quede inutilizable.

#### **1. Pulse [UTILITY].**

**2.** Pulse PARAMETER  $\left[ \ \blacktriangleleft \right] \left[ \ \blacktriangleright \ \right]$  para desplazar el **cursor hasta "INI" y pulse [ENTER].**

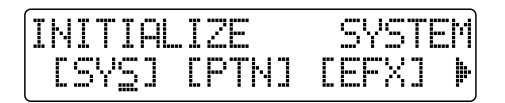

**3.** Pulse PARAMETER  $[ \blacktriangleleft ] [ \blacktriangleright ]$  para desplazar el **cursor hasta "CRD" y pulse [ENTER].**  Se muestra "Format?" en la pantalla.

> **INITIALIZE CARD** Format?

#### **4. Pulse [ENTER].**

Se muestra "Are you sure?" en la pantalla.

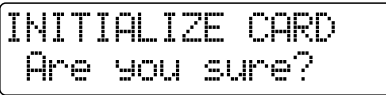

- *\* Si hay una pegatina de protección contra escritura fijada en la tarjeta de memoria, se muestra "Protected!" en la pantalla. No puede formatear una tarjeta de memoria si se muestra este mensaje.*
- **5. Para proceder con el formateo, pulse [ENTER] (YES).** Una vez completado el formateo, se mostrará "Completed!" en la pantalla, se creará automáticamente una canción (LV1) y volverá a la pantalla Play.
- *\* Según la capacidad de la tarjeta de memoria, es posible que el formateo tarde más de diez minutos en llevarse a cabo. Esto no representa un malfuncionamiento de la unidad. El progreso del formateo se muestra en la pantalla. No apague el BR-532 hasta que se termine el formateo.*

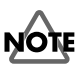

 $\overline{\rm N}$ o extraiga la tarjeta de memoria ni apague el BR-532 durante el formateo de la tarjeta de memoria. Al hacerlo, puede destruir los datos en la tarjeta y/o dejarla inutilizable.

#### **Utilizar la pegatina de protección contra escritura**

Se suministra una pegatina de protección contra escritura con la tarjeta de memoria (SmartMedia).

Esta pegatina debe utilizarse para evitar el borrado de los datos ya existentes en la tarjeta y también para evitar que se escriban nuevos datos en la tarjeta.

Recomendamos que fije esta pegatina a cualquier tarjeta de memoria (SmartMedia) que tenga datos importantes que desea conservar.

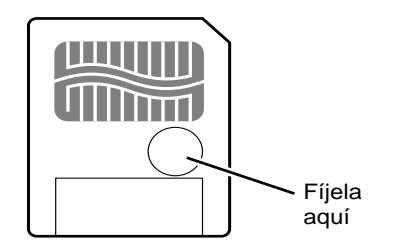

Para que una tarjeta de memoria pueda ser formateada o acepte el almacenaje de nuevos datos, no puede tener puesta la pegatina de protección contra escritura. Si una pegatina de protección contra escritura está fijada al área de seguridad de la tarjeta de memoria, será imposible formatearla o guardar datos en ella.

Si intenta formatear o escribir datos en la tarjeta de memoria con una pegatina de protección contra escritura puesta, se mostrará "Write Protected" en la pantalla.

## **Utilizar la Guía de Ritmos**

Su BR-532 viene equipado con una "Guía de Ritmos". La Guía de Ritmo aumenta la funcionalidad del BR-532 proporcionando prestaciones como los siguientes.

- Puede seleccionar fácil y rápidamente un patrón de percusión (denominado "Patrón" en el BR-532) que casa perfectamente con el estilo de música que está creando, sea rock, jazz, o virtualmente cualquier otro estilo.
- Use patrones para cambiar el tempo o el estilo de la música a su gusto.
- Al hacer un ping pong de pistas (vea p. 41), podrá combinar la Guía de Ritmo en la mezcla.
- Combinando patrones de "intro," "estribillo" y "final", puede montar su propio patrón de canción (función Pattern Arrange). Claro está, también puede ajustar distintos tempos para cada patrón.

A continuación, presentaremos una explicación sobre cómo montar y seleccionar patrones.

## **Patrones**

Se monta un patrón organizando "formas" y entonces ajustando el tipo de compás y el tempo. Las formas están agrupadas por "estilos" para que sea más fácil seleccionar las más apropiada.

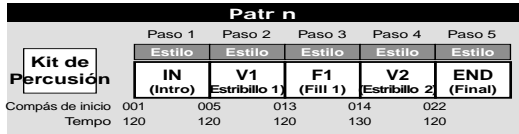

## **Estilos**

Organizados por tipos de música como, "rock" y "jazz," los estilos hacen que los patrones sean más auténticos estilísticamente hablando.

## **Formas**

Una forma es un patrón de música que consiste en uno o más compases. A continuación mostraremos los tipos de formas incluidas en todos los distintos estilos.

#### **IN (Intro)**

Patrón musical que se coloca al principio de la canción.

### **V (Estribillo) 1 y 2**

Se trata de patrones musicales que constituyen la parte principal de la canción. "1" son patrones básicos y "2" son versiones más avanzadas de los patrones "1."

### **F (Relleno) 1 y 2**

Son patrones musicales que se utilizan como frases para conectar distintas secciones de la canción. Puede seleccionar "1" o "2" según la forma que seguirá el relleno.

### **END (Final)**

Se trata de patrones musicales que van al final de la canción.

## **Tipos de patrones**

#### **Patrones Preset (P01–P50)**

Los patrones preset son patrones ya guardados en el BR-532. La unidad proporciona 50 de dichos patrones y están organizados por tipos como, por ejemplo, "rock" y "jazz". Puede elegir el más apropiado para el tipo de música que cree (p. 97). No puede modificar los datos de los patrones preset.

#### **Patrones del Usuario (U01–U04)**

Vd. puede programar los patrones del usuario y hasta cuatro pueden guardarse en la memoria del BR-532. Si desea utilizar un patrón que ha creado en más de una canción, puede guardarlo en el BR-532 como patrón del usuario.

#### **Patrón de Canción (SNG)**

Los patrones de canción son patrones ajustados para una canción en particular. Al igual que con los patrones del usuario, Vd. puede programar los patrones de canción. No obstante, a diferencia que con los patrones del usuario, los patrones de canción se guardan en la tarjeta de memoria junto con los datos de canción. Guardando los patrones utilizados para grabar una canción junto con los datos de canción en la tarjeta de memoria, la canción sonará correctamente incluso si utiliza la tarjeta de memoria en otro BR-532.

## **KIt de Percusión**

El Kit de Percusión es un conjunto de sonidos de nueve instrumentos de percusión (p. 64). Lo que suena en los patrones son los sonidos instrumentales contenidos en el kit de percusión seleccionado.

## **Crear Patrones**

Se crean los nuevos patrones simplemente cambiando los ajustes del patrón que haya seleccionado en ese momento. Puede crear un total de 999 compases de patrones. Después de modificar los ajustes, puede guardar el nuevo patrón como patrón del usuario o patrón de canción.

**1. Habiendo parado la reproducción en el BR-532, pulse [PATTERN ARRANGE].** 

Se muestra la pantalla Step Entry.

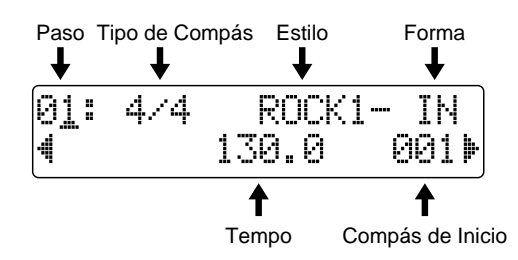

- **2.** Pulse PARAMETER  $[ \blacktriangleleft ] [ \blacktriangleright ]$  para desplazar el **cursor hasta "Step" y gire el dial TIME/VALUE para seleccionar el paso que desee editar.**
- *\* Pulse [REW] para desplazarse al paso anterior y [FF] para ir a siguiente paso.*
- **3.** Pulse PARAMETER  $[ \blacktriangleleft ] [ \blacktriangleright ]$  para desplazar el **cursor hasta el parámetro que desee editar y gire el dial TIME/VALUE para modificar el ajuste.**
- *\* Pulse [AUTO/ON/OFF] de la RHYTHM GUIDE para hacer que se ilumine el indicador e inicie la reproducción del paso seleccionado en ese momento.*

### **Tipo de compás**

Ajuste el tipo de compás de la forma que ha seleccionado en el paso actual.

*\* Para cambiar el estilo/forma, ajuste el tipo de compás en 4/4. Si el ajuste no es 4/4, empezará a sonar el* **"Metro" (metrónomo)***.*

Ajustes Válidos: 1/1, 2/1, 3/1, 4/1, 5/1, 6/1, 7/1, 8/1, 1/2 a 8/2, 1/4 a 8/4, 1/8 a 8/8

### **Tempo**

Ajuste el tempo de la forma que selecciona el paso actual.

*\* El tempo que se indica en la pantalla Play se muestra sin decimales (no obstante, esto no afecta al tempo real).* Ajustes Válidos: 25.0–250.0

#### **Compás Inicial**

Ajuste el compás en el que la forma seleccionado en el paso actual empezará a sonar.

- *\* El compás inicial para el paso 1 siempre está ajustado en "001." No puede modificarlo.*
- *\* No puede ajustar un compás inicial que es igual que o cae delante del compás inicial que ajustó en el paso anterior.*
- *\* No puede ajustar un compás inicial que cae detrás del compás inicial del siguiente paso.*

#### **Estilo**

Seleccione un estilo que resulte apropiado para el estilo de música que vaya a tocar.

*\* Si el ajuste del tipo de compás no es 4/4, se ajustará el* **"Metro (metrónomo)"** *para que empiece a sonar automáticamente.*

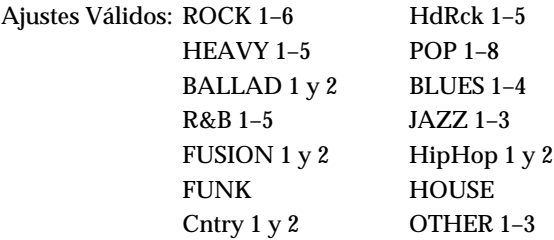

*\* Para insertar un compás de silencio, utilice BREAK. Puede ajustar el mismo tipo de compás que el de "Metro."*

#### **Forma**

Seleccione un tipo de forma apropiado para su posición en el patrón.

Ajustes válidos: IN, V1 y 2, F1 y 2, y END

- *\* Sólo puede entrar ajustes de forma cuando el tipo de compás es 4/4.*
- **4.** Pulse PARAMETER  $\left[ \begin{array}{c} 2 \end{array} \right]$   $\left[ \begin{array}{c} 2 \end{array} \right]$  para desplazar el **cursor hasta "Step" y gire el dial TIME/VALUE para seleccionar el siguiente paso.**
- *\* Al desplazarse hasta el siguiente compás, el valor ajustado para el compás inicial se ajustará al valor que es igual a la suma de los compases para las formas en los pasos anteriores.*
- *\* Al seleccionar un paso que no ha sido editado completamente, la pantalla mostrará "-" al lado del número del paso. Desplace el cursor a otra cosa que no sea el número del paso y entonces, gire el dial TIME/VALUE un clic. Encontrará los datos del paso anterior.*

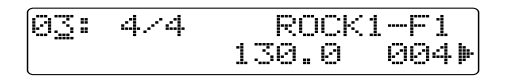

- **5. Repita los pasos 3 y 4 para completar el patrón a su agrado.**
- *\* Puede ajustar un máximo de 50 pasos.*

#### **6. Ajuste el estilo del paso final en "BREAK."**

*\* Si no lo ajusta en BREAK, el patrón seguirá repitiéndose en el paso final.*

#### **Hacer que el patrón cambie a otra forma en medio de una forma**

Por ejemplo, digamos que desee introducir F1 (que tiene un compás) en el cuarto compás de la forma V1 que tiene cuatro compases. Puede hacerlo de la siguiente manera:

**1. Cree el paso que especificaV1.**

ROCK1-V1  $d \times d$ IA2: 130.0 002)

- **2. Vaya al siguiente paso.**
- **3. Especifique F1 y cambie el compás inicial para que sea el compás anterior.**

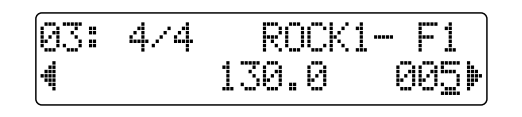

**4.** Pulse PARAMETER  $\sim$  repetidamente para que se **muestre "DRUM KIT."**

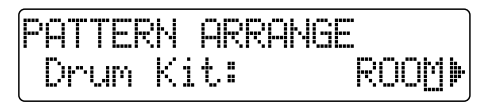

**5. Gire el dial TIME/VALUE para seleccionar el kit de percusión deseado.**

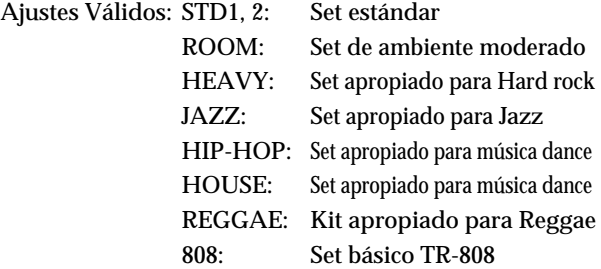

- *\* Puede ajustar sólo un kit de percusión por patrón. No puede ajustar un kit distinto para cada forma.*
- **6. Para saber cómo guardar el patrón que acaba de crear, vea "Guardar el Patrón" (p. 65).**

Pulse [PATTERN ARRANGE] o [EXIT] para volver a la pantalla Play.

## **MEMO**

Los patrones que crea sólo son provisionales. Si vuelve a la pantalla Play sin haber guardado antes el patrón y pulsa [PATTERN SELECT] para que se muestre la pantalla Pattern Selection, se le da al patrón el nombre de "TMP." Si entonces selecciona otro patrón, los datos del patrón que ha creado se pierden.

## **Introducir un paso**

Efectúe el siguiente procedimiento para introducir un nuevo paso en la posición del paso actual.

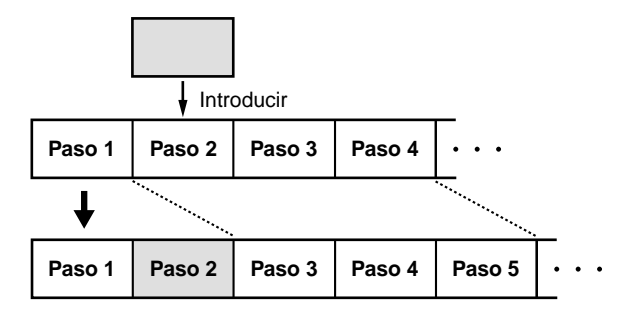

- *\* El valor del parámetro del pasos introducidos será igual que el del paso objeto de la operación.*
- **1.** Pulse PARAMETER [ $\blacktriangleright$ ] repetidamente para **desplazar el cursor hasta "INS."**

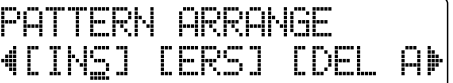

**2. Para introducir el paso, pulse [ENTER].**  Para cancelar la operación, pulse [EXIT].

## **Borrar un Paso**

Se utiliza para borrar el paso seleccionado en ese momento. Una vez borrado el paso, los compases quedarán tal como están, habiendo incorporado el contenido del paso anterior.

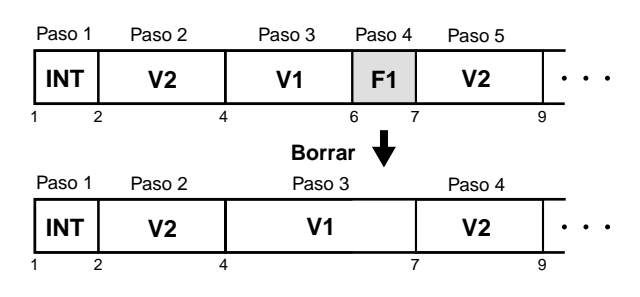

1. Pulse PARAMETER [ $\blacktriangleright$ ] repetidamente para **desplazar el cursor hasta "ERS."**

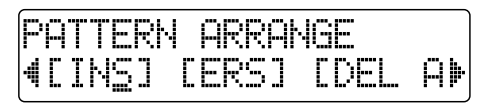

**2. Para introducir un paso, pulse [ENTER].**  Para cancelar la operación, pulse [EXIT].

## **Suprimir todos los pasos**

Se utiliza para suprimir el Paso 2 y todos los pasos subsecuentes en el patrón siendo creando en ese momento. "Metro" (el metrónomo) se ajusta en el Paso 1.

**1.** Pulse PARAMETER [ $\blacktriangleright$ ] repetidamente para **desplazar el cursor hasta "DEL ALL."**

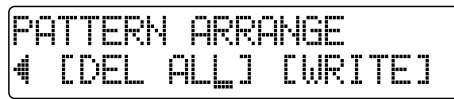

**2. Pulse [ENTER].**

Se muestra el mensaje "Are you sure?".

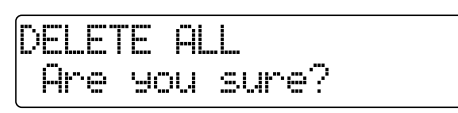

**3. Para suprimir los datos, pule [ENTER].**  Para cancelar la operación, pulse [EXIT].

## **Guardar el Patrón**

En la pantalla Entry o Drum Kit Selection, efectúe el siguiente procedimiento.

**1.** Pulse PARAMETER [ $\blacktriangleright$ ] repetidamente para **desplazar el cursor hasta "WRITE" y pulse [ENTER].**

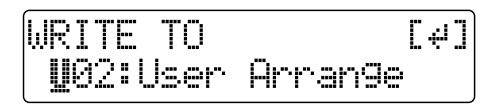

- **2. Gire el dial TIME/VALUE para seleccionar el número del patrón en el que desee guardar el patrón. U01–U04:** Patrones del usuario 1 a 4
	- **SNG:** Patrón de Canción para la canción seleccionada en ese momento
- **3. Una vez seleccionado el número del patrón en el que desee guardar los datos, pulse [ENTER].**

Se muestra el mensaje "Are you sure?".

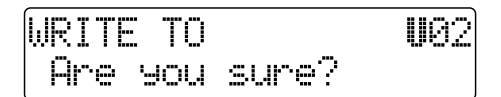

**4. Para proceder y guardar los datos, pulse [ENTER] (YES).** 

Para cancelar la operación, pulse [EXIT] (NO).

## **Seleccionar un Patrón**

Siga este procedimiento para seleccionar el patrón que la Guía de Ritmos hará sonar o el patrón que desea modificar.

**1. Pulse PATTERN SELECT].** 

Se muestra la pantalla Pattern Selection.

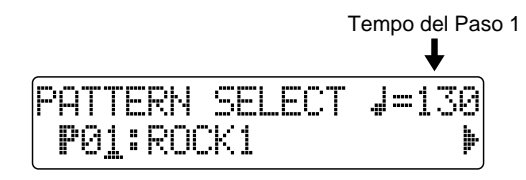

- **2. Gire el dial TIME/VALUE para seleccionar el patrón.**
	- **SNG:** El patrón de canción de la canción seleccionada actualmente

**U01–U04:** Patrones del Usuario 1 a 4

**P01–P50:** Patrones Preset 1 a 50

**3. Pulse [PATTERN SELECT] o [EXIT] para volver a la pantalla Play.**

## **Copiar Patrones**

Siga este procedimiento para copiar el patrón seleccionado actualmente en un patrón del usuario o patrón de canción.

**1. Pulse PATTERN SELECT].** 

Se muestra la pantalla Pattern Selection.

**2.** Pulse PARAMETER  $[\triangleright]$  para desplazar el cursor **hasta "WRITE" y pulse [ENTER].** 

Se muestra la pantalla Select Copy Destination.

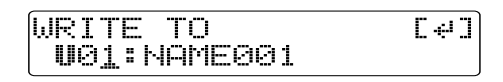

**3. Gire el dial TIME/VALUE para seleccionar el patrón destino de la copia.**

**U01–U04:** Patrones del Usuario 1 a 4

- **SNG:** El patrón de canción de la canción seleccionada actualmente
- **4. Una vez seleccionado el destino de la copia, pulse [ENTER]. Se mostrará una pantalla que le pide confirmar la copia.**

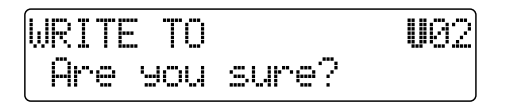

**5. Para seguir con la operación, pulse [ENTER] (YES). Para cancelarla, pulse [EXIT] (NO).**

Una vez copiado el patrón, volverá a la pantalla Select Copy Destination.

**6. Pulse [PATTERN ARRANGE] o [EXIT] para volver a la pantalla Play.**

## **Cambiar el nombre del patrón**

Siga este procedimiento para cambiar el nombre del patrón seleccionado actualmente (Pattern Name).

**1.** Pulse PARAMETER [ $\blacktriangleright$ ] repetidamente para **desplazar el cursor hasta "NAME" y pulse [ENTER]. Se muestra la pantalla Change Pattern Name.**

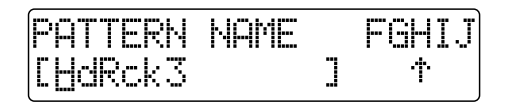

- **2.** Pulse PARAMETER  $[ \blacktriangleleft ] [ \blacktriangleright ]$  para desplazar el **cursor y gire el dial TIME/VALUE para entrar los caracteres deseados.**
	- *\* El nombre del patrón puede ser de hasta 12 caracteres.*
- **3. Después de registrar el nombre del patrón, guarde el patrón (p. 65).**

Para cancelar la operación, pulse [EXIT].

- **4. Pulse [PATTERN SELECT] o [EXIT] para volver a la pantalla Play.**
	- *\* Puede alternar entre mayúsculas y minúsculas pulsando [ENTER].*

## **Sincronizar con aparatos MIDI**

En este apartado, explicaremos las prestaciones básicas del interface MIDI y cómo sincronizar la señal de salida con in secuenciador MIDI.

## **Conceptos Básicos de MIDI**

MIDI significa Interface Digital para Instrumentos Musicales. Se trata de un estándar mundial que fue desarrollado con el propósito de facilitar el intercambio de datos musicales y de datos de sonido entre instrumentos musicales electrónicos y ordenadores. Los aparatos compatibles con MIDI pueden intercambiar datos musicales según sus respectivas capacidades, incluso si son distintos tipos de aparatos o fueron fabricados por distintos fabricantes.

## **Conectores MIDI**

Se transfieren mensajes MIDI (los datos manejados por MIDI) utilizando los siguientes tres tipos de conectores.

#### **MIDI IN:**

Recibe mensajes MIDI de otros aparatos MIDI.

#### **MIDI OUT:**

Envía mensajes MIDI desde el BR-532.

#### **MIDI THRU:**

Reenvía los mensajes MIDI que lleguen al conector MIDI IN.

*\* El BR-532 dispone sólo del conector MIDI OUT.*

#### **Canales MIDI**

MIDI permite controlar independientemente dos o más aparatos con un solo cable MIDI. Esto es posible porque MIDI proporciona múltiples canales de control.

Puede pensarse que los canales MIDI son similares a las distintas canales de la televisión. Aunque muchas emisoras pueden estar transmitiendo en un momento dado (muchos canales MIDI están moviendo datos MIDI por un único cable), un televisor recibe sólo el canal que tiene puesto (el aparato MIDI recibe sólo el canal que está ajustado para recibir).

Similarmente, si el canal MIDI utilizado por el aparato transmisor es "1," el canal MIDI del aparato receptor también ha de ser "1". Si no es el caso, no se reciben los mensajes **MIDI** 

#### **Acerca de las Tablas de MIDI Implementado**

MIDI hace que una amplia variedad de instrumentos musicales electrónicos puedan comunicar entre si. No obstante, no todos los aparatos son capaces de transmitir y recibir todos los tipos de mensajes MIDI. Se puede llevar a cabo con éxito la comunicación de mensajes MIDI sólo si ambos aparatos utilizados sostienen el mismo tipo de mensaje.

El manual del usuario de todos los aparatos MIDI incluye una "Tabla de MIDI Implementado". Dicha tabla hace que sea fácil ver a primera vista los tipos de mensajes MIDI que el aparato en cuestión es capaz de transmitir y recibir. Cuando desea conectar dos aparatos MIDI, debe comparar sus respectivas tablas para ver qué tipos de mensajes MIDI son compatibles con ambos aparatos.

*\* Para más detalles acerca del MIDI del BR-532, vea "MIDI Implementado" (p. 111).*

## **Utilizar un módulo de sonido MIDI externo para hacer sonar la guía de ritmos**

Siga este procedimiento para utilizar un módulo de sonido MIDI y seleccionar los sonidos que desee utilizar para la guía de ritmos.

**1. Utilice un cable MIDI para conectar el BR-532 al módulo de sonido MIDI, tal como se muestra en la figura.**

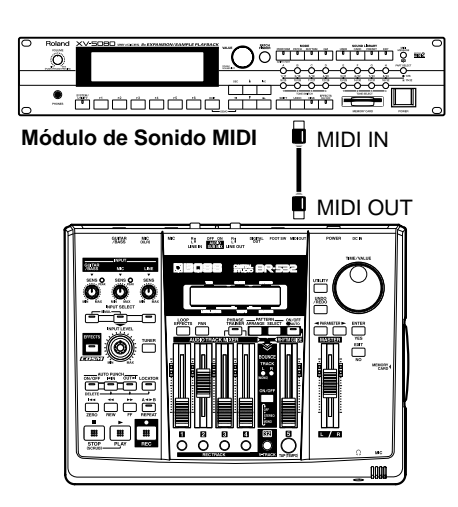

- **2. Pulse [UTILITY].**
- **3.** Pulse PARAMETER  $[ \blacktriangleleft ] [ \blacktriangleright ]$  para desplazar el **cursor hasta "SYS" y pulse [ENTER].**
- **4.** Pulse PARAMETER  $[ \blacktriangleleft ] [ \blacktriangleright ]$  para seleccionar **"Rhythm MIDI ch."**

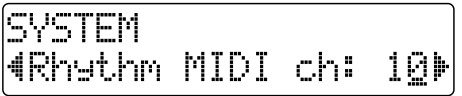

**5. Gire el dial TIME/VALUE para ajustar el canal MIDI (1–16).**

Si selecciona "OFF," no se transmiten los mensajes de la guía de ritmos.

**6. Una vez completados los ajustes de la guía de ritmos, pulse [EXIT] varias veces para volver a la pantalla Play.**

#### **MEMO**

Los sonidos producidos por la guía de ritmos y sus correspondientes números de nota son los siguientes.

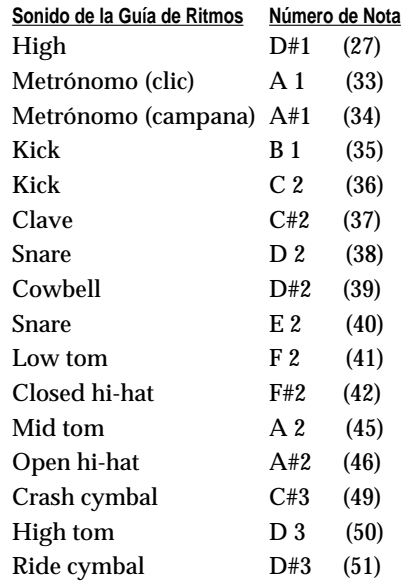

La disposición de los tones está basada en GS/GM. En el caso de que su módulo de sonido MIDI no fuera compatible con GS o GM, tendría que efectuar ajustes en el módulo de sonido MIDI externo para cambiar los sonidos que corresponden a cada uno de los números de nota. Para más detalles acerca de cómo efectuar estos ajustes, vea el manual del módulo de sonido MIDI.

*\* Si utiliza un módulo de sonido MIDI externo para hacer sonar la guía de ritmos, utilice los potenciómetros del módulo de sonido MIDI para ajustar el nivel de volumen.*

## **Sincronizar la reproducción con un secuenciador MIDI**

El BR-532 puede funcionar de forma sincronizada con un secuenciador MIDI.

*\* Al sincronizar con un secuenciador MIDI, será posible sincronizar el secuenciador MIDI utilizando el BR-532 (es decir, con el BR-532 funcionando como aparato master), pero no será posible sincronizar el BR-532 al secuenciador MIDI (es decir con el BR-532 como aparato esclavo).*

### **MEMO**

Para más detalles acerca del funcionamiento de su secuenciador MIDI, vea el manual del usuario de éste.

‼स्क्र

Para información acerca de MMC, vea p. 70.

## **La reproducción sincronizada con el BR-532 como aparato master**

Siga este procedimiento para sincronizar el secuenciador MIDI utilizando el BR-532.

**1. Utilice un cable MIDI para conectar el BR-532 y el secuenciador MIDI, tal como se muestra en la figura.**

## **2. Pulse [UTILITY].**

**3.** Pulse PARAMETER  $[ \blacktriangleleft ] [ \blacktriangleright ]$  para desplazar el **cursor hasta "SYS," y pulse [ENTER].**

**4.** Pulse PARAMETER  $\left[ \ \blacktriangleleft \right] \left[ \ \blacktriangleright \ \right]$  para seleccionar **"Sync Generator" y gire el dial TIME/VALUE para ajustar el generador de sincronización.**

> SYSTEM **4Sync Generator:OFE)**

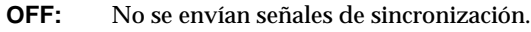

- **MTC:** Se transmite el Código de Tiempo MIDI.
- **MCK:** Envía el reloj MIDI basado en el tempo ajustado con la función del patrón (p. 62).
- *\* Si selecciona "OFF" o "MCK" vaya al paso 6.*
- **5.** Pulse PARAMETER  $\left[ \ \blacktriangleleft \right] \right] \ \blacktriangleright$  ] para seleccionar **"MTC type" y gire el dial TIME/VALUE para ajustar MTC type.**

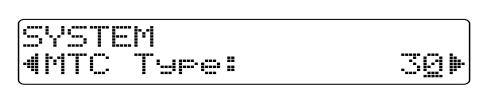

Verifique las características técnicas de su secuenciador MIDI y ajuste el parámetro MTC type en el BR-532.

- **30:** Formato non-drop de 30 frames por segundo. Se utiliza con aparatos de audio como grabadoras de cinta analógicas y para el formato video NTSC en blanco y negro (utilizado en Japón y USA).
- **29N:** Formato non-drop de 29.97 frames por segundo. Se utiliza para el formato de video NTSC en color (utilizado en Japón y USA).
- **29D:** Formato drop de 29.97 frames por segundo. Se utiliza para el formato de video para emisión NTSC en color (utilizado en Japón y USA).
- **25:** Frecuencia de frame de 25 frames por segundo. Se utiliza para video de formato SECAM o PAL, aparatos de audio y film (utilizado en europa, entre otros lugares).
- **24:** Frecuencia de frame de 24 frames por segundo. Se utiliza para video, aparatos de audio y film en USA.
- **6. Una vez ajustada la sincronización en el BR-532, pulse [EXIT] varias veces para volver a la pantalla Play.**
- **7. Al igual que cuando sincroniza un secuenciador MIDI utilizando un MTC externo, cuando utilice el mapa de tempos, podrá sincronizar el secuenciador MIDI utilizando el reloj MIDI externo.**
- **8. Prepare los datos de canción MIDI para la reproducción.**

Cuando el BR-532 empiece a sonar, el secuenciador MIDI también empezará a sonar de forma sincronizada.

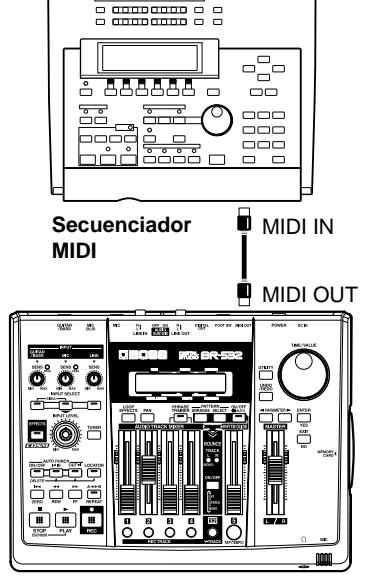

#### **¿Qué son los formatos drop y non-drop?**

Existen dos tipos de formas utilizados por las grabadoras de video cassette NTSC, non-drop y drop. Con el formato non-drop, los frames son continuos. Al contrario, para poder sostener el video en color NTSC, el formato drop deja los primeros dos frames de cada minuto de cinta, excluyendo los minutos 10, 20, 30, 40 y 50.

Con la mayoría de los trabajos de video y de audio, como los formatos con frames continuos son más fáciles de manejar, normalmente se utiliza non-drop. De otra manera, en trabajos de emisión, en los que el código de tiempo debe coincidir con el reloj actual, se suele utilizar el formato drop.

## **Utilizar MMC**

MMC son las siglas de "MIDI Machine Control (Control de Máquina por MIDI)". Se trata de un protocolo que emplea mensajes MIDI de Sistema Exclusive para controlar de forma remoto y desde un solo aparato múltiples aparatos de grabación. El BR-532 sostiene el protocolo MMC.

Al utilizar MMC, el BR-532 podrá enviar comandos como, PLAY, STOP y FF a los aparatos MIDI que estén conectados y controlarlos.

#### **MEMO**

Algunos aparatos MIDI no sostienen la funcionalidad MMC del BR-532. En este caso, no será posible controlarlos desde el BR-532 utilizando los procedimientos detallados en este apartado. Para más detalles acerca de la funcionalidad MMC del BR-532, lea "MIDI implementado" (p. 111).

## **Controlar aparatos MMCcompatible con el BR-532**

Esta sección explica cómo efectuar los ajustes para sincronizar la reproducción con programas de ordenador que sostengan MMC y MTC. Efectúe las conexiones mostradas en la siguiente figura.

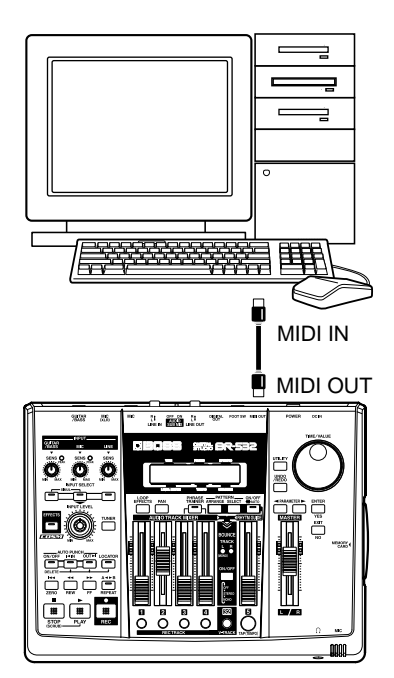

El BR-532 será el master del MMC y MTC.

Siga el procedimiento detallado a continuación para accionar desde el BR-532 las funciones play, stop, fast-forward, entre otras, del programa de secuenciador.
#### **Sincronizar con aparatos MIDI**

- **1. Pulse [UTILITY].**
- **2.** Pulse PARAMETER  $\left[ \ \blacktriangleleft \right] \right[ \ \blacktriangleright \ \right]$  para desplazar el **cursor hasta "SYS" y pulse [ENTER].**
- **3.** Pulse PARAMETER  $\left[ \ \blacktriangleleft \right] \left[ \ \blacktriangleright \ \right]$  para seleccionar **"MMC Mode" y gire el dial TIME/VALUE para ajustar el modo MMC.**

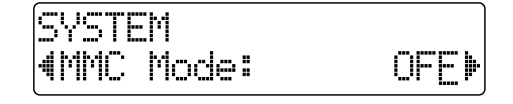

- **OFF:** MMC no se transmite.
- **MASTER:** Se envía información MMC. El BR-532 se convierte en master del instrumento MIDI externo.
- *\* Para detalles sobre la funcionalidad MMC sostenida por el BR-532, lea "MIDI implementado" (p. 111).*
- **4.** Pulse PARAMETER  $[ \blacktriangleleft ] [ \blacktriangleright ]$  para seleccionar **"Sync Generator" y gire el dial TIME/VALUE para ajustar "MTC."**
- **5. Efectúe los ajustes en su programa de secuenciador.** Efectúe los siguientes ajustes en el programa de secuenciador. Para más detalles acerca de cómo efectuarlos, vea el manual del usuario del programa en cuestión.

**MTC:** recibir **MTC type:** el mismo ajuste que el del MTC Type seleccionado en el BR-532 **MMC:** recibir

**6. Pulse [EXIT] varias veces para volver a la página Play.**

## **Mezclar la salida de un aparato MIDI externo con la salida del BR-532 (AUDIO SUB MIX)**

La función Audio Sub Mix permite mezclar la señal que entra en LINE IN con la que sale de LINE OUT. Al emplear la reproducción sincronizada utilizando el BR-532 y u aparato MIDI externo, podrá utilizar la función Audio Sub Mix para mezclar la salida procedente del aparato MIDI externo con la del BR-532 internamente el BR-532 de forma que no precisará un mezclador. Además, como puede hacer que salga la señal procedente del aparato MIDI sin tener primero que grabarla en una pista en el BR-532, podrá utilizar más eficazmente las pistas del BR-532.

**AUDIO SUB MIX : OFF**

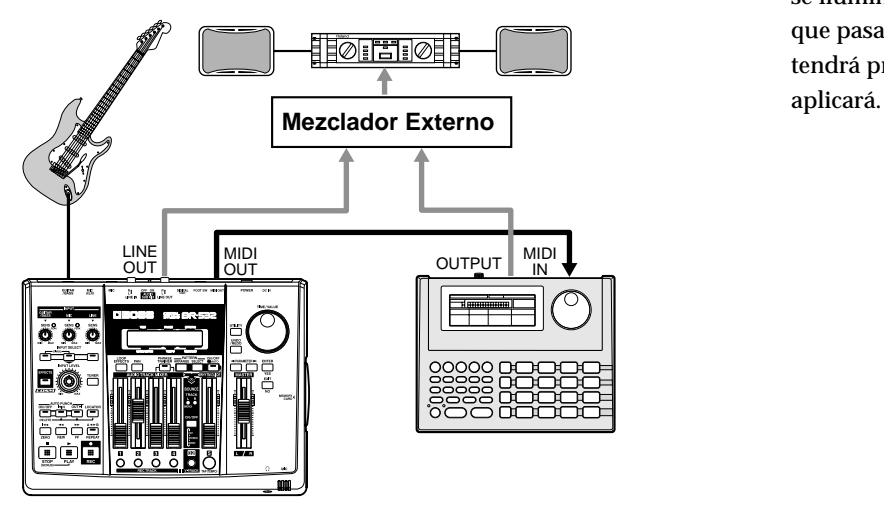

**AUDIO SUB MIX : ON**

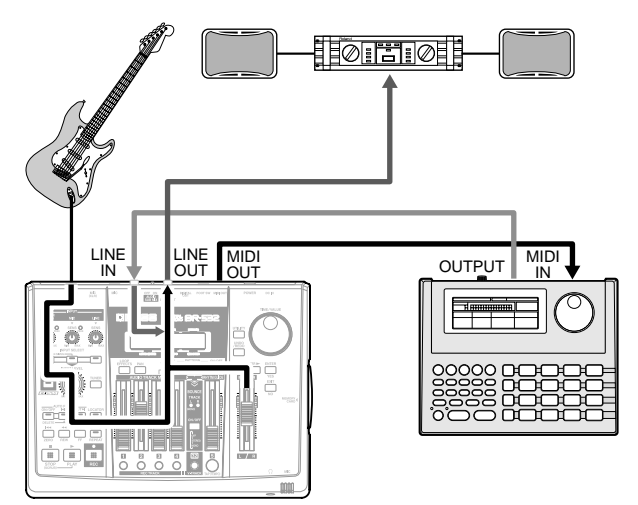

#### **Utilizar la función Audio Sub Mix**

- **1. Active el interruptor AUDIO SUB MIX localizado en el panel posterior del BR-532.**
- **2. Gire el potenciómetro LINE SENS para ajustar la sensibilidad relativa a la señal de entrada procedente del aparato MIDI externo.**

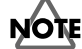

Incluso cuando el interruptor AUDIO SUB MIX esté activado, si pulsa INPUT SELECT [LINE], haciendo que se ilumine su indicador, la señal procedente de LINE IN que pasa a través del bloque grabadora/mezclador tendrá prioridad y la función Audio Sub Mix no se

# **Hacer que se muestre información de la canción**

## **Hacer que se muestre el tiempo de grabación disponible**

Siga el procedimiento detallado a continuación para hacer que se muestre el tiempo de grabación transcurrido o el tiempo de grabación restante disponible en la pantalla de estado de espera de grabación o la de grabación.

- **1. Pulse [UTILITY].**
- **2.** Pulse PARAMETER  $[ \blacktriangleleft ] [ \blacktriangleright ]$  para desplazar el **cursor hasta "SYS" y pulse [ENTER].**
- **3.** Pulse PARAMETER  $\left[ \blacktriangleleft \right] \right] \blacktriangleright$  ] para seleccionar **"Remain Info" y gire el dial TIME/VALUE para seleccionar "ON" o "OFF."**

SYSTEM 4Remain Info: OND

**ON:** Se muestra el tiempo de grabación disponible en minutos.

**OFF:** Se muestra el tiempo de grabación transcurrido.

**4. Pulse [EXIT] varias veces para volver a la página Play.**

## **Hacer que se muestre datos de la tarjeta de memoria**

Siga el procedimiento detallado a continuación para hacer que se muestre el estado en ese momento de la tarjeta de memoria siendo utilizado.

- **1. Pulse [UTILITY].**
- **2.** Pulse PARAMETER  $[ \blacktriangleleft ] [ \blacktriangleright ]$  para desplazar el **cursor hasta "INF" y pulse [ENTER].**
- **3.** Pulse PARAMETER  $[ \blacktriangleleft ] [ \blacktriangleright ]$  para seleccionar el **parámetro que desee que se muestre.**
	- Nombre de la canción seleccionada en ese momento

SONG INFO Name:SONG 000

• El tipo de datos de la canción y la cantidad de memoria utilizada

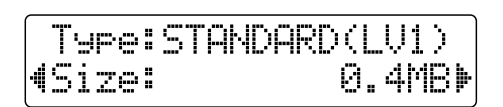

• Memoria disponible

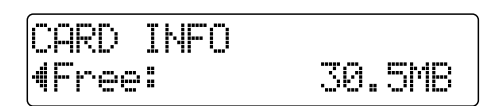

- *\* El tamaño de la canción se muestran en unidades de 1M = 1,000,000 bytes. El tamaño mostrado es aproximado.*
- **4. Pulse [EXIT] varias veces para volver a la página Play.**

þ

**Uso Avanzado Uso Avanzado**

#### **Función Scrub**

Al editar un sonido, a veces conviene saber exactamente el punto en que empieza el sonido o exactamente donde empieza una grabación con un autopinchado.

Para que pueda encontrar estos puntos con precisión, el BR-532 viene equipado con la función Scrub. Al utilizar la función Scrub durante la reproducción (denominado "scrubbing"), se reproducirá repetidamente la sección que va desde la posición en ese momento hasta la posición localizada justo detrás de ésta (45 msec). Combinándola con la función Preview, podrá realizar un "scrub" con la sección de la canción que va desde su posición en ese momento hasta una posición un poco delante de ésta (1.0 sec) para que pueda comprobar la conexión entre frases (p. 75)

#### **Función Preview**

Con la función Preview, puede reproducir una sección que dura un segundo delante o detrás de su posición en eses momento. Utilizando está función con la función Scrub mientras se desplaza lentamente por la canción, resulta fácil encontrar el punto exacto de transición de una frase a otra. Para más detalles acerca de cómo utilizar las funciones Scrub y Preview a la vez, vea "Utilizar Scrub y Preview para encontrar el punto en que termina la música" (p. 75).

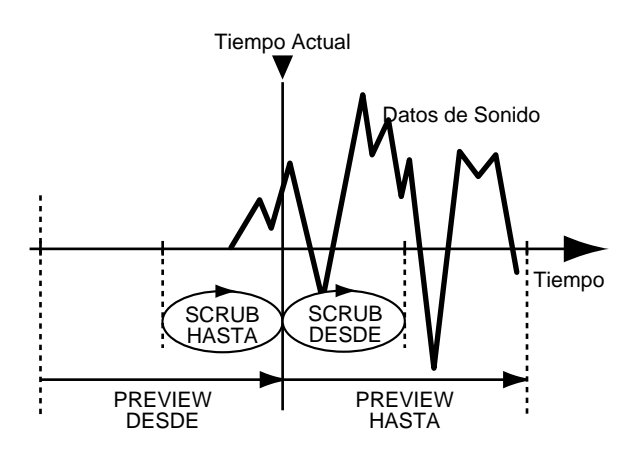

## **Utilizar la función Scrub para encontrar el punto inicial de la música**

**1. Mantenga pulsado [STOP] y pulse [PLAY].**

El indicador [PLAY] empieza a parpadear y la operación scrub se inicia.

En ese momento, el medidor de la pista seleccionada se muestra en la pantalla.

Los símbolos "  $+$  |" (SCRUB TO) y "  $+$  " (SCRUB FROM) mostrados en la posición TEMPO en la pantalla s representan los puntos scrub en relación a la posición donde se encuentra actualmente.

Vea la siguiente sección para saber cómo cambiar los puntos scrub.

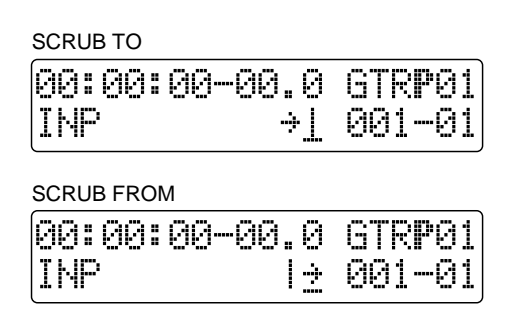

**HINT** 

Cuando el cursor se coloca debajo del punto scrub, puede cambiar el punto scrub con el dial TIME/VALUE.

- **2. Seleccione la pista que desee comprobar pulsando el botón REC TRACK correspondiente.**
- **3. Gire lentamente el dial TIME/VALUE para mover la posición y buscar el punto inicial de la frase (es decir, donde empieza a sonar).**
- **4. Una vez encontrado el punto exacto donde empieza la música, pulse [STOP] para parar la función scrub.**

### **HINT**

Ahora puede pulsar [LOCATOR] para registrar el punto de localización para poder encontrar fácilmente ese punto más adelante.

**Uso Avanzado**

**Uso Avanzadc** 

# **Cambiar los punto scrub**

Puede ajustar el punto antes o bien, después de la posición actual como punto scrub.

Sigas el procedimiento detallado a continuación para cambiar el punto scrub.

- **1. Pulse [UTILITY].**
- **2.** Pulse PARAMETER  $[ \blacktriangleleft ] [ \blacktriangleright ]$  para desplazar el **cursor hasta "SCR" y pulse [ENTER].**
- **3.** Pulse PARAMETER  $\left[ \ \blacktriangleleft \right] \left[ \ \blacktriangleright \ \right]$  para seleccionar **"FROM/TO" y gire el dial TIME/VALUE para cambiar los puntos scrub.**

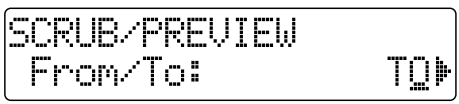

**TO:** Hace un Scrub hasta la posición actual. **FROM:** Hace un Scrub a partir de la posición actual.

**4. Una vez completados los ajustes, pulse repetidamente [EXIT] para volver a la pantalla Play.**

## **Utilizar Scrub y Preview para encontrar el punto final de la música**

## **Activar la función Preview**

Primero, debe activar la función Preview del BR-532.

- **1. Pulse [UTILITY].**
- **2.** Pulse PARAMETER  $\left[ \begin{array}{c} 2 \end{array} \right]$   $\left[ \begin{array}{c} 2 \end{array} \right]$  para desplazar el **cursor hasta "SCR" y pulse [ENTER].**
- **3.** Pulse PARAMETER  $\left[ \begin{array}{c} 2 \end{array} \right]$  para seleccionar **"Preview SW" y gire el dial TIME/VALUE para ajustar "ON."**

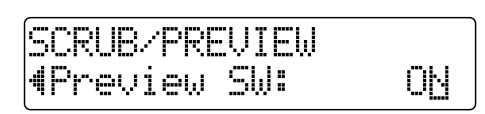

Esto permite utilizar la función Preview.

**4. Pulse [EXIT] varias veces para volver a la página Play.**

## **Encontrar el punto final de la música**

**1. Mantenga pulsado [STOP] y pulse [PLAY].**

El indicador [PLAY] se ilumina y se inicia la operación scrub. Cuando el interruptor Preview SW está ajustado en ON, al pulsar [REW] durante la operación scrub, se reproducirán los datos localizados un segundo delante de la posición actual; al pulsar [FF] (o [PLAY]) durante la operación scrub, se reproducirán los datos localizados en la posición actual durante un segundo.

**2. Utilice la función Preview durante la operación Scrub para buscar el punto donde la música termina.**

Gire lentamente el dial TIME/VALUE para desplazar la posición actual y buscar el punto final de la frase (es decir, donde deja de sonar).

Ahora, utilice [REW] para asegurarse de que haya encontrado de verdad el punto final de la frase y no simplemente un silencio en medio de la frase.

**3. Una vez encuentre exactamente el punto final de la música, pulse [STOP] para detener la operación scrub.**

## **HINT**

Ahora puede pulsar [LOCATOR] para registrar el punto de localización para poder encontrar fácilmente ese punto más adelante.

# **Afinar un instrumento—Afinador**

El BR-532 dispone de la función "afinador cromático" que permite afinar rápidamente su instrumento. El afinador puede utilizase tanto con guitarras como con bajos. A modo de ejemplo, lo siguiente es el procedimiento para afinar una guitarra.

## **Activar el Afinador**

*\* No es posible reproducir ni grabar cuando utiliza el afinador.* Antes de empezar, compruebe los siguientes puntos.

- ❐ Que su guitarra esté conectado al jack GUITAR/BASS INPUT.
- ❐ Que el indicador [GUITAR/BASS] del botón GUITAR/ BASS esté iluminado.
- ❐ Que GUITAR/BASS INPUT SENS esté ajustado correctamente (vea "Ajustar la sensibilidad a la Señal de Entrada "p. 30).

Si el indicador [GUITAR/BASS] está apagado, pulse el botón [GUITAR/BASS] INPUT SELECT para que se ilumine.

**1. Pulse [TUNER] para cambiar a la pantalla del afinador.**

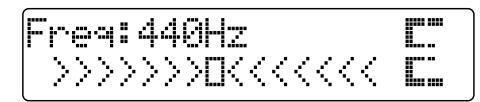

**2. Para desactivar el afinador, pulse otra vez [TUNER]. Volverá a la pantalla Play.**

#### **MEMO**

Si no desea que se oiga el sonido mientras afina, baje el volumen con el potenciómetro INPUT LEVEL o bien con el fader MASTER.

#### **Explicación de las indicaciones que se muestran mientras afina**

Con el afinador interno del BR-532, la nota de referencia se muestra en la parte superior de la pantalla y el nombre de la nota a la derecha. La guía de afinación se muestra en la parte inferior de la pantalla y muestra la diferencia entre la nota que entra en la unidad y la nota mostrada.

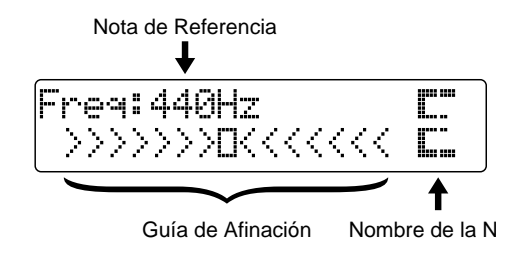

Si la diferencia entre la nota que entre en la unidad y la nota correcta es menos de +/-50 cents, la guía de afinación indicará la cantidad de diferencia que haya. Siga afinando hasta que en el centro de la pantalla la guía de afinación se convierta en "■."

## **Afinar**

**1. Toque una cuerda al aire utilizando la cuerda que desee afinar.**

La pantalla indica el nombre de nota más cercana a la nota que haya tocado.

- *\* Toque una nota individual limpiamente sólo en la cuerda que desee afinar.*
- **2. Siga afinando hasta el nombre de nota de la cuerda que esté afinando se muestre en la pantalla.**

**Afinación Estándar**

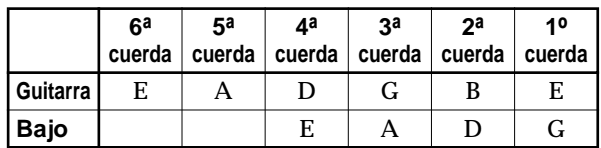

**3. Siga afinando hasta que la guía de afinación se convierta en "**■**."**

Si la diferencia entre la nota que entre en la unidad y la nota correcta es menos de +/-50 cents, la guía de afinación indicará la cantidad de diferencia que haya.

• Cuando la nota es más alta que la nota mostrada (#)

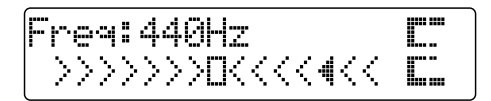

• Cuando son iguales

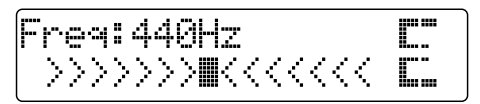

• Cuando la nota es más baja que la nota mostrada (b)

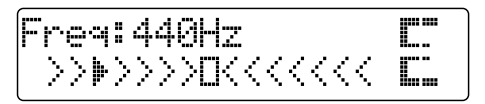

- **4. Repita los pasos 1–3 para afinar cada una de las cuerdas.**
	- *\* Si afina una guitarra con una palanca de vibrato, al afinar una cuerda, es posible que las demás se desafinen. En este caso, primero debe afinar de forma aproximada todas las cuerdas de modo que se muestre el nombre de nota correcta y después volver a afinar correctamente cada cuerda.*

#### **Afinar un instrumento—Afinador**

## **Ajustar la nota de referencia para el afinador**

La nota de referencia se refiere a la frecuencia de la tecla A4 (es decir, la tecla "A" localizada en el centro del teclado) del instrumento que sirve como referencia para las interpretaciones (es decir, el piano).

En el BR-532, puede ajustar la nota de referencia del afinador a cualquier valor entre 435 y 445 Hz.

Puede modificar el valor como desee.

- *\* De origen ha sido ajustada en 440 Hz.*
- **1. Pulse [TUNER] para cambiar a la pantalla del afinador.**

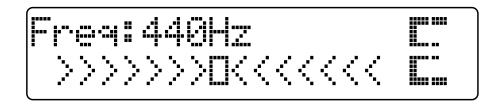

- **2. Gire el dial TIME/VALUE para cambiar a la afinación estándar.**
- **3. Para desactivar el afinador, pulse otra vez [TUNER]. Volverá a la pantalla Play.**

# **Copiar canciones difíciles—Phrase Trainer**

Su BR-532 ofrece la función "**Phrase Trainer**." La función Phrase Trainer graba material procedente del aparato conectado al jack de entrada (P. ej., reproductoras de CD o de MD) y entonces permite reproducir repetidamente una parte de esa grabación. También puede hacer que suene más lento para que sea más fácil copiar frases rápidas o quitar el sonido de guitarra para poder tocar la guitarra con el acompañamiento de los demás instrumentos.

#### **Preparatorios para utilizar la función Phrase Trainer**

- **1. Grabe la canción que desea practicar en las pistas 3 y 4.** Para saber cómo grabar con el BR-532, vea el apartado"Grabar" (p. 33).
- *\* No puede grabar mientras utiliza la función Phrase Trainer (Time Stretch o Center Cancel). Además, puede utilizar la función Phrase Trainer con las pistas 3 y 4.*
- *\* No puede utilizar efectos de bucle (p. 42) mientras utiliza la función Phrase Trainer (Time Stretch o Center Cancel).*
- **2. Haga que repita la porción de la canción que desee practicar.**

Esto le ayudará aprender la frase o el solo de guitarra que desee practicar. Puede seleccionar cualquier porción de la canción que desee.

Para saber cómo hacer que se repita una porción de la canción, vea el apartado "Reproducción Repetido" (p. 38).

#### **Cada vez que pulse [PHRASE TRAINER], la función Phrase Trainer alternará entre activada (el indicador se ilumina) y desactivada (el indicador se apaga).**

*\* Cuando desactive las funciones Time Stretch y Center Cancel no se iluminará.*

## **Hacer que la reproducción sea más lenta (Time Stretch)**

La función Time Stretch permite bajar la velocidad de la reproducción hasta media velocidad sin modificar la afinación.

- **1. Pulse [PHRASE TRAINER].**
- **2.** Pulse PARAMETER  $\left[ \begin{array}{c} 2 \end{array} \right]$  para seleccionar **"Time Stretch" y gire el dial TIME/VALUE para ajustar "ON."**

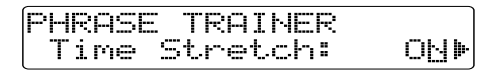

- **ON:** Baja la velocidad de la reproducción a la mitad sin modificar la afinación.
- **OFF:** No se producen cambios.

## **Cancelar el sonido central (Función Center Cancel)**

La función Center Cancel permite quitar el sonido central de la reproducción (es decir, voces o solos de guitarra). Es especialmente útil si desea practicar junto con los instrumentos de acompañamiento.

- *\* Según como fue grabada la canción, es posible que no sea posible quitar completamente el sonido central.*
- **1. Pulse [PHRASE TRAINER] para que se ilumine el indicador.**

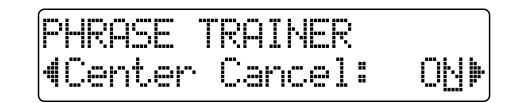

- **2.** Pulse PARAMETER  $[ \blacktriangleleft ] [ \blacktriangleright ]$  para seleccionar **"Center Cancel" y gire el dial TIME/VALUE para ajustarlo en "ON."**
	- **ON:** Quita el sonido central (es decir, voces o solos de guitarra).
	- **OFF:** Reproducción normal.

Efectúe el procedimiento detallado a continuación si no puede quitar completamente o si desea realzar el sonido de bajo.

**3. Para realzar el sonido de bajo, pulse PARAMETER [ ] [ ] para seleccionar "Low Boost" y gire el dial TIME/VALUE y ajuste el valor para que se escuche más el sonido de bajo.**

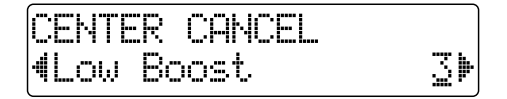

- *\* Según como fue grabada la canción, es posible que este procedimiento no pueda quitar del todo los sonidos.*
- **4.** Pulse PARAMETER  $\left[ \right]$  |  $\right)$  para seleccionar **"Center Cancel" y gire el dial TIME/VALUE y ajuste el valor del sonido que desee quitar o bajar de volumen.**

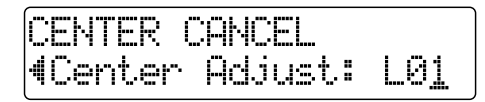

- **5. Pulse [EXIT] varias veces para volver a la página Play.**
- *\* Puede activar las funciones Time Stretch y Center Cancel y utilizarlas a la vez.*

# **Utilizar los efectos de inserción**

El BR-532 ofrece dos procesadores de efectos: efectos de inserción y efectos de bucle. Estos dos tipos pueden utilizarse simultáneamente y puede ajustarlos como desee.

A continuación, explicaremos cómo modificar los distintos parámetros de los efectos de inserción y entonces guardar esas modificaciones.

## 咚

Para una explicación más detallada de los efectos de inserción y de bucle, vea "¿Qué son efectos de inserción?" (p. 31) y "¿Qué son los efectos de bucle?" (p. 42), respectivamente.

## **Patches de efectos y bancos**

Los efectos utilizados por los efectos de inserción y los parámetros de cada efectos se cambian activando los "patches de efectos".

Su BR-532 ofrece un número de patches de efectos preset para uso con voces e instrumentos. Están organizados por fuentes de entrada y se denominan colectivamente **"bancos".**

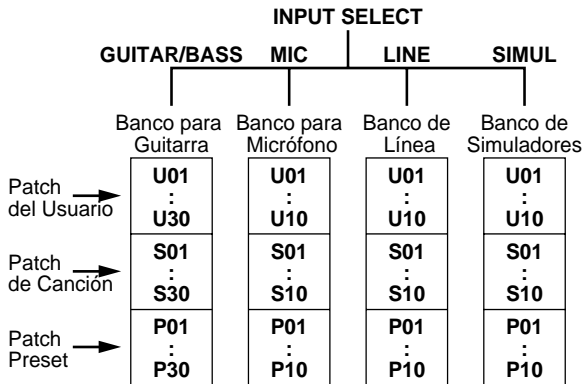

Su BR-532 permite cambiar automáticamente de banco pulsando los botones INPUT SELECT. Por ejemplo, al pulsar el botón [GUITAR/BASS] INPUT SELECT cambiará a un patch del banco para guitarra y al pulsar [LINE] cambiará a un patch del banco de línea.

Además, dentro e cada banco, los patches de efectos están organizados de la siguiente manera.

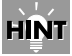

Los efectos de inserción no se aplican cuando graba, en cambio, se aplican al mezclar las pistas. Para más detalles, vea "Modificar las conexiones de los efectos de inserción" (p. 81).

#### **Patches preset (P)**

Los patches preset contienen datos preset. Sus ajustes pueden ser modificados, pero no puede crear un nuevo patch preset.

#### **Patches del usuario (U)**

Los patches del usuario pueden ser reescritos y se guardan en la memoria interna. Si ha creado un patch que desea utilizar con otras canciones, debe guardarlo como patch del usuario.

#### **Patches de canción (S)**

Al igual que con los patches del usuario, puede escribir patches de canción; no obstante los datos para los patches de canción se guardan junto con los datos de canción en la tarjeta de memoria. Esto resulta cómodo cuando ha creado un patch para una ejecución grabada específica y desea guardar ese patch junto con la canción.

*\* Los patches de canción (S) no pueden ser seleccionados si no introduce una tarjeta de memoria en la unidad.*

### **MEMO**

De origen, su BR-532 dispone de patches del usuario (U) que contienen los mismos datos que los patches preset (P).

#### **MEMO**

Al crear una nueva canción, se crearán copias de los patches del usuario (U) en los patches de canción (S) para cada banco.

## **Editar los ajustes de los efectos de inserción**

Si desea crear un nuevo sonido de efecto, primero debe seleccionar un patch existente que se parece al sonido deseado y entonces editar sus ajustes. Si desea guardar los ajustes del efecto que ha editado, guárdelos como patch del usuario o patch de canción.

#### **1. Pulse [EFFECTS].**

Se muestra la pantalla Effect Settings.

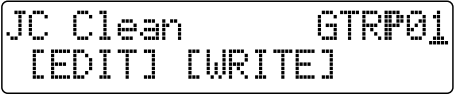

- **2.** Pulse PARAMETER  $[ \blacktriangleleft ] [ \blacktriangleright ]$  para desplazar el **cursor hasta el lado superior derecho de la pantalla y gire el dial TIME/VALUE para seleccionar el banco de patches de efectos y también el número.**
- **3.** Pulse PARAMETER  $[ \blacktriangleleft ] [ \blacktriangleright ]$  para desplazar el **cursor hasta "EDIT" y pulse [ENTER].**

Se muestra la pantalla Edit Effect y aparece el algoritmo (la secuencia de conexión para los efectos siendo utilizados).

COSM GTR AMP [cme]-[pre]-[sp]-[)

**Cuando se seleccionan patches de efectos en el banco SIMUL, se muestra "GTR" y "MIC" en vez de "EDIT."**

Desplace el cursor hasta "GTR" para modificar un efecto para guitarra o hasta "MIC" para modificar un efecto para uso con micrófonos y entonces pulse [ENTER].

VO+GT.AMP LGTRJ-LMICJ-LCOPY

### **HINT**

Pulsando [ENTER] cuando el cursor indica un banco o un número, puede hacer que se muestre directamente la pantalla Edit Effect.

**4.** Pulse PARAMETER  $\left[ \right]$  |  $\left[ \right]$  | para desplazar el **cursor hasta cada uno de los efectos y gire el dial TIME/ VALUE para activar/desactivar cada uno de ellos.**

Los bloques que están activados se muestran en mayúsculas mientras que los bloques que están desactivados se muestran en minúsculas.

Active los efectos que desee utilizar.

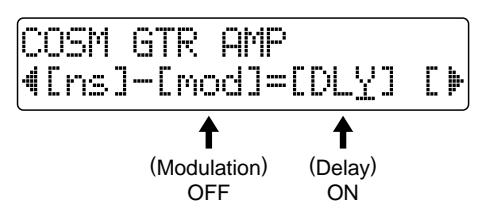

**5.** Pulse PARAMETER  $[ \blacktriangleleft ] [ \blacktriangleright ]$  para desplazar el **cursor hasta el efecto con el parámetro que desee modificar y pulse [ENTER].**

Se muestra la pantalla de Ajustes de Parámetros de cada efecto.

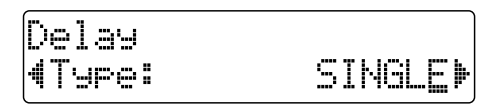

- **6.** Use PARAMETER  $[ \blacktriangleleft ] [ \blacktriangleright ]$  para seleccionar un **parámetro y gire el dial TIME/VALUE para editar el valor.**
- **7. Si desea editar otro efecto, pulse [EXIT] para volver a la pantalla anterior y repita los pasos 5–6.**

#### **MEMO**

Si desea guardar los ajustes del efecto actual, efectúe el procedimiento explicado en "Guardar los efectos de los efectos de inserción".

*\* Los ajustes de los efectos editados son provisionales. Si sale de la pantalla Edit Effect sin haber guardado el patch de efecto modificado, se muestra "TMP" a lado de la indicación del banco. Pulse [ENTER] para volver a la pantalla Edit Effect. Para saber cómo guardar los ajustes, vea "Guardar los ajustes de los efectos de inserción" en el próximo apartado.*

**Tenga en cuenta que, si selecciona otro patch de efecto mientras se muestra "TMP", el patch de efecto modificado recuperará sus ajustes originales y perderá las modificaciones.** 

## **Guardar los ajustes de los efectos de inserción (Write)**

Siga el procedimiento más abajo para entrar un nombre (nombre de patch) para el efecto que ha modificado y guárdelo como nuevo patch de efecto.

- *\* No puede guardar un patch de efecto mientras graba o reproduce una canción.*
- **1. Entrar el nombre de patch.**
- *\* Si no desea modificar el nombre del patch, vaya a "4."* En la pantalla Edit Effect, pulse PARAMETER [ $\blacktriangleleft$  ] [ ] para mover el cursor hasta "NAME" y pulse [ENTER].

Se muestra la pantalla de Ajustes del Nombre de Patch.

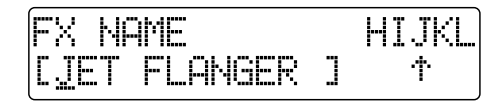

- **2.** Pulse PARAMETER  $[ \blacktriangleleft ] [ \blacktriangleright ]$  para mover el cursor y **gire el dial TIME/VALUE para entrar el nombre del patch.**
- **3. Una vez entrados los ajustes de efecto y los nombres de patch tal como desee y pulse [EXIT] para volver a la página (página Effect Edit).**
- **4.** Pulse PARAMETER  $\left[ \right]$   $\left[ \right]$   $\left[ \right]$   $\left[ \right]$   $\left[ \right]$  para mover el cursor **hasta "WRITE" y pulse [ENTER].**

Se muestra la pantalla Write.

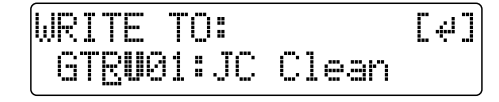

- **5.** Pulse PARAMETER  $\left[ \right. \rightleftharpoons \left. \right]$  para mover el cursor **hasta y gire el dial TIME/VALUE para seleccionar el banco y el número donde desee escribir el nuevo patch de efecto.**
- **6. Una vez seleccionado el destino, pulse [ENTER].** Una vez ejecutado el guardado, volverá a la página Play.

## **Cambiar las conexiones del efecto de inserción**

Por defecto, el efecto de inserción se introduce inmediatamente después de la fuente de la entrada. La razón es para permitir la grabación y monitorización del sonido procesado con efectos. No obstante, pude cambiar el orden de conexión, si lo desea.

Su BR-532 le permite cambiar donde se conectan los efectos de inserción. Siga en procedimiento detallado a continuación para cambiar donde se conectan los efectos de inserción.

- **1. Pulse [UTILITY].**
- **2.** Pulse PARAMETER  $\left[ \ \blacktriangleleft \ \right] \left[ \ \blacktriangleright \ \right]$  para mover el cursor **hasta "EFX" y pulse [ENTER].**

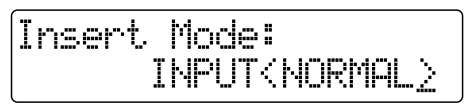

**3. Gire el dial TIME/VALUE para cambiar al "Insert Mode."**

#### **INPUT (NORMAL):**

El sonido se monitoriza y se graba después de pasar por el efecto de inserción. Normalmente, utilizará el BR-532 con este ajuste.

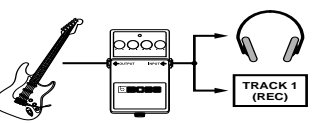

#### **INPUT (REC DRY):**

El sonido se monitoriza y después de pasar por el efecto de inserción, pero se graba antes (para el sonido sin efectos).

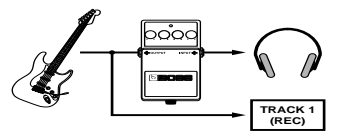

#### **MASTER:**

Sirve para aplicar efectos a todos los sonidos o ajustar la calidad del sonido para la mezcla general, obtener un efecto especial, o efectuar operaciones similares.

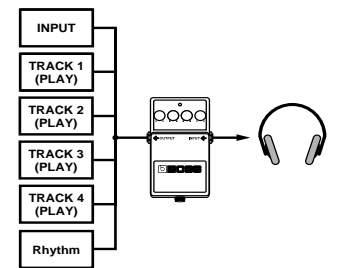

**4. Pulse [EXIT] varias veces para volver a la página Play.**

# **Utilizar efectos de bucle**

A continuación le explicaremos cómo cambiar los varios parámetros para los efectos de bucle (chorus/doubling/ reverb).

## 吃冬

Para una explicación de los efectos de bucle, vea ¿Qué es un efecto de bucle?" (p.42).

### **MEMO**

Los efectos de bucle no dispone de "patches." Los ajustes de los efectos de bucle junto con los datos de canción.

#### **MEMO**

**Si desea guardar ajustes en la canción seleccionada actualmente, mantenga pulsado [STOP] y pulse [REC].**

## **Seleccionar un efecto de bucle**

- *\* No puede utilizar simultáneamente los efectos de chorus, doubling y reverb.*
- **1. Pulse [LOOP EFFECTS].**
- **2.** Pulse PARAMETER  $[ \blacktriangleleft ] [ \blacktriangleright ]$  para que se muestre **"Fx Type."**

LOOP:  $4F_{\rm X}$ Tyre: **REUERBI** 

- **3. Gire el dial TIME/VALUE para seleccionar "CHORUS," "DOUBL'N" o "REVERB."**
- **4. Para modificar los ajustes para el efecto seleccionado,**  pulse PARAMETER  $[ \blacktriangleleft ] [ \blacktriangleright ]$  para seleccionar el **parámetro y gire el dial TIME/VALUE para modificar el valor ajustado.**

\_OOP: **ROOMM** ¶Type:

### 咚

Para una descripción de los parámetros de cada efecto, vea "Funciones de los Parámetros de los Efectos de Bucle" (p. 85).

**5. Una vez realizados los ajustes, pulse varias veces [EXIT] para volver a la página PLAY.**

#### **Doubling**

Cuando desea colocar el sonido de la guitarra de acompañamiento hacia los lados del campo estereofónico, grabe por separado el mismo acompañamiento en dos pistas y entonces panoramice los sonidos a los lados izquierdo y derecho. Esto se denomina "doubling."

Utilizando el efecto de bucle "DOUBL'N", puede producir el efecto de doubling incluso con una grabación de una pista (monaural), lo que permite lograr un uso más eficaz de las pistas.

## **Ajustar cómo se aplica el efecto de bucle**

En esta sección explicaremos cómo puede modificar el volumen de las señales enviadas por cada pista a los efectos de bucle (el nivel de envío) y controlar el grado en que se aplican los efectos de bucle.

- **1. Pulse [LOOP EFFECTS].**
- **2.** Pulse PARAMETER  $[ \blacktriangleleft ] [ \blacktriangleright ]$  para seleccionar la **pantalla en que puede ajustar el nivel de envío de cada pista.**

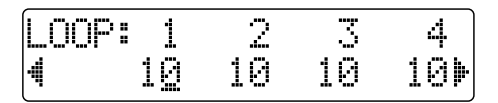

**3.** Pulse PARAMETER  $[ \blacktriangleleft ] [ \blacktriangleright ]$  para mover el cursor y **gire el dial TIME/VALUE para ajustar el nivel de envío para cada pista.**

#### MEMO

Pulsando PARAMETER [ <a> <a>[</a>. puede hacer que se muestre la pantalla en que se ajusta los niveles de la fuente de entrada y de la guía de ritmo.

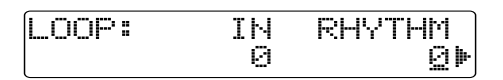

Para ajustar el nivel de envío para la fuente de entrada, mueva el cursor hasta "IN." Para ajustar el nivel para la guía de ritmo, mueva el cursor hasta "RHYTHM." El ajuste se modifica girando el dial TIME/VALUE hasta conseguir el valor deseado.

**4. Una vez ajustado el nivel de envío, pulse repetidamente [EXIT] para volver a la pantalla Play.**

# **Initializar los ajustes del BR-532**

## **Initializiar todos los ajustes del BR-532**

#### **1. Pulse [UTILITY].**

**2.** Pulse PARAMETER  $\left[ \right. \rightleftharpoons \left. \right]$   $\left[ \right. \rightleftharpoons \left. \right]$  para mover el cursor **hasta "INI," y pulse [ENTER].**

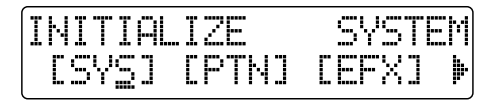

**3.** Pulse PARAMETER  $[ \blacktriangleleft ] [ \blacktriangleright ]$  para mover el cursor **hasta "ALL," y pulse [ENTER].**

Se muestra el mensaje "Are you sure?" pidiendo que confirme la operación.

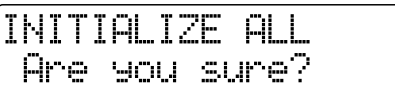

**4. Para seguir con la inicialización, pulse [ENTER] (YES). Para cancelar, pulse [EXIT] (NO).**

Al pulsar [ENTER] se empezará la inicialización. Una vez completada la inicialización, volverá a la página Play.

#### **HINT**

Puede inicializar todos los ajustes manteniendo pulsado INPUT SELECT [GUITAR/BASS], [MIC] y [LINE] mintras ajuste el interruptor POWER en ON, y entonces pulsando [ENTER].

## **Initializar los ajustes del sistema**

Realice el siguiente procedimiento para inicializar los parámtros del sistema.

LQ.

Proporcionamos una lista de los ajustes iniciales de todos los parámetros en la "Lista de Parámetros" (p. 107).

- **1. Pulse [UTILITY].**
- **2.** Pulse PARAMETER  $[ \blacktriangleleft ] [ \blacktriangleright ]$  para mover el cursor **hasta "INI," y pulse [ENTER].**

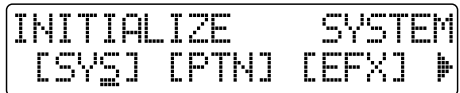

**3.** Pulse PARAMETER  $[ \blacktriangleleft ] [ \blacktriangleright ]$  para mover el cursor **hasta "SYS," y pulse [ENTER].**

Se muestra el mensaje "Are you sure?" pidiendo que confirme la operación.

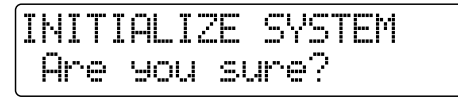

**4. Para seguir con la inicialización, pulse [ENTER] (YES). Para cancelar, pulse [EXIT] (NO).**

Al pulsar [ENTER] se empezará la inicialización. Una vez completada la inicialización, volverá a la página Play.

## **Initializar los ajustes de los efectos**

Realice el siguiente procedimiento para inicializar los parámetros de los efefctos.

### 吃

Proporcionamos una lista de los ajustes iniciales de todos los parámetros en la "Lista de Parámetros" (p. 107).

- **1. Pulse [UTILITY].**
- **2.** Pulse PARAMETER  $[ \blacktriangleleft ] [ \blacktriangleright ]$  para mover el cursor **hasta "INI," y pulse [ENTER].**

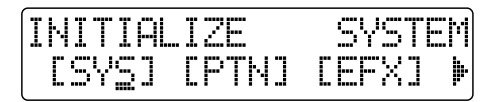

**3.** Pulse PARAMETER  $[ \blacktriangleleft ] [ \blacktriangleright ]$  para mover el cursor **hasta "EFX," y pulse [ENTER].** 

Se muestra el mensaje "Are you sure?" pidiendo que confirme la operación.

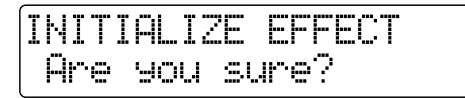

**4. Para seguir con la inicialización, pulse [ENTER] (YES). Para cancelar, pulse [EXIT] (NO).**

Al pulsar [ENTER] se empezará la inicialización. Una vez completada la inicialización, volverá a la página Play.

## **Initializar los patrones del Usuario de la Guía de Ritmo**

Esto inicializa los Patrones del Usuario de la Guía de Ritmo 1–4. Después de la inicialización, se ajusta el metrónomo.

- **1. Pulse [UTILITY].**
- **2.** Pulse PARAMETER  $\left[ \ \blacktriangleleft \ \right] \left[ \ \blacktriangleright \ \right]$  para mover el cursor **hasta "INI" y pulse [ENTER].**

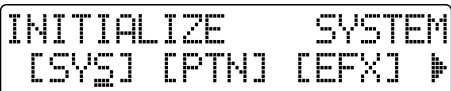

**3.** Pulse PARAMETER  $\left[ \ \blacktriangleleft \right] \right]$   $\blacktriangleright$  ] para mover el cursor **hasta "PTN," y pulse [ENTER].** 

Se muestra el mensaje "Are you sure?" pidiendo que confirme la operación.

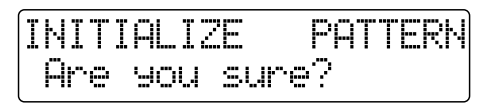

**4. Para seguir con la inicialización, pulse [ENTER] (YES). Para cancelar, pulse [EXIT] (NO).**

Al pulsar [ENTER] se empezará la inicialización. Una vez completada la inicialización, volverá a la página Play.

## **Funciones de los Parámetros de los Efectos de Bucle**

## **CHORUS/DOUBL'N/REVERB**

Puede seleccionar los efectos de chorus, doubling o reverb.

#### **Effect Type**

Ajusta el tipo de efecto.

#### **CHORUS:**

Se trata de un sonido con un sutil desplazamiento de la afinación añadido al sonido directo haciendo que el resultado sea un sonido más amplio y grueso.

#### **DOUBL'N:**

Añadiendo un sonido de delay al sonido directo, este efecto produce la impresión de fuentes múltiples sonando a la vez (el efecto de "doubling"). El sonido de delay sale del lado opuesto al de la pista reproducida.

#### **REVERB:**

Reverberación (o reverb) es el efecto causado por el desvanecimiento de las ondas de sonido en el espacio acústico o por una simulación del mismo. Este desvanecimiento ocurre porque las ondas de sonido rebotan en las paredes, techos y objetos, etc. de una manera compleja. Dichos rebotes en combinación con la absorción del sonido por varios objetos, disipan la energía acústica con el transcurrido del tiempo (llamado el tiempo de caída). El oído percibe este fenómeno como un único sonido continuo.

#### **<Al seleccionar "CHORUS">**

#### **Rate (0–100)**

Ajusta la frecuencia del efecto de Chorus.

#### **Depth (0–100)**

Ajusta la profundidad del efecto de Chorus.

#### **Pre Delay (0.5–50.0 ms)**

Ajusta el intervalo de tiempo que tardará en sonar el sonido de efecto después de que suene el sonido directo.

#### **Separation (0–100)**

Ajusta la difusión.

#### **Effect Level (0–100)**

Ajusta el volumen del sonido de efecto.

#### **<Al seleccionar "DOUBL'N">**

#### **Delay Time (0.5–50.0 mS)**

Este parámetro sirve para ajustar el tiempo de delay (es decir, el intervalo de tiempo del delay).

#### **Effect Level (0–100)**

Sirve para ajustar el volumen del sonido de delay.

#### **<Al seleccionar "REVERB">**

#### **Reverb Type**

Selecciona el tipo de reverb.

#### **ROOM:**

Simula la reverberación de una habitación pequeña.

#### **HALL:**

Simula la reverberación de una sala de conciertos.

#### **Reverb Time (0.1–10.0)**

Este parámetro sirve para ajustar la duración (el tiempo) de la reverb.

#### **Reverb Tone (-12–+12)**

Ajusta el timbre de la reverb.

#### **Effect Level (0–100)**

Ajusta el volumen del sonido de reverb.

# **Lista de Algoritmos de los Efectos de Inserción**

Se muestran a continuación los algoritmos que pueden utilizarse como efecto de inserción.

Los algoritmos que puede seleccionar difieren según el banco.

Para seleccionar el algoritmo que desee utilizar, primero seleccione el banco que contenga el algoritmo deseado y entonces vea la "Lista de Patches de Efectos" y seleccione un patch que utilice el algoritmo deseado.

Para detalles acerca de los bancos y patches, vea "Editar Ajustes de Efectos de Inserción" (p. 80).

Si desea saber más acerca de cada efecto, vea "Funciones de los Parámetros de los Efectos de Inserción" (p. 89).

**–:** Monoaural

**=:** Estéreo

## **BANCO: GUITAR/BASS**

## **1. COSM GUITAR AMP**

Se trata de un multiefecto diseñado para guitarra eléctrica. Proporciona un sonido de amplificador empleando un simulador de preamplificador y altavoces.

*\* En el caso de "Phaser," la salida será monoaural.*

## **[COMP]–[PRE]–[SP]–[NS]–[MOD]=[DLY]**

**Compresor Preamplificador Simulador de Altavoz Supresor de Ruido Modulación**

- **Flanger**
- **Chorus**
- **Phaser**
- **Pitch Shifter**
- **Doubling**
- **Trémolo/Pan**

**Delay**

## **2. ACOUSTIC SIM**

Se trata de un multi efecto diseñado para guitarra eléctricas. Permite utilizar una guitarra eléctrica para producir sonidos similares a los de una guitarra eléctrica.

### **[ASIM]–[COMP]–[EQ]–[NS]–[MOD]=[DLY]**

- **Simulador de Guitarra Acústica Compresor Ecualizador de 3 Bandas Supresor de Ruido Modulación - Flanger - Chorus - Phaser - Pitch Shifter**
	- **Doubling**
	- **Trémolo/Pan**

**Delay**

## **3. BASS SIM**

Simula el sonido del bajo eléctrico. Obtenga el sonido de un bajo eléctrico con una guitarra eléctrica. Al utilizar el Simulador de Bajo, no deberá tocar acordes.

#### **[BSIM]–[COMP]–[NS]**

**Simulador de Bajo Compresor Supresor de Ruido**

## **4. ACOUSTIC GUITAR**

Se trata de un multiefecto diseñado para la guitarra acústica. Incluso cuando conecta una guitarra a nivel de línea, este efecto proporcionará un sonido cálido similar al producido por un micrófono.

### **[ACP]–[COMP]–[NS]=[DLY]**

**Procesador Acústico Compresor Supresor de Ruido Delay**

## **5. BASS MULTI**

Un multiefectos creado para bajo eléctrico. Es apropiado para crear un sonido de bajo estándar.

### **[CMP/DEF]–[ENH]–[EQ]–[NS]–[MOD]=[DLY]**

#### **Compresor/Defretter**

- **Compresor**
- **Defretter**
- **Enhancer**
- **Ecualizador de 4 Bandas**
- **Supresor de Ruido**
- **Modulación**
	- **Flanger**
	- **Chorus**
	- **Phaser**
	- **Pitch Shifter**
	- **Doubling**
	- **Trémolo/Pan**
- **Delay**

## **6. COSM BASS AMP**

Se trata de un multiefecto diseñado para bajo eléctrico. Proporciona un sonido de amplificador que emplea un simulador de preamplificador y altavoces.

## **[COMP]–[PRE]–[SP]–[NS]=[DLY]**

**Compresor Preamplificador Simulador de Altavoz Supresor de Ruido Delay**

## **BANK: MIC**

## **7. VOCAL MULTI**

Se trata de un multiefectos diseñado para voz. Proporciona los efectos básicos para voz.

#### **[COMP]–[DES/ENH]–[EQ]–[NS]–[MOD]=[DLY]**

**Compresor De-esser/Enhancer - De-esser - Enhancer Ecualizador de 4 Bandas Supresor de Ruido Modulación - Flanger - Chorus**

- **Phaser**
- **Pitch Shifter**
- **Doubling**
- **Trémolo/Pan**

**Delay**

## **8. VOICE TRANSFORMER**

Es un efecto diseñado para voz. Controla los formantes, permitiendo la creación de distintos tipos de voces.

**[VT]**

**Transformador de Voz**

## **BANK: LINE**

### **9. STEREO MULTI**

Este algoritmo conecta siete tipos de efectos, todos en estéreo.

#### **[COMP]=[EQ]=[NS]=[MOD]=[DLY]**

**Compresor**

**Ecualizador de 4 Bandas Supresor de Ruido**

- **Modulación**
	- **Flanger**
	- **Chorus**
	- **Pitch Shifter**
	- **Doubling**
	- **Trémolo/Pan**

**Delay**

## **10. LO-FI BOX**

Permite simular sonidos que se parecen a los de una radio AM, los de discos antiguos reproducidos en un tocadiscos antiguo e incluso permite producir deformaciones extremas producidas por Lo-Fi Digital.

#### **[LOFI]=[NS]**

**Lo-Fi Supresor de Ruido**

## **BANK: SIMUL**

#### **11. GT.AMP**

Este algoritmo es para cuando graba simultáneamente voz y guitarra eléctrica. Para la guitarra, puede producir un sonido de amplificador que emplea un simulador de preamplificador y altavoces.

- **[COMP]–[PRE]–[SP]–[NS]**  $\bullet$  GTR
- **[COMP]–[NS]**  $\bullet$  MIC
- **GTR**

**Compresor Preamplificador Simulador de Altavoz Supresor de Ruido**

#### ● **MIC**

**Compresor Supresor de Ruido**

### **12. VO+AC.SIM**

Este algoritmo es para cuando graba simultáneamente voz y guitarra eléctrica. Para la guitarra, puede producir un sonido de guitarra acústica.

- **[ASIM]–[COMP]–[NS]–[DLY]**  $\bullet$  GTR
- **[COMP]–[NS]–[DLY]** ● MIC
- **GTR**

**Simulador de Guitarra Acústica Compresor Supresor de Ruido Delay**

● **MIC**

**Compresor Supresor de Ruido Delay**

## **Funciones de los Parámetros de los Efectos de Inserción**

## **Acoustic Guitar Simulator**

Simula el sonido de una guitarra acústica. Permite utilizar una guitarra eléctrica para producir sonidos similares a los de una guitarra acústica.

Si utiliza la pastilla de delante de su guitarra, será más fácil lograr el efecto deseado.

### **Effect On/Off (OFF, ON)**

Este parámetro sirve para activar/desactivar el efecto de simulador de guitarra acústica.

### **Pick Up Type (SINGLE, HUMBUCK)**

Ajústelo para que coincida con el tipo de pastilla utilizada en la guitarra conectada a la unidad.

#### **Character**

Sirve para seleccionar cualquiera de los cuatro tipos de sonidos disponibles.

#### **STD (STANDARD):**

Se trata de una guitarra acústica normal.

#### **JUMBO:**

Es una guitarra acústica con una caja más grande que la de STANDARD. Los graves son potentes.

#### **ENHANCE:**

Se trata de una guitarra acústica con un ataque con mayor respuesta, para que la guitarra quede resaltada en casi cualquier situación musical.

#### **PIEZO:**

Simula el sonido que obtendría de la pastilla instalada en una guitarra electroacústica. Se aplica cierta cantidad de compresión al ataque.

#### **Top-Hi (-100–+100)**

Ajusta la cantidad del sonido directo de las cuerdas. Es decir, ajusta el contenido armónico.

#### **Top-Mid (-100–+100)**

Ajusta como influye la tapa en el sonido de las cuerda. Es decir, en el ataque.

#### **Body (-100–+100)**

Ajusta la resonancia del sonido causado por la caja. Es decir, ajusta la suavidad y el grosor del sonido característicos de la guitarra acústica.

#### **Level (0–100)**

Ajusta el volumen del simulador de guitarra acústica. Si se ajustan Top-Hi, Top-Mid y Body en "-100," no habrá sonido.

#### **Acoustic Processor**

Con esta prestación, puede cambiar el sonido de una pastilla de una electroacústica al de un sonido timbricamente más rico como el obtenido por un micrófono colocado cerca de la guitarra. Se obtienen los mejores resultados cuando se utiliza una salida en estéreo.

#### **Effect On/Off (OFF, ON)**

Sirve para activar/desactivar el procesador acústico.

#### **Body (0–100)**

Ajusta la resonancia del sonido causado por la caja.

Es decir, ajusta la suavidad y el grosor del sonido típico de la guitarra acústica.

#### **Mic Distance (0–100)**

Simula la distancia entre el micrófono que capa el sonido de la guitarra y la guitarra

#### **Level (0–100)**

Ajusta el volumen del procesador acústico.

## **Bass Simulator**

Simula el sonido del bajo eléctrico. Puede obtener el sonido de un bajo eléctrico con una guitarra eléctrica. Debe evitar tocar acordes con este efecto.

#### **Effect On/Off (OFF, ON)**

Sirve para activar/desactivar el efecto.

#### **Character (LOOSE, TIGHT)**

Ajusta el carácter tímbrico del Bajo. Al seleccionar "LOOSE", sonará como si utilizará cuerdas más gruesas.

#### **Level (0–100)**

Ajusta el volumen del efecto.

#### **Chorus**

Se trata de un sonido de pitch shifter que se añade al sonido directo, haciendo que el sonido resultante sea más grueso y amplio.

Puede utilizar este efecto cuando el parámetro Modulation de "Effect Type" se ajusta en "CHORUS."

#### **Effect On/Off (OFF, ON)**

Activa/desactiva el efecto de chorus.

#### **Rate (0–100)**

Ajusta la frecuencia del efecto de Chorus.

#### **Depth (0–100)**

Ajusta la profundidad del efecto de Chorus.

#### **Pre Delay (0.5–50.0 mS)**

Ajusta el tiempo entre el momento en suena el sonido del efecto y el momento en que suena el sonido directo.

#### **Effect Level (0–100)**

Ajusta el volumen del sonido de efecto.

## **Compressor**

El compresor es un efecto que atenúa los niveles de entrada altos y realza los niveles de entrada bajos, nivelando el volumen para lograr sustain sin distorsión.

#### **Effect On/Off (OFF, ON)**

Activa/desactiva el efecto de compresor.

#### **Sustain (0–100)**

Ajusta la frecuencia (el tiempo) con que se realzan las señales de nivel bajo. Cuanto mayor sea el valor, más sustain habrá.

#### **Attack (0–100)**

Ajusta la fuerza del ataque. Cuanto mayor sea el valor, más fuerte será el ataque, creando un sonido más definido.

#### **Level (0–100)**

Ajusta el volumen.

### **De-esser**

Útil para reducir los sonidos `sibilantes' o `de s' de los vocalistas.

#### **Effect On/Off (OFF, ON)**

Activa/desactiva el efecto de-esser

#### **Sens (0–100)**

Ajusta la manera en que se aplica el de-esser en relación a las señales de entrada.

#### **Frequency (1.0k–10k)**

Ajusta la frecuencia con que se aplica el efecto de de-esser. Se notará el efecto en las frecuencias más altas que la ajustada en este parámetro.

#### **Defretter**

Simula un bajo sin trastes.

#### **Effect On/Off (OFF, ON)**

Activa/desactiva el efecto de defretter.

#### **Sens (0–100)**

Controla la sensibilidad a la señal de entrada del Defretter. Debe ajustarlo de forma que el bajo que tenga produzca cambios armónicos naturales.

#### **Attack (0–100)**

Controla el ataque del Defretter. Al aumentar el valor, los armónicos cambiarán más lentamente, produciendo un sonido con un ataque menos pronunciado, similar al de un bajo sin trastes.

#### **Depth (0–100)**

Controla la frecuencia de los armónicos. Al aumentar el valor, aumentará el contenido armónico creando un sonido menos usual.

#### **Level (0–100)**

Ajusta el volumen del efecto defretter.

### **Delay**

Crea un sonido más grueso aplicando un sonido de delay al sonido directo.

#### **Effect On/Off (OFF, ON)**

Activa/desactiva el efecto de delay.

#### **Type**

Sirve para seleccionar el tipo de delay.

*\* No es posible seleccionar TYPE cuando utiliza un patch de efecto para LINE.*

#### **SINGLE:**

Es un delay simple.

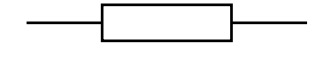

#### **PANNING:**

Un sonido de delay normal y otro con un tiempo que es la mitad del normal se panoramizan tras los canales izquierda y derecha. Resulta efectivo cuando se utiliza la salida estéreo.

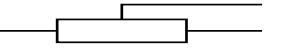

#### **Delay Time (SINGLE: 2–1000 mS)**

Sirve para ajustar el tiempo del delay (es decir, el intervalo de tiempo entre el sonido directo y el de delay).

### **Feedback (0–100)**

Ajusta la cantidad de regeneración. Al modificar la cantidad de regeneración, también cambiará el número de repeticiones del sonido de delay.

### **Effect Level (0–120)**

Ajusta el volumen del efecto de delay.

## **Doubling**

Añadiendo un sonido de delay muy corto al sonido directo, se produce un efecto que da la sensación de múltiples fuentes sonando a la vez (un efecto de doubling). Se logra el mejor resultado cuando se utiliza una salida en estéreo.

Puede utilizar este efecto cuando el parámetro Modulation de "Effect Type" se ajusta en "DOUBL'N."

### **Effect On/Off (OFF, ON)**

Activa/desactiva el efecto de doubling.

### **Delay Time (0.5–50 mS)**

Ajusta el tiempo de delay (es decir el intervalo de tiempo entre el sonido directo y el sonido de delay).

#### **Separation (-100–+100)**

Ajusta la difusión. Puede panoramizar el sonido directo y del sonido del efecto muy a la derecha y a la izquierda. Resulta efectivo cuando se utiliza una salida en estéreo.

### **Effect Level (0–120)**

Ajusta el volumen del efecto de delay.

## **Enhancer**

Añadiendo sonidos fuera de fase con el sonido directo, este efecto realza la definición del sonido, haciendo que quede en primer plano.

### **Effect On/Off (OFF, ON)**

Activa/desactiva el efecto de enhancer.

#### **Sens (0–100)**

Ajusta la manera en que el enhancer se aplicará en relación a las señales de entrada.

### **Frequency (1.0k–10k)**

Ajusta la frecuencia en la que se va aplicar el enhancer. El efecto se notará en las frecuencias más altas que la ajustada en este parámetro.

#### **Mix Level (0–100)**

Ajusta la cantidad de sonido de phase-shifter en la gama ajustada en "Frequency" que se va mezclar con la señal de entrada.

### **Low Mix Level (0–100)**

Ajusta la cantidad de sonido de phase-shifter de la gama de graves que se va a mezclar con la señal de entrada.

#### **Level (0–100)**

Ajusta el volumen del efecto enhancer.

## **Equalizer**

Se trata de un ecualizador de 4 bandas.

*\* Con el algoritmo "2. ACOUSTIC SIM," se convierte en un ecualizador de 3 bandas y las indicaciones "Low-Mid" y "High-Mid" siendo substituidas por "Mid."*

#### **Effect On/Off (OFF, ON)**

Activa/desactiva el efecto de ecualizador.

#### **Low Gain (-20–+20 dB)**

Ajusta la ganancia (la cantidad de realce o de corte de las frecuencias) para el ecualizador de graves.

#### **Low-Mid Gain (-20–+20 dB)**

Ajusta la ganancia (la cantidad de realce o de corte de las frecuencias) para el ecualizador de medios graves.

#### **Low-Mid Freq (100–10.0 kHz)**

Ajusta la frecuencia central para el ecualizador de medios graves.

### **Low-Mid Q (0.5–16)**

Ajusta la gama de cambio en la ganancia para la frecuencia ajustada en el parámetro "Low-Mid Freq." Cuanto mayor sea el valor, más estrecho será la gama de cambio.

### **High-Mid Gain (-20–+20 dB)**

Ajusta la ganancia (la cantidad de realce o de corte de las frecuencias) para el ecualizador de medios agudos.

### **High-Mid Freq (100–10.0 kHz)**

Ajusta la frecuencia central para el ecualizador de medios agudos.

#### **High-Mid Q (0.5–16)**

Ajusta la gama de cambio en la ganancia para la frecuencia ajustada en el parámetro "High-Mid Freq". Cuanto mayor sea el valor, más estrecho será la gama de cambio

#### **High Gain (-20–+20 dB)**

Ajusta la ganancia (la cantidad de realce o de corte de las frecuencias) para el ecualizador de agudos.

#### **Level (-20–+20 dB)**

Ajusta el volumen después de la etapa del ecualizador.

## **Flanger**

El efecto de flanger imparte un sonido parecido al producido por un reactor despegando.

Puede utilizar este efecto cuando el parámetro "Effect Type" se ajusta en "FLANGER."

### **Effect On/Off (OFF, ON)**

Sirve para activar/desactivar el efecto de flanger.

#### **Rate (0–100)**

Determina la frecuencia con que se aplica el efecto de flanging.

#### **Depth (0–100)**

Ajusta la profundidad del efecto de flanger.

#### **Manual (0–100)**

Ajusta la frecuencia central en la que se aplicará el efecto.

#### **Resonance (0–100)**

Determina la cantidad de resonancia (regeneración). Al aumentar el valor, el efecto será más pronunciado, creando un efecto menos usual.

#### **Separation (0–100)**

Ajusta la difusión. Al aumentar el valor, aumentará la difusión. Debe utilizarlo en estéreo.

## **Lo-Fi Box**

Produce un sonido lo-fi (baja fidelidad).

#### **Effect On/Off (OFF, ON)**

Sirve para activar/desactivar el efecto lo-fi box.

### **Type**

Sirve para seleccionar el modo del efecto lo-fi box.

#### **RADIO:**

El sonido parece al de una radio AM. Ajustando "Tuning," puede simular los sonidos que ocurren cuando se cambia de emisora en una radio.

#### **PLAYER:**

El sonido parece el producido por un tocadiscos antiguo. Se simula el ruido causado por rallas y polvo en el disco.

#### **Tuning (0–100)**

Se trata de un parámetro para "RADIO." Simula los sonidos que ocurren cuando se cambia de frecuencia en una radio AM.

#### **Wow Flutter (0–100)**

Es un parámetro para "PLAYER." Simula el lloro que ocurre cuando la velocidad de giro del tocadiscos no es constante.

#### **Noise (0–100)**

Simula ruido.

#### **Filter (0–100)**

Ajusta el filtro.

#### **D:E Balance (100:0–0:100)**

Ajusta el balance entre el volumen del sonido directo y el del sonido del efecto.

## **Noise Suppressor**

Este efecto reduce ruido y zumbidos. Como suprime el ruido de forma sincronizada con la envolvente del sonido (la manera en que el sonido cae al transcurrir el tiempo), afecta muy poco al sonido en si y no altera su timbre natural.

#### **Effect On/Off (OFF, ON)**

Activa/desactiva el efecto de supresor de ruido.

### **Threshold (0–100)**

Ajuste este parámetro de forma apropiada para el volumen del ruido. Si el nivel de ruido es alto, ajuste un valor alto. Ajuste el valor hasta que la caída del sonido sea la más natural posible.

*\* Los ajustes altos para el parámetro Threshold puede ocasionar que no haya sonido cuando baje el volumen de su instrumento.*

#### **Release (0–100)**

Ajusta el tiempo entre el momento en que empieza a funcionar el supresor de ruido y el momento en que el volumen llega a "0."

### **Phaser**

Añadiendo porciones de fase variada al sonido directo, el phaser imparte la sensación de un remolino de sonido.

Puede utilizarse cuando el parámetro "Effect Type" se ajusta en "PHASER."

#### **Effect On/Off (OFF, ON)**

Activa/desactiva el phaser.

### **Effect On/Off (OFF, ON)**

Sirve para activar/desactivar el efecto de Phaser.

#### **Rate (0–100)**

Determina la frecuencia con que se aplica el efecto de Phaser.

#### **Depth (0–100)**

Ajusta la profundidad del efecto de Phaser.

#### **Manual (0–100)**

Ajusta la frecuencia central en la que se aplicará el efecto.

#### **Resonance (0–100)**

Determina la cantidad de resonancia (regeneración). Al aumentar el valor, el efecto será más pronunciado, creando un efecto menos usual.

## **Pitch Shifter**

Este efecto cambia la afinación del sonido original (más agudo o más grave) en una gama de dos octavas.

Puede utilizarse cuando el parámetro "Effect Type" está ajustado en "P.SHIFT."

#### **Effect On/Off (OFF, ON)**

Activa/desactiva el efecto de pitch shifter.

#### **Pitch (-24–DETUNE–+24)**

Ajusta la cantidad de desplazamiento de la afinación (la cantidad de cambio) por pasos de un semitono. Seleccionando "DETUNE," puede añadir un sonido de pitchshifter suave al sonido de entrada, produciendo el efecto de detune.

Puede utilizarse cuando el parámetro "P.Shift Type" se ajusta en "MANUAL."

#### **D:E Balance (100:0–0:100)**

Ajusta el balance entre el volumen del sonido directo y el del sonido de efecto.

## **Preamp**

Ajusta la distorsión y el timbre del sonido de guitarra.

*\* Al ajustar Bass, Middle y Treble a "0," según el ajuste de "Amp Type", es posible que no haya sonido.*

#### **Effect On/Off (OFF, ON)**

Activa/desactiva el efecto de preamp.

#### **Amp Type**

Ajusta el tipo de preamplificador. Las características de la distorsión y el timbre de cada amplificador son las siguientes:

#### ■ Al seleccionar el algoritmo "COSM GUITAR **AMP" o "VO+GT.AMP"**

#### **JC-120:**

Se trata del sonido del "JC-120" (Jazz Chorus 120) de Roland, un favorito mundial de profesionales.

#### **CLEAN:**

El sonido de un amplificador a válvulas de tipo combo.

#### **CRUNCH:**

Permite lograr el efecto de "crunch" que produce una distorsión natural.

#### **MATCH:**

Simula el amplificador a válvulas más actual utilizados en diversos estilos musicales.

#### **VO DRV:**

Permite obtener el sonido de Liverpool de los años 60.

#### **BLUES:**

Un sonido de solista con medios pronunciados ideal para Blues.

#### **BG LEAD:**

El sonido de un amplificador a válvulas típico del final de los 70, caracterizado por su gama de medios distintiva.

#### **MS (1, 2, 1+2):**

El sonido del gran stack a válvulas que era indispensable para el rock duro británico de los años 70 y que sigue siendo utilizado actualmente por muchos guitarristas de rock duro.

- **1:** Un sonido brillante creado utilizando la entrada I del amplificador.
- **2:** Un sonido suave creado utilizando la entrada II del amplificador.
- **1+2:** El sonido que se obtiene conectando las entradas I y II en paralelo que proporciona un sonido con mayor respuesta de graves que con 1.

#### **SLDN:**

Sonido de amplificador a válvulas con distorsión versátil. Utilizable en muchos estilos

#### **METAL:**

El sonido de un gran amplificador a válvulas apropiado para heavy metal.

#### **METAL D:**

Un sonido de metal potente y con mucha ganancia.

#### ■ Al seleccionar "COSM BASS AMP"

#### **AC:**

Produce el sonido vintage de un amplificador a transistores.

#### **AMG:**

Produce el sonido de un gran stack doble a válvulas con ultra graves y mucha definición.

#### **Volume (0–100)**

Ajusta el volumen y la distorsión del amplificador.

## **Bass**

#### **(GUITAR AMP: 0–100, BASS AMP: -100–+100)**

Ajusta el timbre para la gama de frecuencias bajas.

#### **Middle (GUITAR AMP: 0–100, BASS AMP: -100–+100)**

Ajusta el timbre para la gama de frecuencias medias.

*\* Si ha seleccionado "MATCH" como tipo, el control central no afectará al sonido.*

### **Treble**

#### **(GUITAR AMP: 0–100, BASS AMP: -100–+100)**

Ajusta el timbre para la gama de frecuencias altas.

#### **Presence (0–100)**

Puede ser seleccionado en los algoritmos "COSM GUITAR AMP" y "VO+GT.AMP".

Ajusta el timbre para la gama de frecuencias ultra altas.

*\* Si ha seleccionado "MATCH" o "VO DRV" como tipo, al subir la presencia, cortará la gama de agudos (el valor cambiará de "0" a "-100").*

#### **Master (0–100)**

Ajusta el volumen del preamplificador entero.

#### **Bright**

Activa/desactiva el ajuste de brillo.

*\* Según el ajuste de "Amp Type", es posible que no se muestre.*

#### **OFF:** No se utiliza el parámetro Bright.

**ON:**

El parámetro Bright se activa para crear un timbre con más definición y brillo.

### **Gain (LOW, MIDDLE, HIGH)**

Ajusta la distorsión del amplificador. La distorsión aumentará sucesivamente para los ajustes de "LOW," "MIDDLE" y "HIGH."

*\* El sonido de cada "Type" (tipo) se crea basándose en que Gain está ajustado en "MIDDLE." Por eso, normalmente, debe ajustarlo en "MIDDLE."*

## **Speaker Simulator**

Simula las características de varios tipos de altavoces. Cuando la salida del BR-532 se conecta directamente al mezclador, etc. puede utilizar este parámetro para crear el sonido de sus sistema de altavoces preferido.

### **Effect On/Off (OFF, ON)**

Activa/desactiva el simulador de altavoces.

#### **Speaker Type**

Sirve para seleccionar el tipo de altavoz que se va a simular.

*\* "On Mic" simula el sonido que se obtiene cuando se utiliza un micrófono dinámico y "Off Mic" simula el sonido que se obtiene cuando se utiliza un micrófono de condensador.*

#### ■ **Al seleccionar "COSM GUITAR AMP"**

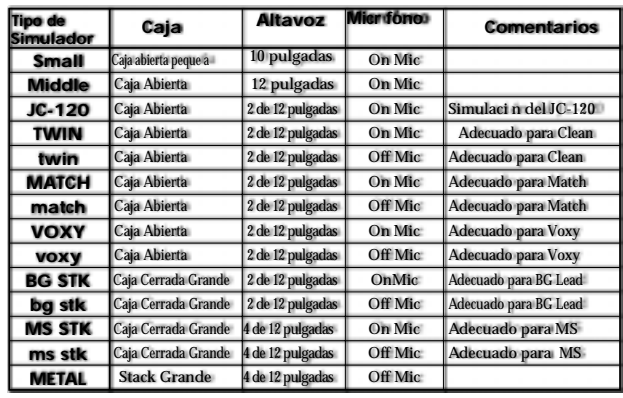

Lo siguiente representa la correspondencia entre los ajustes del simulador de preamplificador y de altavoces.

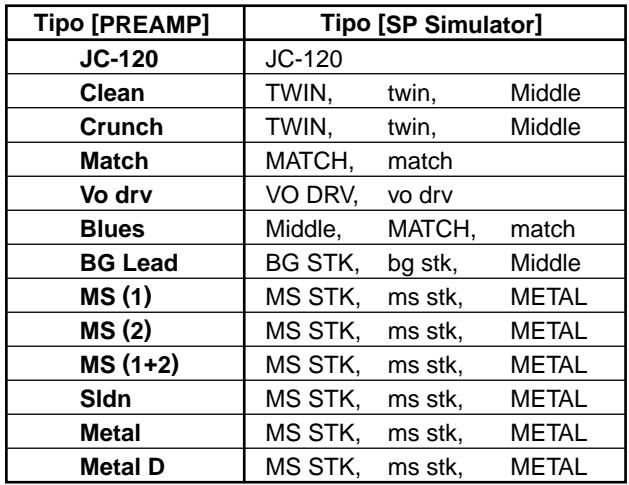

**Al seleccionar "COSM BASS AMP"** 

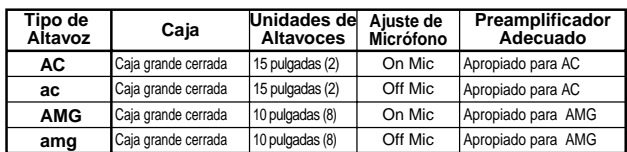

### **Mic Setting (CENTER, 1–10cm)**

Simula la posición del micrófono. "CENTER" simula la condición de haber colocado el micrófono en el centro del cono del altavoz. "1-10 cm" significa que el micrófono ha sido apartado del centro del cono del altavoz.

#### **Mic Level (0–100)**

Ajusta el volumen del micrófono.

#### **Direct Level (0–100)**

Ajusta el volumen del sonido directo.

## **Tremolo/Pan**

Trémolo es un efecto que crea cambios cíclicos en el volumen. Pan desplaza cíclicamente la posición izquierda/ derecha del sonido en el campo estereofónico (cuando la salida es en estéreo).

Puede utilizarlo cuando el parámetro "Effect Type" está ajustado en "TRM/PAN."

## **Effect On/Off (OFF, ON)**

Sirve para activar/desactivar el efecto de trémolo/ panorama.

#### **Mode**

Sirve para seleccionar trémolo o panorama.

#### **TRM-SAW:**

El volumen cambia cíclicamente. Se produce un cambio progresivo.

#### **TRM-SQR:**

El volumen cambia cíclicamente. Se produce un cambio brusco.

#### **PAN-SAW:**

El sonido se desplaza cíclicamente de izquierda a derecha. Se produce un cambio progresivo

#### **PAN-SQR:**

El sonido se desplaza cíclicamente de izquierda a derecha. Se produce un cambio brusco.

#### **Rate (0–100)**

Ajusta la frecuencia del efecto.

#### **Depth (0–100)**

Ajusta la profundidad del efecto.

## **Voice Transformer**

Controla los formantes, lo que permite la creación de una variedad de voces. Permite añadir dos tipos de voces con formantes distintos al sonido directo.

#### **Effect On/Off (OFF, ON)**

Activa/desactiva el efecto de transformador de voz.

#### **Formant1 (-100–+100)**

Ajusta el formante de la voz 1.

#### **Formant2 (-100–+100)**

Ajusta el formante de la voz 2.

#### **Effect Level1 (0–100)**

Ajusta el volumen del formante de la voz 1.

#### **Effect Level2 (0–100)**

Ajusta el volumen del formante de la voz 2.

#### **Direct Level (0–100)**

Ajusta el volumen del sonido directo.

# **Lista de Estilos de la Guía de Ritmo/Patrones**

## **Estilo**

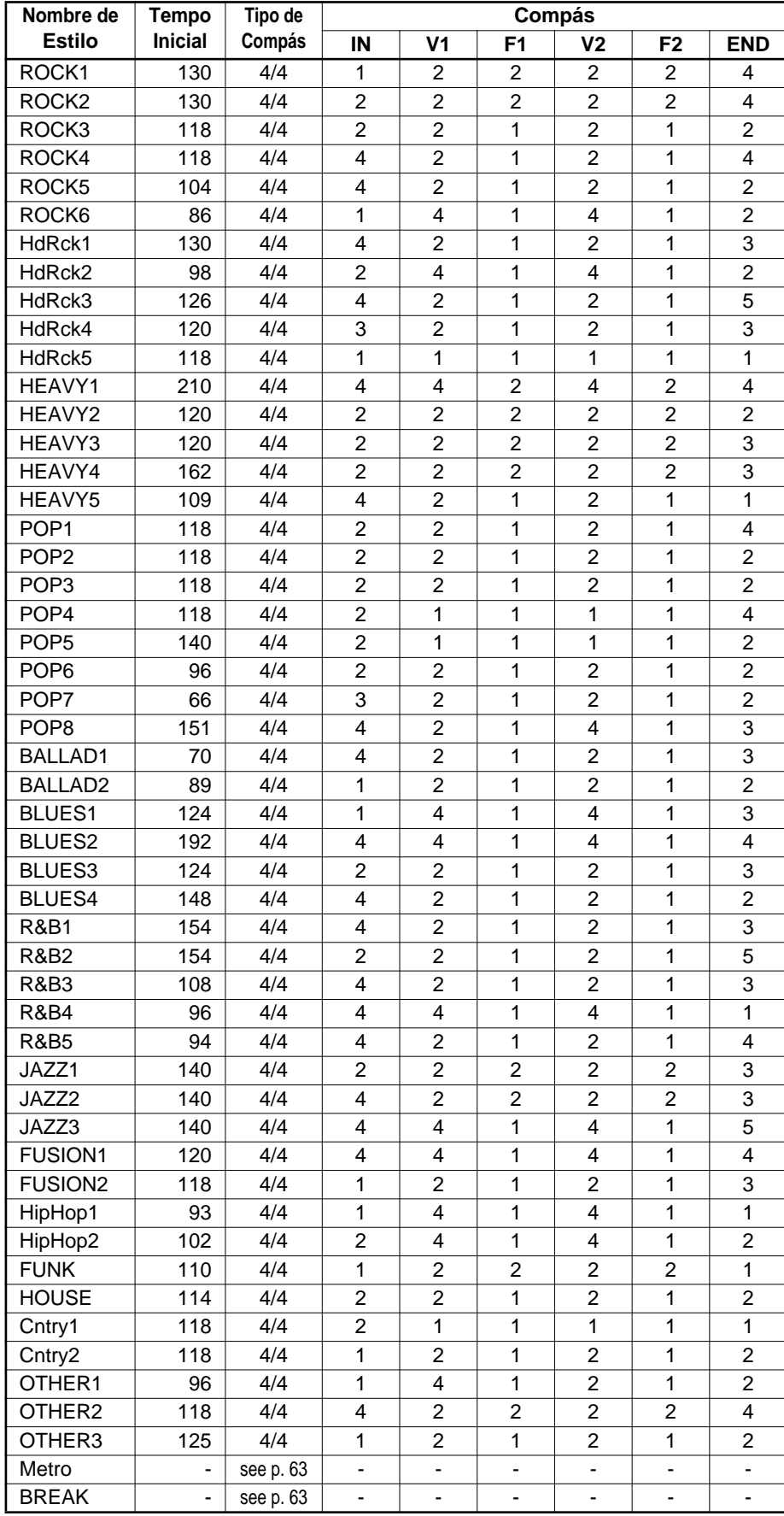

## **Patrones Preset**

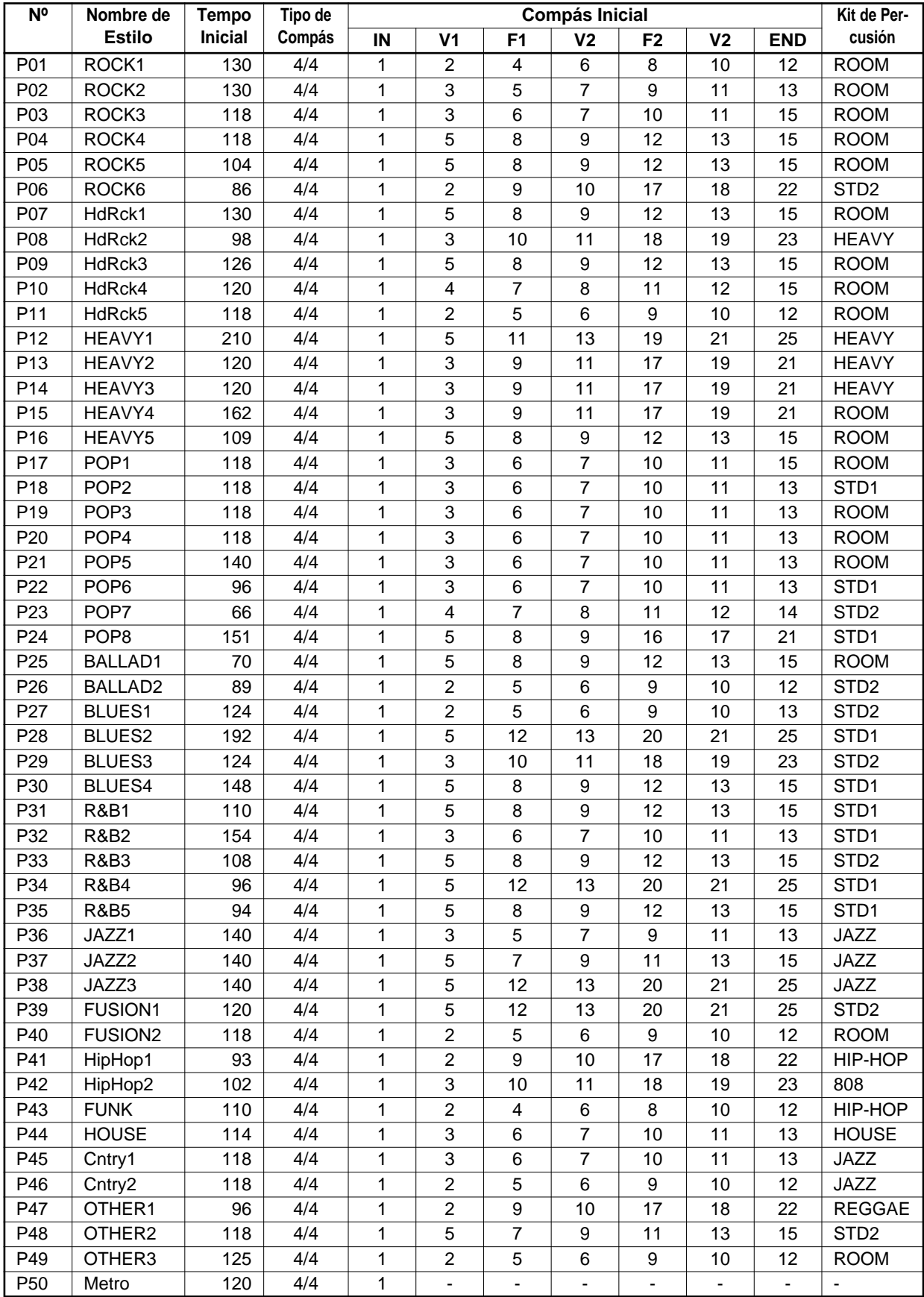

# **Aplicaciones prácticas del BR-532**

## **Reducir el uso de la memoria de la tarjeta al crear canciones**

#### **Cuando se repita la misma frase**

#### **(Ejemplo 1) Crea una canción utilizando Preset Nº 11: HdRck5**

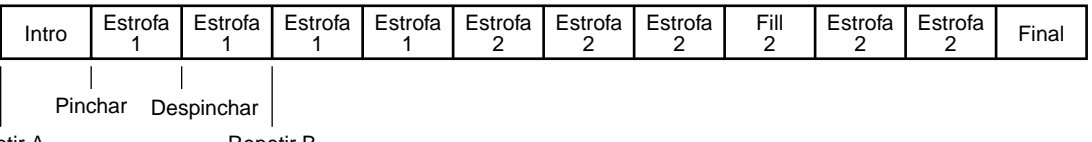

Repetir A Repetir B

Cuando la misma frase (guitarra de acompañamiento, bajo, etc.) se repite en las estrofas, puede reducir la cantidad de memoria consumida en la tarjeta utilizando el siguiente procedimiento para copiar esa frase.

- **1. Pinche/despinche al principio y al final de la Estrofa 1 que se va a repetir y entonces, ajuste Repetir AB delante y detrás de ese punto (p. 45).**
- **2. Repita la grabación pinchando y despinchando hasta que grabe una toma aceptable (p. 48).**
- **3. Ajuste Repetir AB delante y detrás del pinchado/despinchado (p. 48).**

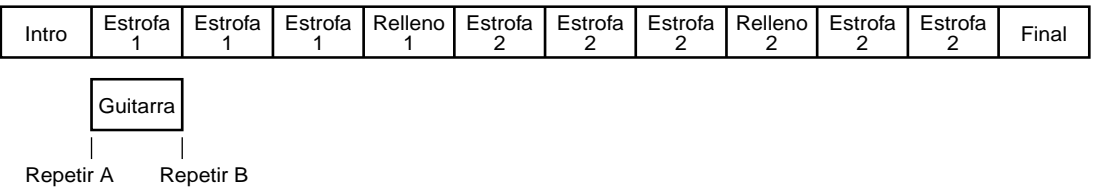

**4. Utilice AB Copy (vea Note) y copie dos veces entre A y B (p. 50).**

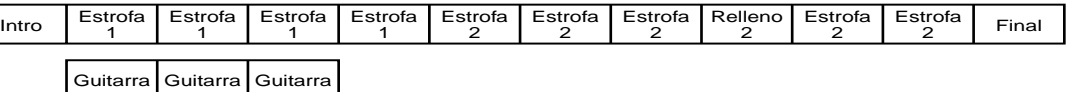

(Note) Si TIME Copy es utilizado para copiar dos veces entre 002-1 y 003-1 en el Paso 3, entonces no será necesario realizar el Paso 4.

**5. Si la misma frase también es utilizada en Estrofa 2, especifique el principio de Estrofa 2 como destino de la Copia en el Paso 4 y repita la copia de la misma manera (p. 50).**

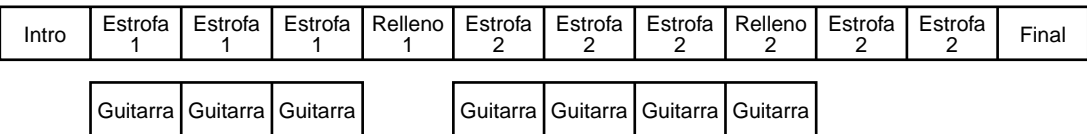

Este proceso permite grabar sin variaciones en la calidad de interpretación mientras utiliza menos memoria.

## **Guardar patrones**

Puede guardar patrones editados junto con las canciones (vea p. 65).

Básicamente, no precisará grabar hasta cuando realice la mezcla general.

## **Optimización**

Después del uso intensivo de la funciones de Edición de Pistas, pinchados y despinchados repetidos, etc., podrá utilizar la prestación "Optimización" para librar más memoria en la tarjeta de memoria.

*\* Una vez realizada la operación Optimizar, no podrá realizar la operación Deshacer para recuperar el estado anterior de los datos.* 

#### **Aplicaciones prácticas del BR-532**

## **Utilizar pistas V**

#### **Mezclar una canción con cuatro pistas en una pista**

#### **(Ejemplo 2)**

**Si desea añadir chorus y grabar un solo de guitarra después de grabar las Pistas 1-1, 2-1, 3-1 y 4-1**

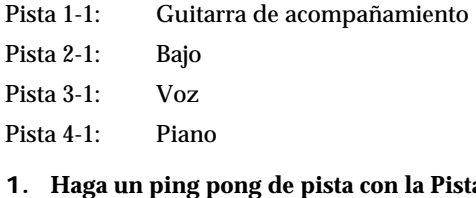

- **1. Haga un ping pong de pista con la Pista 2-1 y la Pista 4- 1 en una Pista V en blanco (por ejemplo, la Pista 4-2) y después grabe un solo de guitarra en la Pista 2-2.**
	- Pista 1-1: Guitarra de acompañamiento
	- Pista 2-2: Guitarra solista
	- Pista 3-1: Voz
	- Pista 4-2: Piano & Bajo
- **2. Haga un ping pong de pista con la Pista 1-1 y Pista 2-2 en la Pista 1-2 y después grabe el coro en la Pista 2-3.**
	- Pista 1-2: Guitarra solista/de ritmo
	- Pista 2-3: Coro
	- Pista 3-1: Voz
	- Pista 4-2: Piano & Bajo
- **3. Haga un ping pong de pista con la 2-3 y la Pista 3-1 en la Pista 3-2.**
	- Pista 1-2: Guitarra solista/de ritmo
	- Pista 2-3: Coro
	- Pista 3-2: Voz & Coros
	- Pista 4-2: Piano & Bajo
- **4. Mientras reproduce las Pistas 1-2, 3-2 y 4-2 junto con la Guía de Ritmo, ajuste el balance general.**
- **5. Una vez ajustado correctamente el balance, haga un ping pong de pista de las Pistas 1-2, 3-2 y 4-2 y la Guía de Ritmo en la Pista 1-3.**

Cómo se utilizan las Pistas V después de la edición

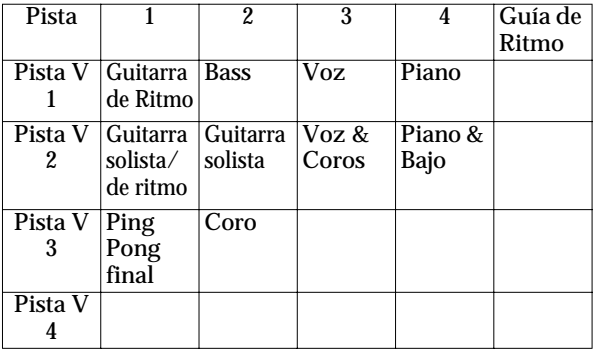

De esta manera, puede utilizar las Pistas V para comprobar el sonido de todas las partes y, mientras deja los datos fuente tal como están (vea note) y combinar todas las partes en una sola pista.

(Note) Cuando la tarjeta de memoria está casi llena, suprima los datos en la pista fuente del ping pong para librar memoria. Como alternativa, puede guardar los datos en su PC antes de empezar a editar (p. 102)

### **Corregir un fallo que ocurre sólo en una porción de la grabación**

#### **(Ejemplo 3) Grabar encima de un mala toma en la Pista 1**

**1. Edite la Pista 1.**

Suprima la pista que contenga el fallo (p. 55).

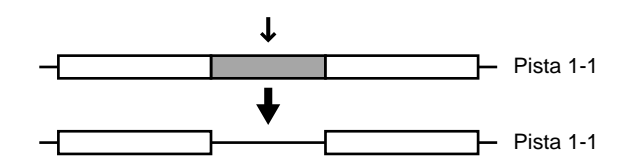

**2. Después de ajustar el nivel de grabación mientras lo compare con el nivel de la Pista 1, use un pinchado/ despinchado (p. 45) para grabar la sección deseada en la Pista 2-1.**

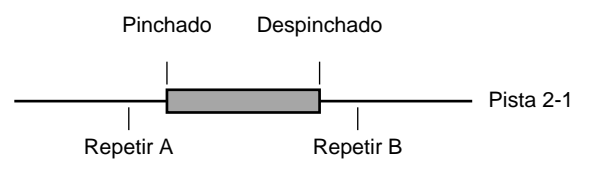

**3. Edite Pista 2 como precisa.**

$$
\begin{array}{c}\n\hline\n\uparrow\n\end{array}
$$
 Pista 2-1

Por ejemplo, utilizando la operación scrub, puede encontrar al instante la posición localizada justo después del inicio de la grabación donde hay ruido de ataque y quitar ese ruido.

**4. Haga un ping pong de la Pista 1-1 y Pista 2-1 en la Pista 1-2.**

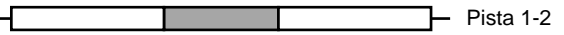

Edite los datos que quedan de la anterior operación para que no se note la junta.

## **Alargar una porción dentro de la canción después de terminar la grabación**

#### **(Ejemplo 4) Aumentar el número de veces que se va a repetir la estrofa**

**1. Registre la estrofa en Repetir A y B y registre el punto final para la estrofa en el locator.**

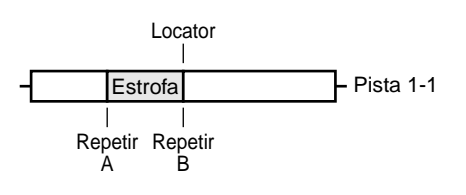

**2. Mueva los datos después de este locator al locator en la Pista 1-2.**

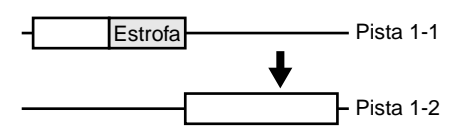

**3. Especifique Repetir B en la Pista 1-1 como destino de la Copia AB y repita la copia.**

Además, especifique el final de los datos copiados como posición del locator.

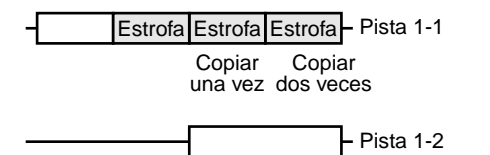

**4. Use la función Move para volver los datos en la Pista 1- 2 hasta la parte marcada por el locator en la Pista 1-1.**

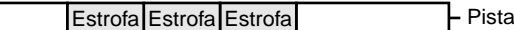

*\* Si ajusta "AB QUANTIZE: ON" (p. 39), será más fácil editar por compases.*

## **Cómo utilizar la Guía de Ritmo**

### **Modificar el desarrollo de la canción**

**(Lo mostrado es sólo un ejemplo.)**

#### **(Ejemplo 5)**

**Cambiar el número de repeticiones de la Estrofa 1 (dos compases) de dos a tres veces y añadir un relleno en la tercera repetición**

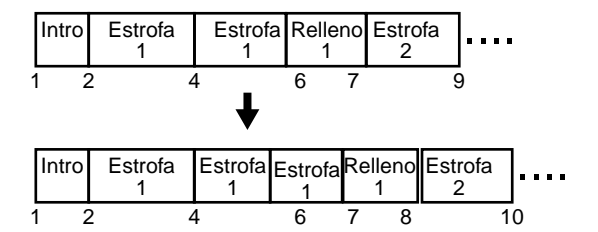

#### **1. Alargue la canción.**

**1-1.** Vaya a la pantalla dende ejecutó el paso que se utilizó para el ajuste de la Estrofa 1.

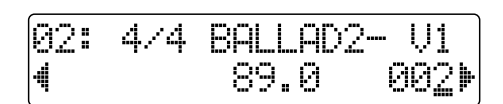

**1-2.** Pulse PARAMETER [ $\blacktriangleright$ ] varias veces para que se muestre la pantalla Pattern Arrange e introduzca un paso (p. 64).

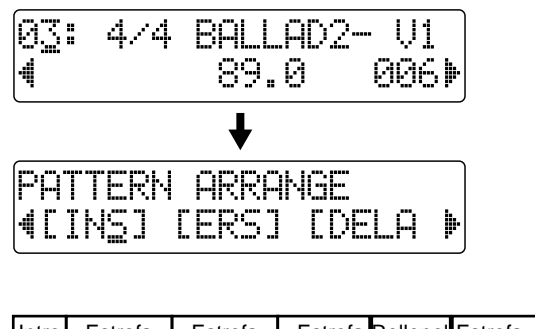

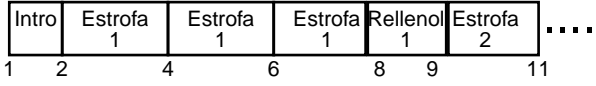

#### **2. Introduzca un relleno en la estrofa.**

Especifique el compás inicial como compás final de la Estrofa 1.

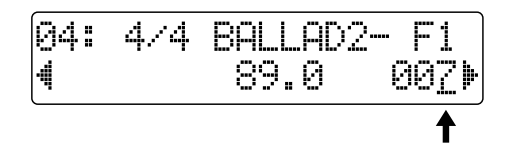

Especificando el compás inicial como compás final de la Estrofa 1 (\*)

(\*) Compás final de la Estrofa 1

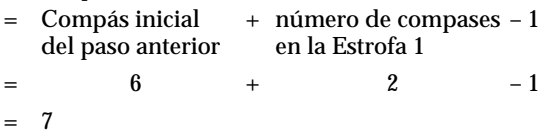

La Guía de Ritmo se mostrará finalmente de esta forma.

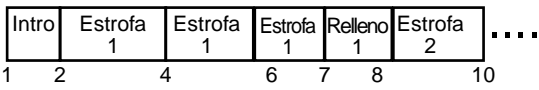

### **Introducir una claqueta de un compás para sincronizar el inicio de la canción con un aparato externo**

Al utilizar la función Pattern Arrange, cree un paso virtual.

- **1. Al crear una guía de ritmo, haga que el Paso 1 sea un paso virtual y especifique el estilo y forma apropiadas (como, por ejemplo, el ajuste Metro).**
- **2. Ajuste el compás inicial del Paso 2 en 2 (vea [Ejemplo 5]).**
- *\* Si ya ha hecho un ping pong de pista con la guía de ritmo, use la función "Track Erase" (p. 55) para suprimir el primer compás.*

## **Grabar utilizando una fuente de sonido externa**

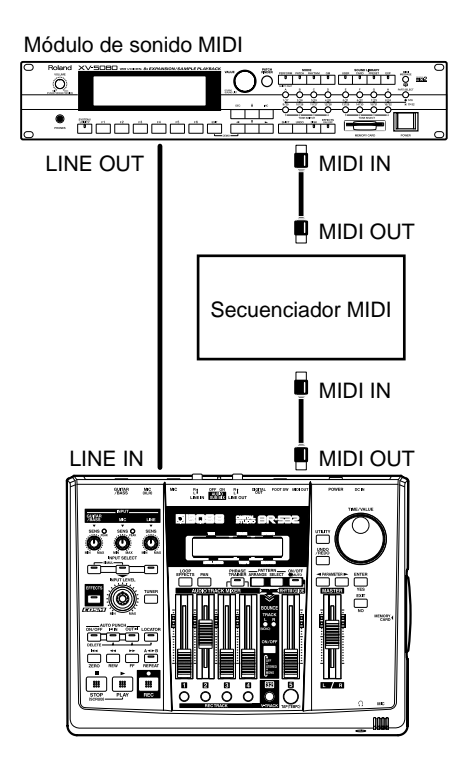

- **1. Use un secuenciador MIDI externo para crear un patrón de percusión (vea el manual del secuenciador).**
- **2. Con el BR-532 como aparato maestro (p. 69), sincronícelo con el secuenciador MIDI externo i haga entrar en el LINE IN de este primero la señal de salida del secuenciador MIDI externo.**
- **3. Ajuste el interruptor AUDIO SUB MIX (p. 72) localizado en el panel posterior en ON y entonces grabe y escuche los datos.**
- *\* Si dispone de mucho espacio en la tarjeta de memoria, debe proceder y efectuar una grabación por línea de la señal de salida de la fuente de sonido externa. De esta manera, no haría falta dejar la unidad conectada al secuenciador MIDI.*

# **Hacer una copia de seguridad de una canción**

Al introducir una tarjeta de memoria (SmartMedia) en el BR-532 y al encender la unidad, se crearán las carpetas y los archivos que indicamos a continuación, dentro de los cuales se guardarán los todos los datos. Si está copiando datos desde una tarjeta de memoria en su ordenador personal parta hacer una copia de seguridad de los datos, tenga en cuenta los siguientes ítemes.

#### **Carpetas y archivos creados**

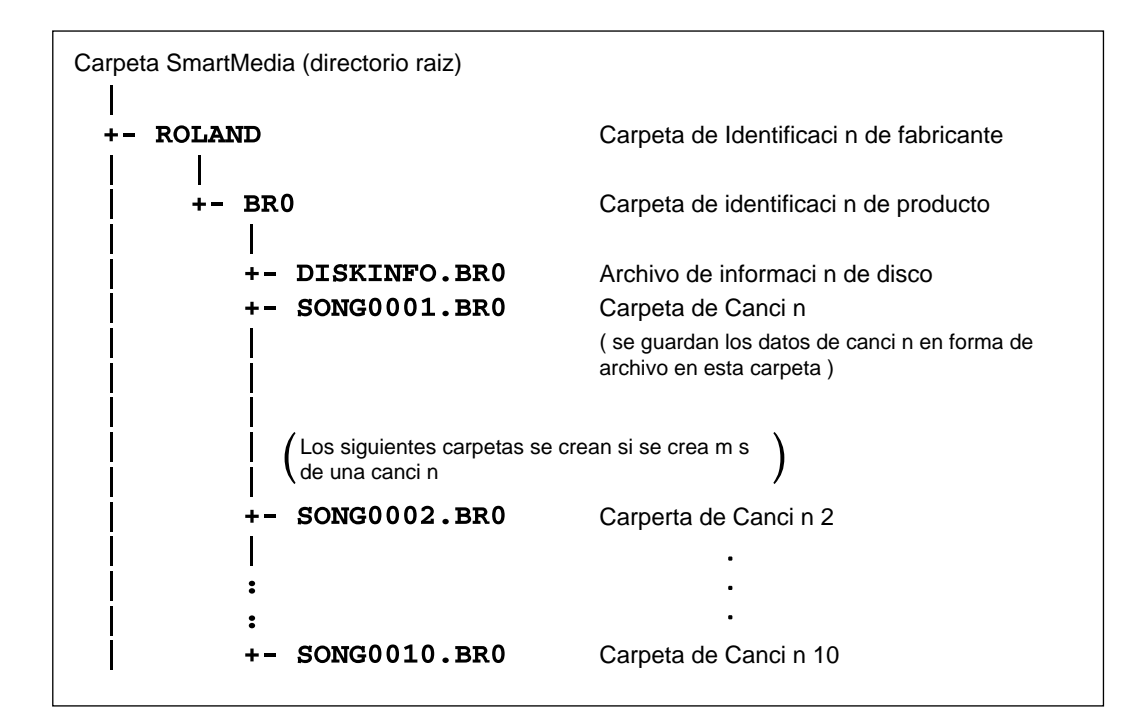

#### **Precauciones sobre las copias de seguridad de canciones en un PC**

- Cerciórese de copiar la carpeta de la canción deseada y todos los archivos que están dentro de ésta.
- No modifique los nombres de las carpetas o los archivos.

#### **Precauciones a observar al copiar las canciones otra vez en SmartMedia**

Cerciórese de que todas las copias de seguridad de las carpetas de canciones estén guardadas en la carpeta BR0.

#### **Archivos que se cargarán al encender la unidad**

#### **Si está activado DISKINFO.BR0**

Se carga la última canción seleccionada. No obstante, si esa canción ha sido suprimida, se selecciona otra canción.

#### **Si no está activado DISKINFO.BR0**

Se selecciona otra canción.

# **Solucionar Pequeños Problemas**

Si el BR-532 no funciona de la manera esperada, antes de llegar a la conclusión de que se trata de un malfuncionamiento, compruebe los siguientes puntos.

Si con esto no resuelve el problema, contacte con el Servicio Postventa de Roland o con su vendedor.

## **Problemas con el sonido**

#### **No hay sonido**

- ❍ **¿Están encendidos el BR-532 y los aparatos conectados a éste?**
- ❍ **¿Están conectados correctamente los cables?**
- ❍ **¿Hay algún cable de audio en malas condiciones?**
- ❍ **¿Ha bajado al mínimo el amplificador o el mezclador conectado a la unidad?**
- ❍ **¿Ha bajado el fader MASTER o el volumen de los auriculares en el BR-532?**
- ❍ **¿Ha introducido una tarjeta de memoria?**
- ❍ **¿Ha introducido una tarjeta inapropiada?** Puede utilizar tarjetas SmartMedia disponibles comercialmente para el BR-532; El tipo 3.3 V con capacidad de 16 MB a 128 MB puede utilizarse.
- ❍ **¿Está intentando reproducir una frase muy corta que dura menos de 1.0 segundos? No puede reproducir frases que duren menos de 1.0 segundos.**

#### **El nivel de volumen del instrumento conectado al jack GUITAR/BASS o LINE IN es demasiado bajo.**

❍ **¿Está utilizando un cable con resistor?** Use un cable de conexión que no tenga resistor.

#### **No se escucha una pista específica**

- ❍ **¿Ha bajado el volumen de la pista?**
- ❍ **¿Pertenece el ajuste de la Pista-V a otra Pista-V?**

#### **No se escucha la fuente de la entrada**

- ❍ **¿Ha ajustado el potenciómetro SENS?**
- ❍ **¿Ha enmudecido INPUT SELECT? (El indicador de INPUT SELECT está apagado.)**
- ❍ **¿Ha ajustado el potenciómetro INPUT LEVEL en "MIN"?**
- ❍ **Si utiliza el micrófono interno, ¿está "On Board Mic" de UTILITY ajustado en ON?**

#### **No se puede grabar**

- ❍ **¿Ha introducido una tarjeta de memoria?**
- ❍ **¿Está llena la tarjeta de memoria?**
- ❍ **¿Ha seleccionado correctamente el modo de grabación?**
- ❍ **¿Ha activado la función Phrase Trainer o Scrub Playback?**
- ❍ **¿Podría ser que los datos estén protegidos contra escritura?**

#### **No se puede grabar digitalmente en un aparato externo**

❍ **Coincide la frecuencia de muestreo del BR-8 con la del aparato de audio digital?**

¿Ajuste el aparato de audio digital a una frecuencia de muestreo de 44.1 kHz.

❍ **¿Coincide el formato de la señal digital?** Es posible que su aparato de audio digital utilice un formato de señal digital no estándar. Conecte el BR-8 a un aparato de audio digital que sostenga CP-1201 o S/P DIF.

#### **El sonido grabado es ruidoso o distorsionado**

- ❍ **¿Está ajustado correctamente la sensibilidad a la entrada?** Si la sensibilidad a la entrada es demasiado alta, el sonido grabado se distorsionará. Si está demasiado baja, habrá mucho ruido. Ajuste el potenciómetro SENS de forma que el medidor se mueva todo lo posible sin que se ilumine el indicador PEAK.
- *\* Ajústelo para que no se indique "*❐*" en el medidor de nivel.*
- ❍ **¿Son apropiados los niveles de salida?** Si después de efectuar un ping pong de pistas, hay ruido o distorsión, significa que el nivel de salida de las pistas era demasiado alto.
- ❍ **¿Ha conectado directamente al BR-532 un micrófono con una impedancia de salida alta?**

El BR-532 fue diseñado para proporcionar un amplio margen de volumen sin saturación. Además, como los jacks MIC (tipo TRS/XLR) son entradas de baja impedancia (2.2 kΩ Hot-Cold), es posible que el nivel de grabación sea demasiado bajo, según el micrófono utilizado. En estos casos, conecte el micrófono al BR-532 vía un preamplificador, para subir el nivel a nivel de línea antes de grabar.

## **Problemas con la tarjeta de memoria**

#### **No ha insertado una tarjeta de memoria**

❍ **¿Está utilizando una tarjeta SmartMedia de tipo5 V?**  El BR-532 requiere el uso de tarjetas SmartMedia de tipo 3.3 V.

#### **Se muestra "Unsupported Media!"**

- ❍ **¿Ha introducido una tarjeta SmartMedia compatible en el BR-532?**
- ❍ **¿Ha introducido correctamente la tarjeta de memoria (SmartMedia)?**

## **Problemas de Sincronización (No se puede sincronizar)**

Al utilizar MTC para sincronizar el BR-532 con un secuenciador MIDI, el BR-8 debe ser el aparato maestro.

- ❍ **¿Está el cable MIDI conectado correctamente?**
- ❍ **¿Está el cable MIDI en mal estado?**
- ❍ **¿Es correcto el número de identificación de aparato?**
- ❍ **¿Ha sido ajustado el generador de sincronización al procedimiento de sincronización deseado (MTC o MIDI Clock)? (p. 69)**
- ❍ **Si desea sincronizar con MTC ¿ha sido el otro aparato ajustado al mismo tipo de MTC? (p. 69)**
- ❍ **Si utiliza la pista de sincronización ¿está grabado el reloj MIDI en la pista de sincronización?**
- ❍ **¿Ha sido ajustado correctamente el secuenciador MIDI?**
- ❍ **¿Está el secuenciador MIDI ajustado para reproducir datos?**
- ❍ **¿Sostiene el otro aparato los comandos MMC del BR-532?**

## **Otros problemas**

### **Los datos de la tarjeta de memoria han sido dañados**

Si los datos de la tarjeta de memoria han sido dañados, las posibles causas son las siguientes. Vuelva a inicializar la tarjeta. (p. 61)

- ❍ **¿Ha sido apagado el aparato cuando funcionaba la grabadora?**
- ❍ **¿Ha recibido un golpe la tarjeta de memoria?**
- ❍ **¿Se ha apagado la unidad mientras se accedía a la tarjeta de memoria?**
- ❍ **¿Ha inicializado la tarjeta en un PC o en una cámara digital?**

# **Mensajes de Error**

Si intenta realizar una operación incorrecta o si no se ha podido llevarla a cabo, se mostrará un mensaje de error en la pantalla. Vea esta lista y siga las instrucciones.

#### **Battery Low!**

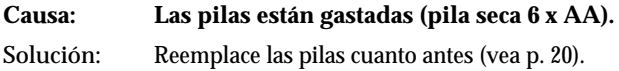

### **Cannot Erase! This is at the Top!**

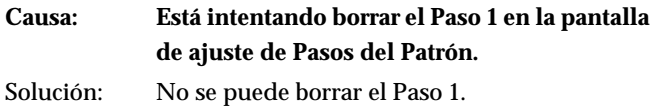

#### **Card READ/WRITE speed is slow.**

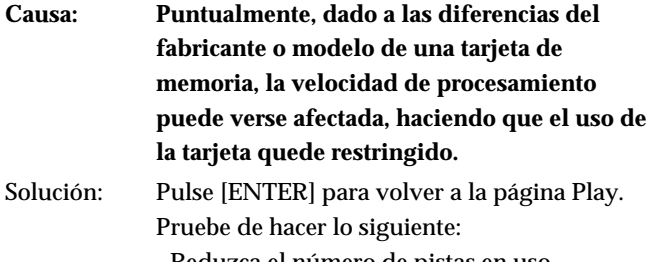

- Reduzca el número de pistas en uso.
- Evite grabar frases muy cortas.

#### **Lack of Event!**

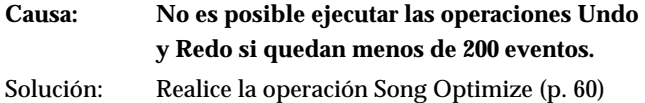

### **No Card!**

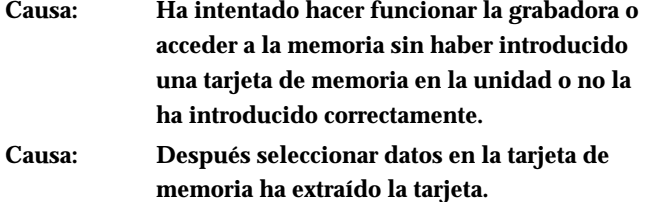

Solución: Apague el BR-532, introduzca correctamente la tarjeta de memoria y encienda el BR-532.

#### **Power Down!**

- **Causa: El voltaje interna de la fuente de corriente es más bajo que el especificado para la gama de funcionamiento fiable.**
- Solución: Si utiliza un adaptador PSA: Es posible que el cable este roto o que el adaptador en si este malfuncionando. Contacte con el Servicio Postventa de Roland o con un distribuidor autorizado Roland.

Si utiliza pilas: Ponga pilas nuevas en la unidad.

#### **Set the Repeat!**

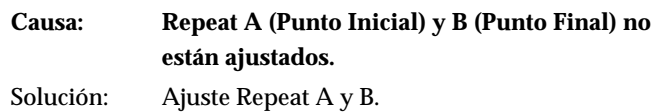

#### **Stop P.Trainer!**

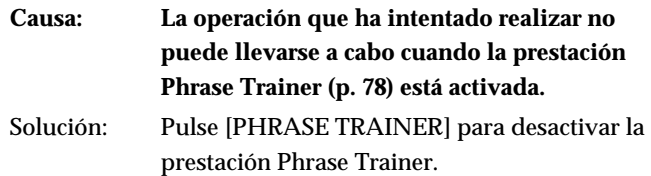

#### **Stop Recorder!**

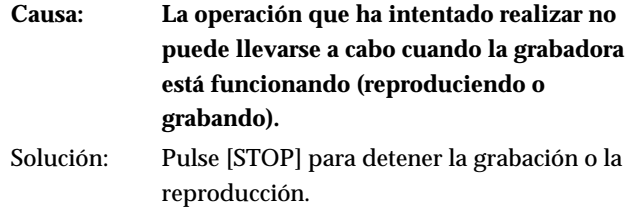

### **Unformatted!**

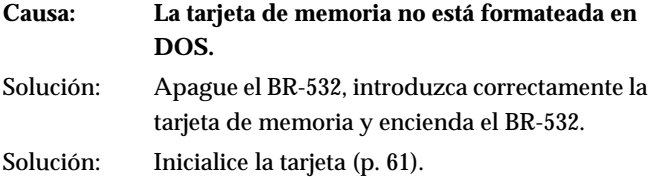

#### **Unsupported Card**

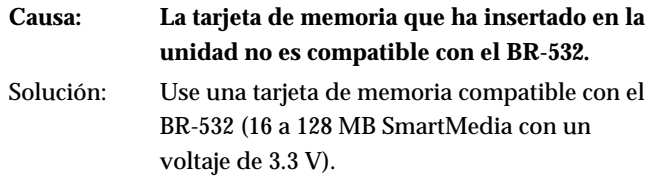

#### **Unsupported Format!**

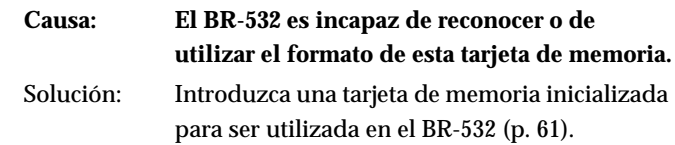
## **ERROR! Cannot Change! This is at the Top!**

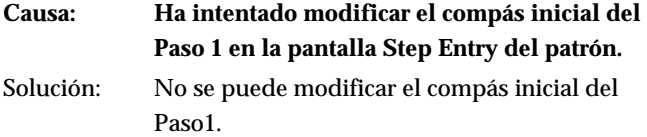

## **ERROR! Card Busy**

- **Causa: Si se muestra este mensaje después de haber utilizado una tarjeta de memoria en el BR-532, significa que los datos en el disco han quedado fragmentados ocasionando retrasos en la lectura y escritura de datos.**
- Solución 1: Reduzca el número de pistas que están siendo reproducidas simultáneamente. Utilice un ping pong de pistas para combinar pistas o borre o corte datos innecesarios de las pistas e intente volver a reproducir.
- Solución 2: Reduzca el número de pistas que se graban simultáneamente.
- Solución 3: Vuelva a crear la canción otra vez, quedándose dentro de los límites de la grabación y reproducción simultáneas de pistas.
- *\* En el caso de que existiera condiciones desfavorables de acceso al disco, como cuando la edición de pistas o la grabación por pinchado, etc. se utiliza para conectar frases musicales (datos musicales) que duran varios segundos.*

## **ERROR! Card Full**

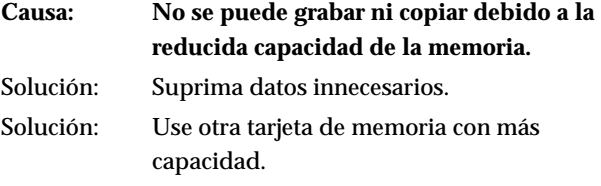

#### **ERROR! CARD Read**

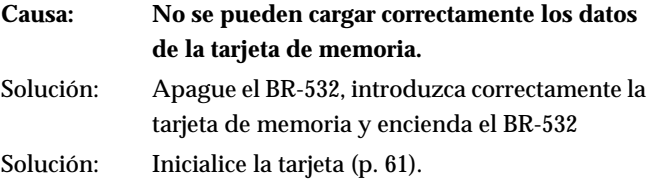

*\* Si después de haber efectuados estos pasos, se vuelve a mostrar el mismo mensaje, es posible que la tarjeta de memoria esté malfuncionando.*

#### **ERROR! Card Write**

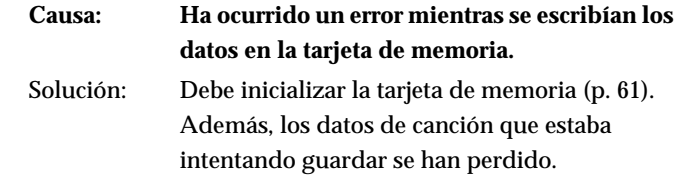

#### **ERROR! Event Full**

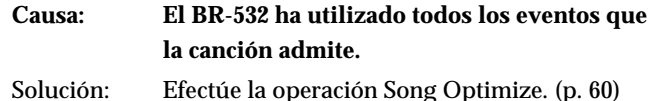

## **¿Qué es un evento?**

La unidad de memoria más pequeña que el BR-532 utiliza para guardar resultados en el disco es el evento. Una canción nueva proporciona aproximadamente 1,300 eventos. Para cada pista, una toma de grabación utiliza dos eventos. Operaciones como pinchar/despinchar o copia de pistas también utilizan eventos. El número de eventos que se utilizan fluctúa siguiendo una pautas complejas. Incluso si queda espacio en la tarjeta de memoria, si se gastan todos los eventos disponibles, no podrá seguir grabando o editando pistas. En este caso, se mostrará un mensaje de error como, por ejemplo, "Event Full".

#### **ERROR! Protected!**

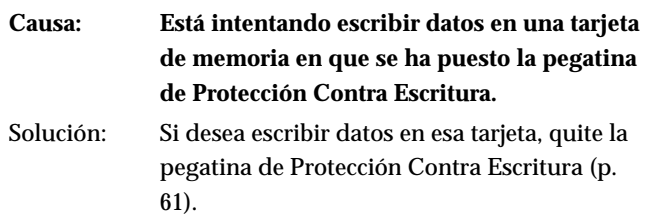

**(\*1)Si desea guardar los ajustes como parte de la canción seleccionada, mantenga pulsado [STOP] y pulse [REC]. (\*2) Guardado en el BR-532.**

## ■ Parámetros de Mezcla (\*1)

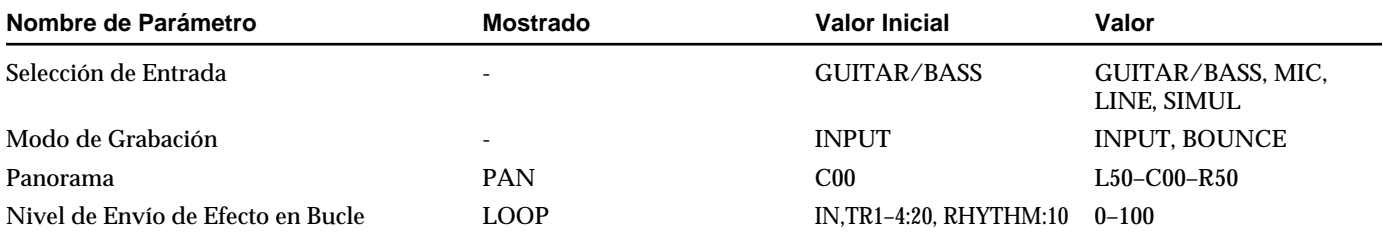

## **Chorus/Doubling/Reverb**

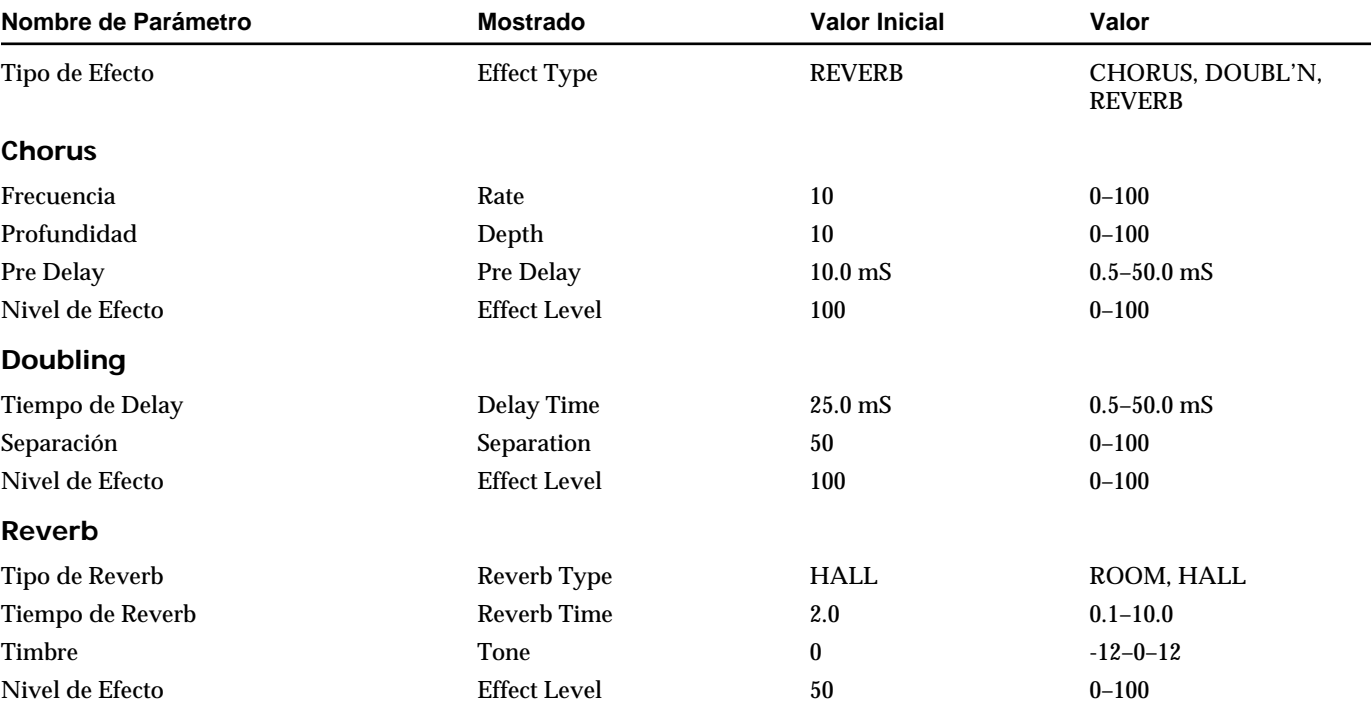

## ■ **Parámetros de Grabación (\*1)**

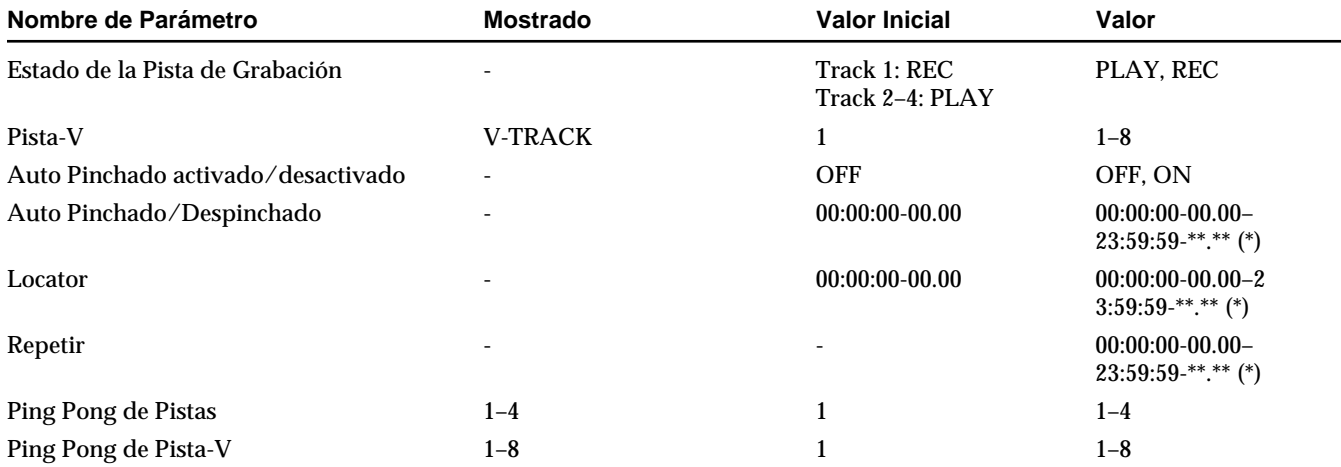

*\* La gama de ajuste de los parámetros Auto Punch In/Out, Locator y Repeat cambian ligeramente según el tipo de MTC seleccionado (parámetro sync).*

## ■ **Parámetros de la Guía de Ritmo (\*1)**

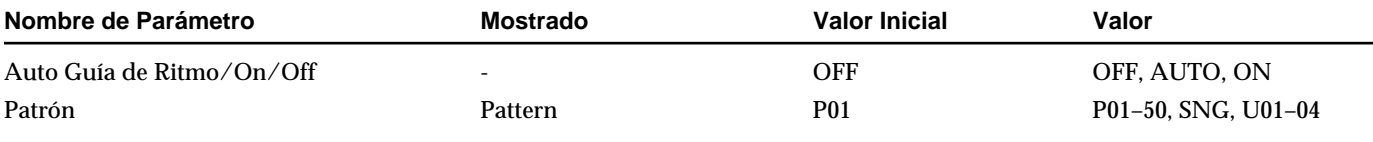

## ■ Parámetros de Canción (\*1)

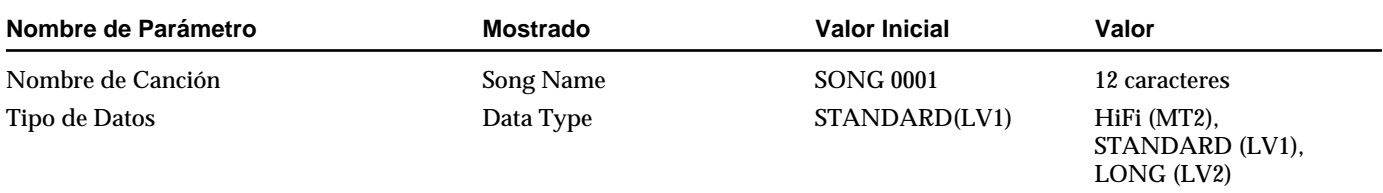

## ■ **Parámetros de Sistema (\*2)**

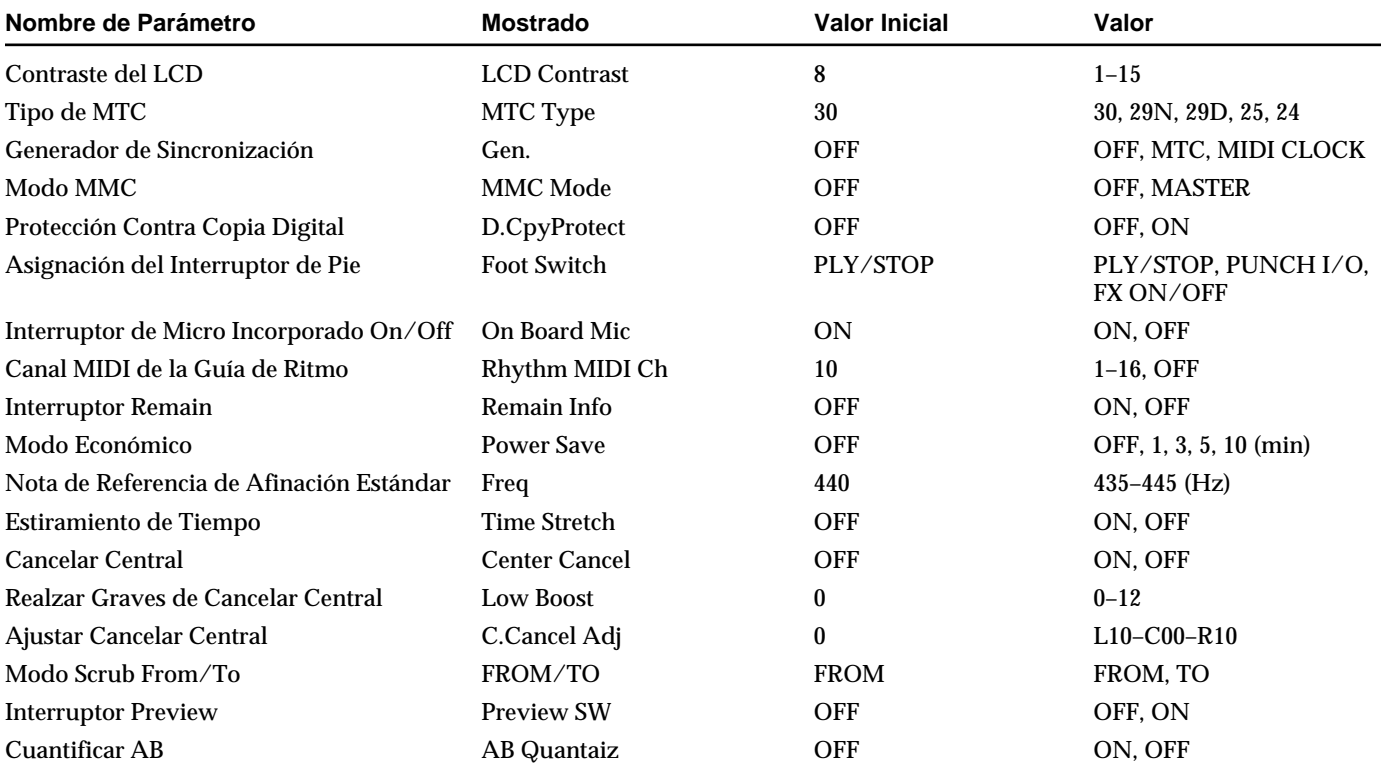

## **MEMO**

Incluso cuando mantiene pulsado [STOP] y pulsa [REC], no se guardan los ajustes para los parámetros Pattern Arrange y Insert Effect (p.86).

## ■ **Parámetros de Arreglo de Patrones**

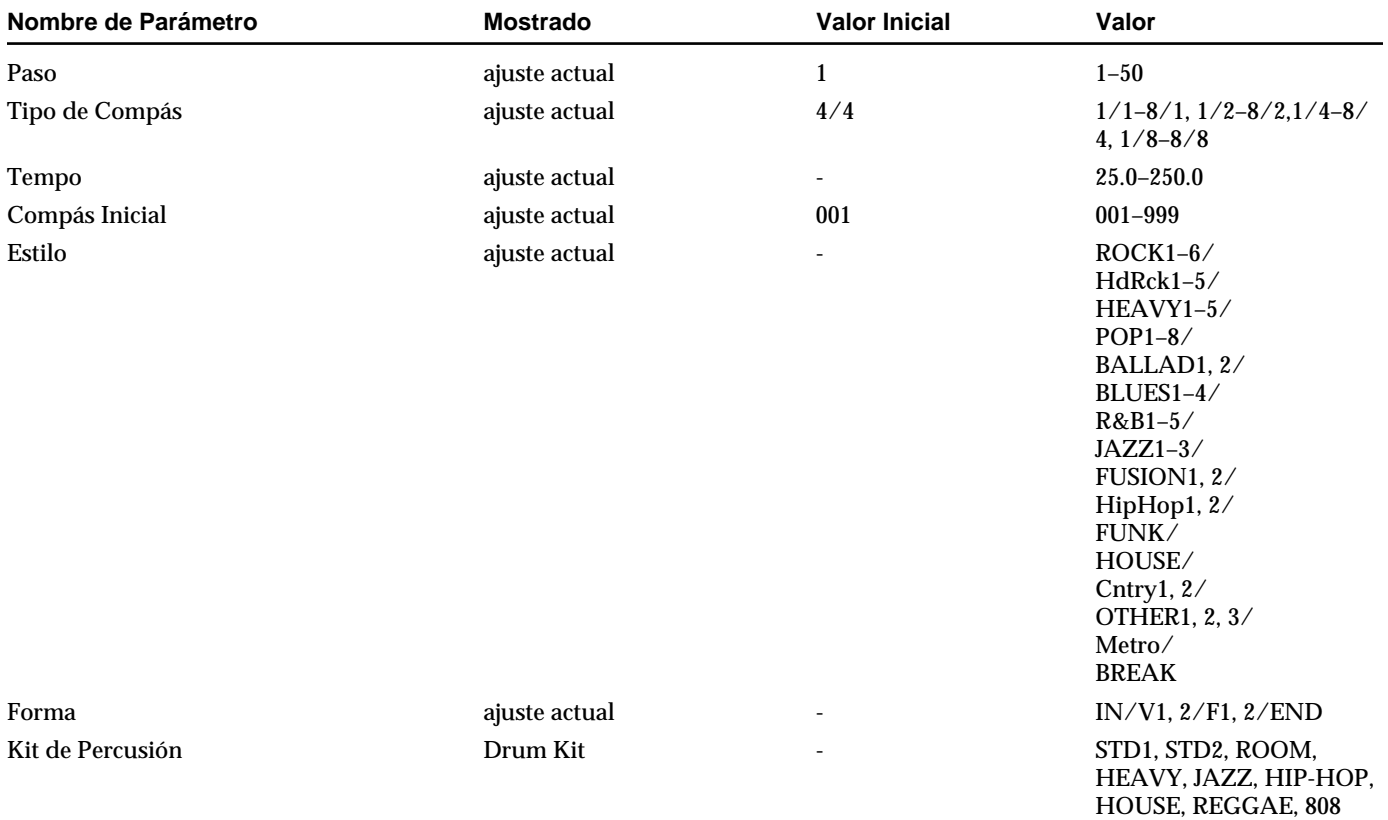

*\* Si utiliza un compás que no sea 4/4, cambia al Metrónomo.*

## ■ **Parámetros de Efectos (\*1)**

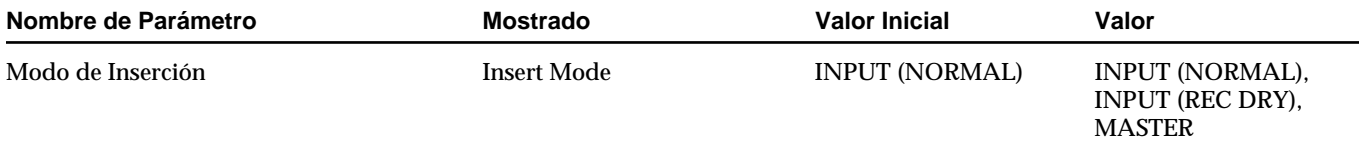

# **Lista de Patches de Efecto**

## ■ **GTR (GUITAR/BASS)**

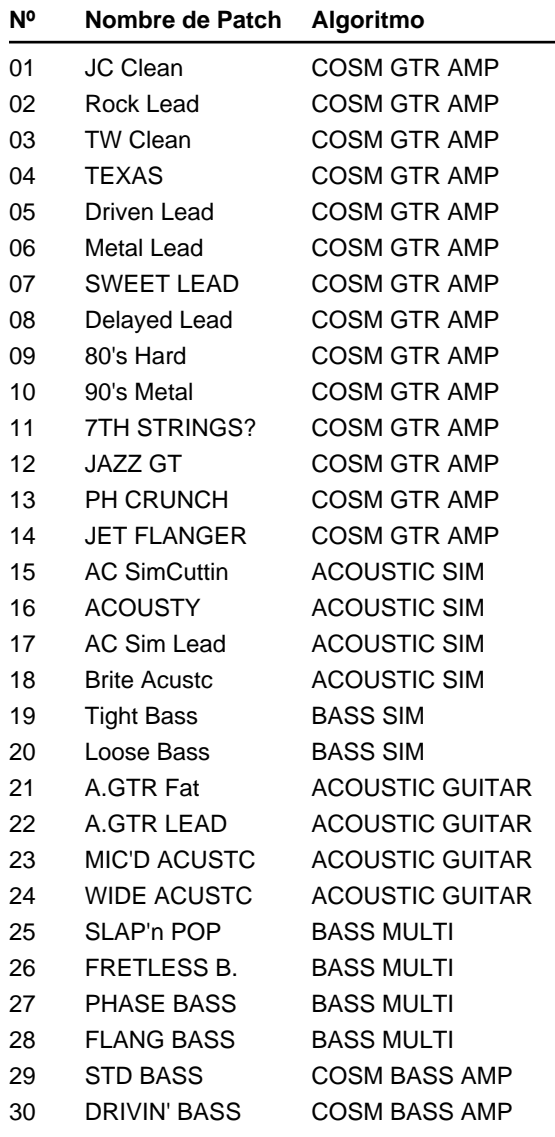

#### ■ MIC

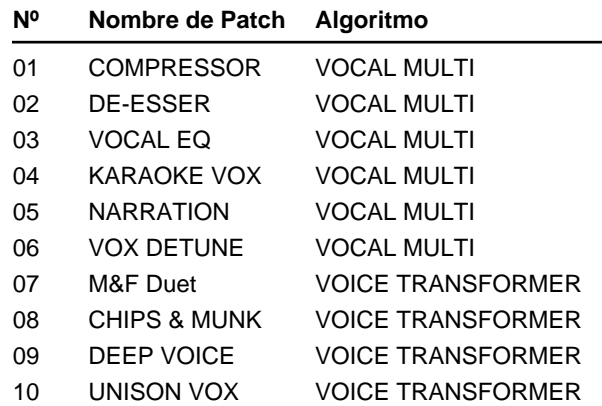

## ■ **LIN (LINE)**

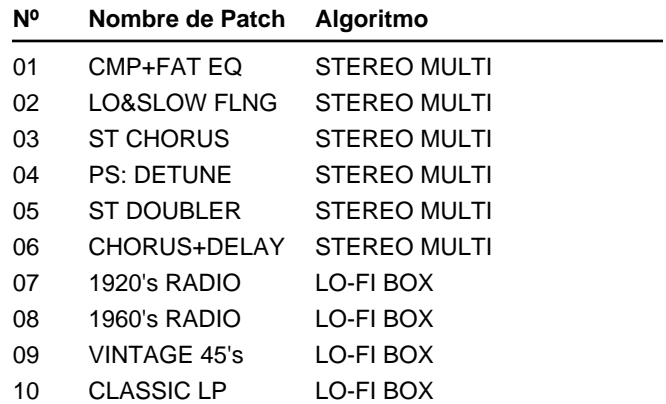

## ■ **SIM (SIMUL)**

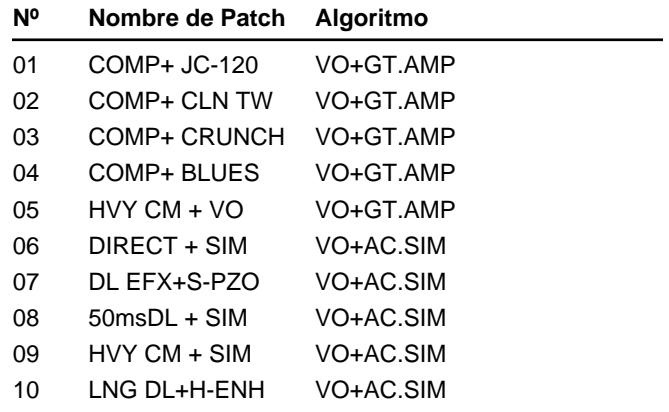

## **MIDI Implementado**

## **1. TRANSMITTED DATA**

#### ■**Channel Voice Message**

#### ●**Note On**

If the MIDI parameter "Rhythm MIDI Ch." is set to "1–16," note numbers/velocities corresponding to the rhythm pattern will be transmitted on the MIDI channel that is specified for the rhythm guide.

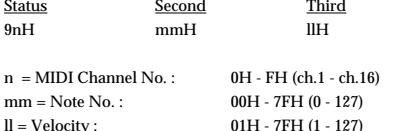

#### ●**Note Off**

If the MIDI parameter "Rhythm MIDI Ch." is set to "1–16," note numbers corresponding to the rhythm pattern will be transmitted on the MIDI channel specified for the rhythm guide.

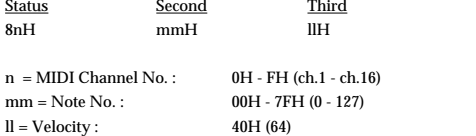

#### ❍**Notes sounded by the rhythm guide correspond to note numbers as follows.**

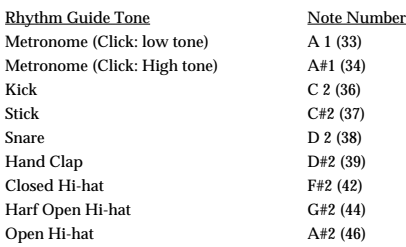

#### ■**System Common Messages** ●**MIDI Time Code Quarter Frame Messages**

song top is "00:00:00:00".

If the Sync parameter "Gen." is set to "MTC," quarter frame messages of the time code type specified by "MTC Type" will be transmitted when the BR-532 is running (recording or

playing). The transmitted time counts are summed to "SMPTE (MTC) Offset Time" as the

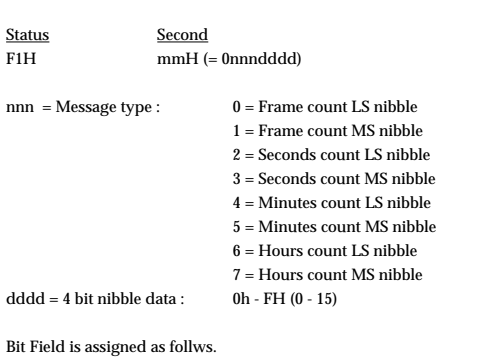

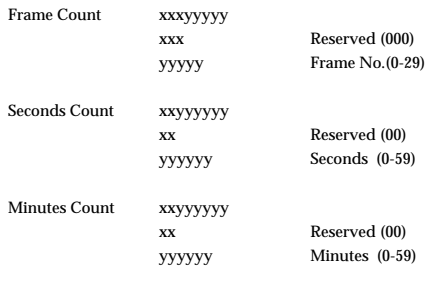

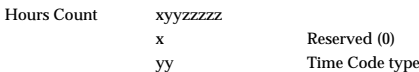

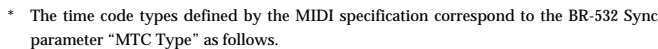

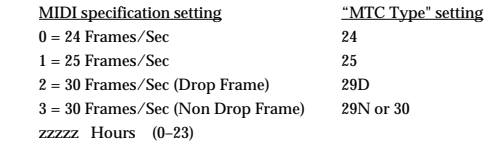

#### ●**Song Position Pointer**

The current position is transmitted by the Song Position Pointer Message when the BR-532 is stopped, or the locate operation has been performed, if the SYNC parameter "Gen." is set to "MIDI CLOCK."

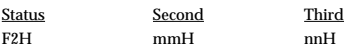

mm, nn = Song Position Point : 00H 00H - 7FH 7FH

#### ■**System Realtime Message**

Transmitted when "Gen." is "MIDI CLOCK" in the SYNC parameter.

#### ●**Timing Clock**

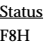

#### ●**Active Sensing**

Status FEH

\* This is transmitted at intervals of approximately 200 msec.

#### ●**Start**

Status FAH

#### ●**Continue**

Status FBH

#### ●**Stop**

Status FCH

#### ■**System Exclusive Message**

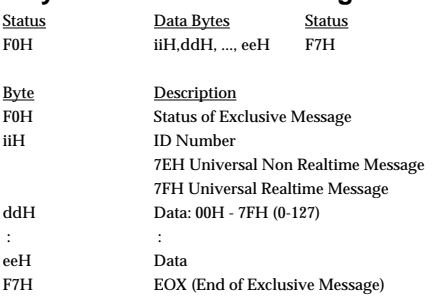

The BR-532 can tranmit and receive Universal System Exclusive messages.

#### ❍**About Device ID**

Exclusive messages are not assigned to any particular MIDI channel. Insted, they have their own special control parameter called device ID. The Roland exclusive messages use device IDs to specify various devices. The BR-532 sends exclusive messages using the device ID 7FH.

## **MIDI Implementado**

#### ●**Universal System Exclusive Message**

❍**MIDI Time Code Commands**

#### ❍**Full Message**

Basic operation of quarter frame messages will be handled.

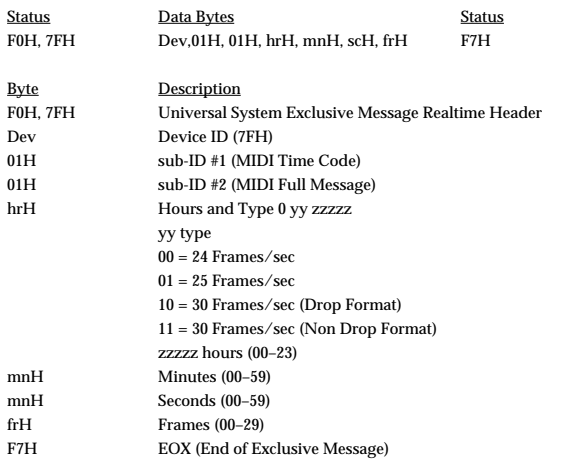

When you change the song position, the device ID will be transmitted as 7FH.

#### ❍**MIDI Machine Control Commands**

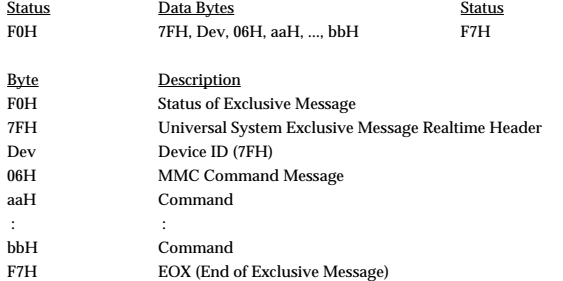

\* see '2. MIDI Machine Control' section

#### **2. MIDI Machine Control**

#### ■**MIDI Machine Control Command Reference**

#### ●**STOP (MCS)**

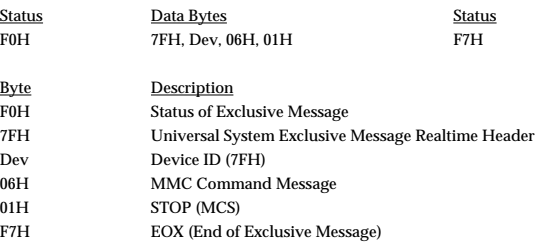

If the transport switch [STOP] was pressed, the BR-532 transmits as the device ID 7FH.

#### ●**DEFERRED PLAY (MCS)**

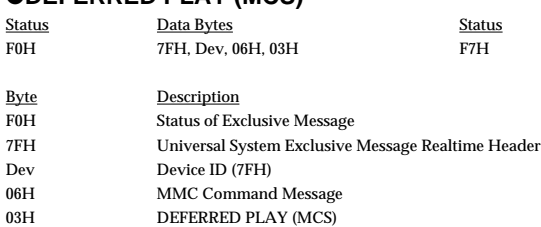

F7H EOX (End of Exclusive Message)

If the transport switch [PLAY] was pressed, the BR-532 transmits as the device ID 7FH.

#### ●**RECORD STROBE**

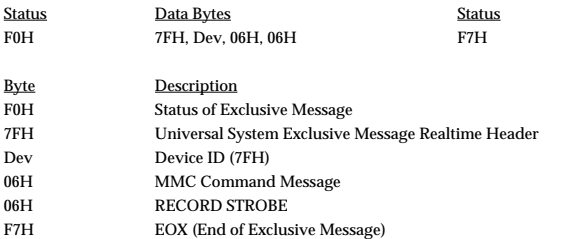

If the transport switch [REC] was pressed out of the recording condition, the BR-532 transmits as the device ID 7FH.

#### ●**RECORD EXIT**

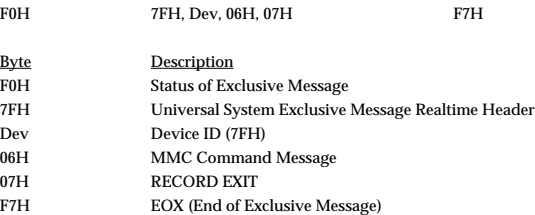

Status **Data Bytes Channel Status Channel Data Bytes** 

If the transport switch [REC] was pressed while recording, the BR-532 transmits as the device ID 7FH.

#### ●**MMC RESET**

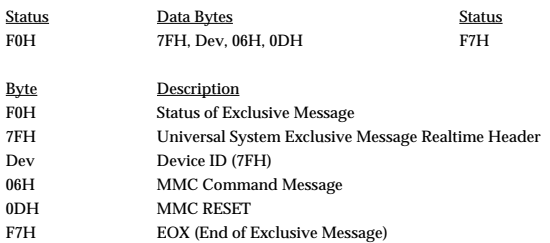

When powered on the BR-532 transmits as the device ID 7FH.

#### ●**LOCATE (MCP)**

#### ❍**Format 2 - LOCATE [TARGET]**

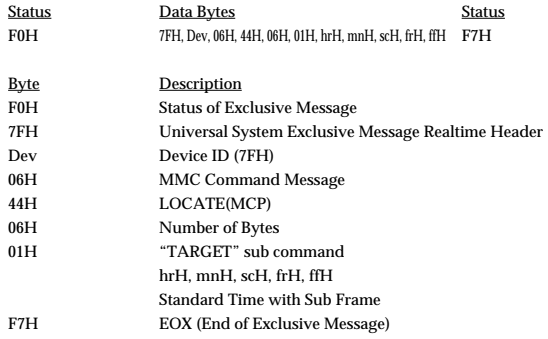

If the efficient Maker of the locate switch is pressed or when moved, the BR-532 transmits as the device ID 7FH.

#### ●**The efficient Information Field**

The followings are the efficient Information Field on the BR-532.

The name of the efficient destination Information Field : 01H SELECTED TIME CODE 08H GP0 / LOCATE POINT 09H GP1 0AH GP2 0BH GP3 0CH GP4 0DH GP5 0EH GP6

> 0FH GP7 4FH TRACK RECORD READY

#### **3. Supplementary material**

#### ●**Decimal/Hexadecimal table**

(hexadecimal values are indicated by a following "H")

MIDI uses 7-bit hexadecimal values to indicate data values and the address and size of exclusive messages. The following table shows the correspondence between decimal and hexadecimal numbers.

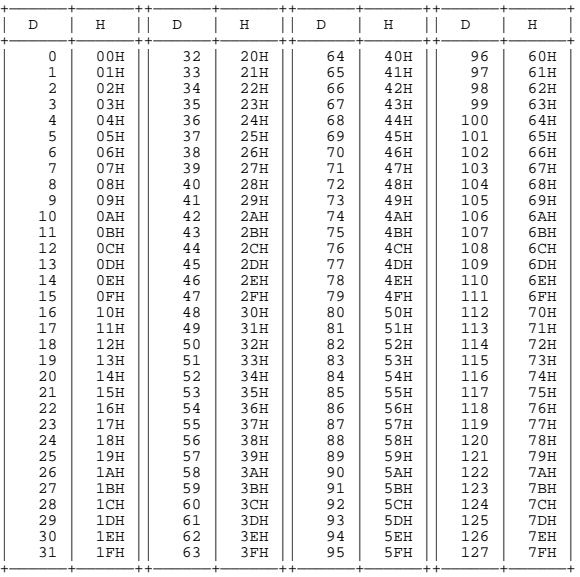

D: decimal H: hexadecimal

\* Decimal expressions such as used for MIDI channel, Bank Select, and Program Change will be the value 1 greater than the decimal value given in the above table.

- \* Since each MIDI byte carries 7 significant data bits, each byte can express a maximum of 128 different values. Data for which higher resolution is required must be transmitted using two or more bytes. For example a value indicated as a two-byte value of aa bbH would have a value of aa x 128 + bb.
- \* For a signed number  $(+/-)$ , 00H = -64, 40H =  $+/-0$ , and 7FH = +63. I.e., the decimal equivalent will be 64 less than the decimal value given in the above table. For a two-byte signed number, 00 00H = -8192, 40 00H = +/-0, and 7F 7FH = +8191. For example the decimal expression of aa bbH would be aa bbH -  $40\,00H = (aa \times 128 + bb - 64 \times 128$ .
- \* Hexadecimal notation in two 4-bit units is used for data indicated as 'nibbled'. The nibbled two-byte value of 0a 0b H would be a x 16 + b.

<Example 1> What is the decimal equivalent of 5AH?

From the above table, 5AH = 90.

#### <Example 2>

What is the decimal equivalent of the 7-bit hexadecimal values 12 34H?

From the above table,  $12H = 18$  and  $34H = 52$ Thus,  $18 \times 128 + 52 = 2356$ 

<Example 3> What is the decimal equivalent of the nibbled expression 0A 03 09 0DH?

From the above table, 0AH = 10, 03H = 3, 09H = 9, 0DH = 13 Thus, the result is  $((10 \times 16 + 3) \times 16 + 9) \times 16 + 13 = 41885$ 

#### <Example 4>

What is the nibbled equivalent of the decimal number 1258?

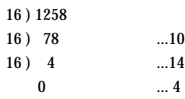

From the above table, 0=00H, 4=04H, 14=0EH, 10=0AH Thus the result is 00 04 0E 0AH

#### ■**MIDI Machine Control (MMC) Command, Information Field / Response Reference**

#### ●**Commands Transmitted**

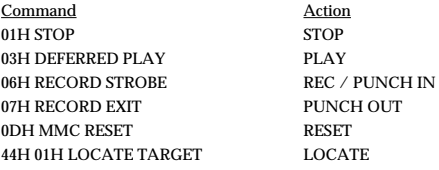

#### ●**Valid Information Fields / Response**

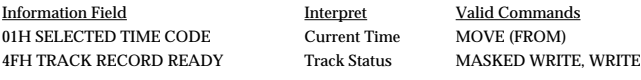

#### ESTUDIO DE GRABACIÓN DIGITAL

## Tabla de MIDI Implementado

Fecha: 25/6/2001 Versión: 1.00

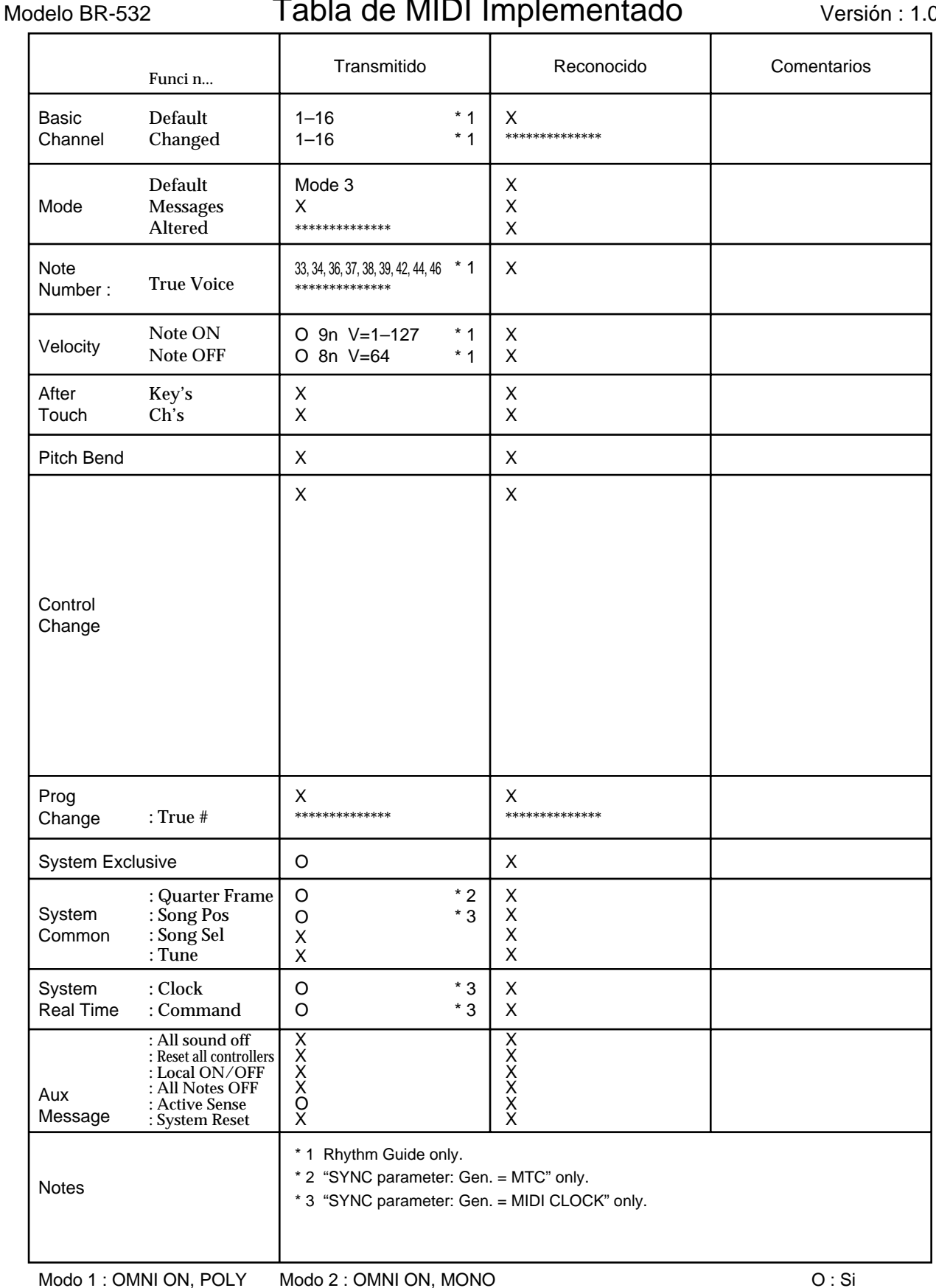

 $X : No$ 

## **Características Técnicas**

## **BR-532: Estudio de Grabación Digital**

#### ●**Pistas**

Pistas: 4 Pistas-V: 32 (8 Pistas-V por Pista normal)

*\* Puede grabar simultáneamente hasta 2 pistas y reproducir simultáneamente hasta 4.*

#### ●**Capacidad Útil**

SmartMedia: 16–128 M bytes

#### ●**Tipo de Datos**

HiFi (MT2) STANDARD (LV1) LONG (LV2)

#### ●**Procesamiento de Señal**

Conversión AD: 24 bit, ∆∑ Modulación + AF-AD (Guitarra/Bajo) 24 bit, ∆∑ Modulación + AF-AD (Micro) 24 bit, ∆∑ Modulación (Línea) 24 bit, ∆∑ Modulación (Simulación) Conversión DA: 24 bit, ∆∑ Modulación Procesamiento Interno:32 bit (sección del mezclador digital)

#### ●**Frecuencia de Muestreo**

44.1 kHz

#### ●**Respuesta de Frecuencia**

20 Hz a 20 kHz (+1/-3 dBu)

#### ●**Distorsión Total**

0.15% o menor (INPUT SENS: CENTER, 1 kHz al nivel de salida nominal, tipo de datos: MT2)

#### ●**Tiempo de Grabación (1 pista)**

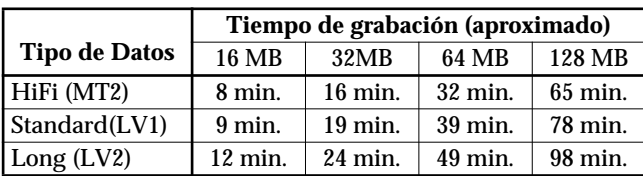

*\* Los tiempos de grabación son aproximados. Según el número de canciones creadas, los tiempos pueden ser menores.*

*\* El número representa el total para todas las pistas utilizadas. Si cada una de las cuatro pistas contiene la misma cantidad de datos, la duración de la canción resultante contendría aproximadamente una 1/4 parte de lo detallado más arriba.*

#### ●**Nivel de Entrada Nominal (Variable)**

Jack GUITAR/BASS: -24 dBu Jack MIC (Fono/XLR): -50 dBu Jack LINE: -10 dBu

#### ●**Impedancia de Entrada**

Jack GUITAR/BASS:  $1 M \Omega$ Jack MIC (Fono/XLR):  $2.2 k \Omega$  (HOT-COLD) 1.1 k Ω (HOT-GND, COLD-GND) Jack LINE:  $14 k \Omega$ 

#### ●**Nivel de Salida Nominal**

Jack LINE OUT: -10 dBu

#### ●**Impedancia de Salida**

Jack LINE OUT: 2 k Ω Jack Headphone: 100 Ω

#### ●**Impedancia de Carga Recomendada**

Jack LINE OUT:  $20 k \Omega$  o mayor Jack Headphone: 8–50 Ω

#### ●**Nivel de Ruido Residual**

Jack LINE OUT: -83 dBu o menos (INPUT SELECT: GUITAR/BASS, entrada terminada con 1 k Ω, INPUT SENS: CENTER, IHF-A, typ.)

#### ●**Interface**

DIGITAL OUT: Tipo Óptico

#### ●**Pantalla**

20 Caracteres x 2 Líneas (LCD retro iluminado)

#### ●**Conectores**

Jacks MIC (TRS Balanceado, tipo fono de 1/4 pulgadas/XLR) LINE IN jack L/R (RCA Tipo Fono) Jack LINE OUT L/R (RCA Tipo Fono) Conector DIGITAL OUT (Tipo óptico) Jack FOOT SW (tipo fono de 1/4 pulgadas) Conector MIDI OUT Jack Headphone (tipo fono estéreo de 1/4 pulgadas) Jack GUITAR/BASS (tipo fono de 1/4 pulgadas)

#### ●**Alimentación**

DC 9 V; por Adaptador AC (Serie PSA), Pila seca x 6

#### ●**Consumo**

#### 200 mA

*\* Duración estimada de las pilas bajo uso continuo: Carbón: 2.5 horas Alcalina: 7 horas Estas cifras pueden variar según las condiciones de uso.*

#### ●**Dimensiones**

290.5 (ancho) x 220.5 (hondo) x 65.0 (alto) mm

●**Peso** 1.8 kg. (sin pilas)

## ●**Accesorios**

Pilas seca (tipo R6 (AA)) x 6 Manual de Usuario Servicio Roland (hoja de información) Tarjeta de Autodemostración (32 MB)

#### ●**Opciones**

Adaptador AC: Serie PSA Interruptor de Pie: FS-5U Interruptor de Pedal:DP-2 (Roland)

*\* 0 dBu = 0.775V rms*

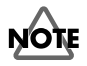

Debido al interés en el desarrollo de los productos, las características técnicas y/o la apariencia de la unidad están sujetas a modificaciones sin previo aviso.

# **Indice**

## $\mathsf{A}$

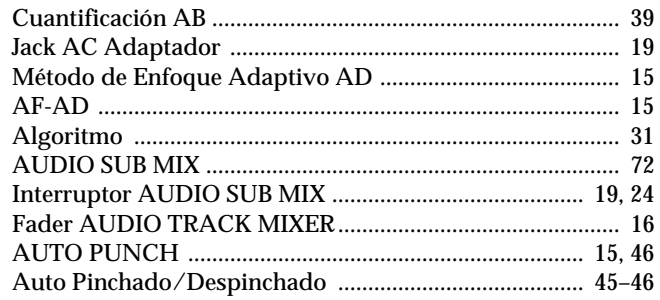

## $\mathbf B$

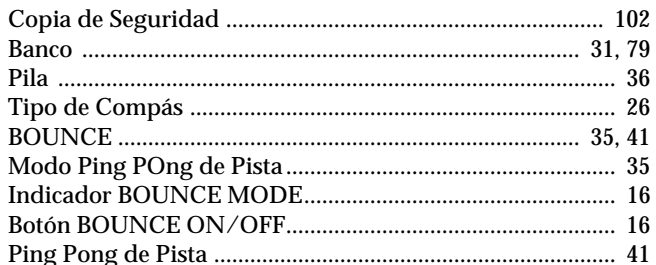

## $\mathbf C$

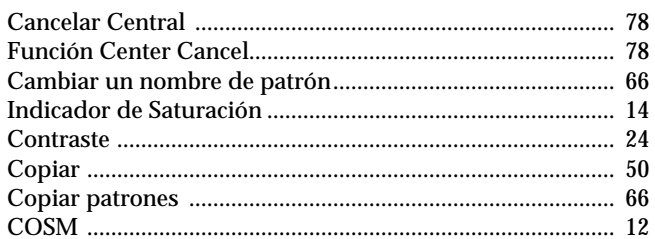

## D

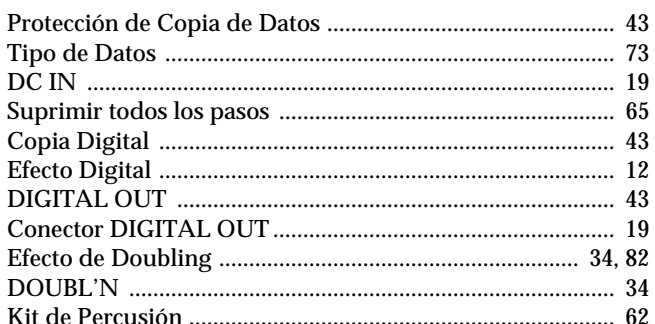

## $\mathsf E$

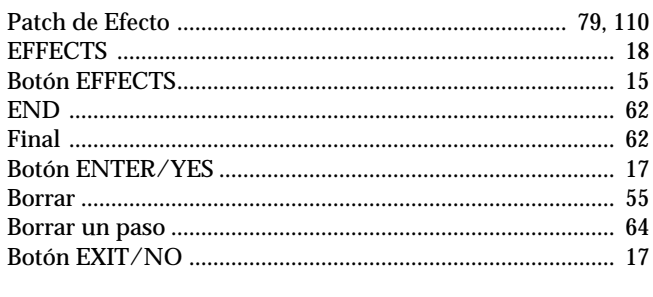

## $\overline{F}$

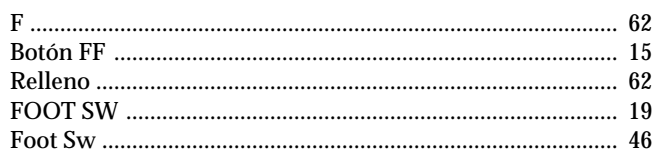

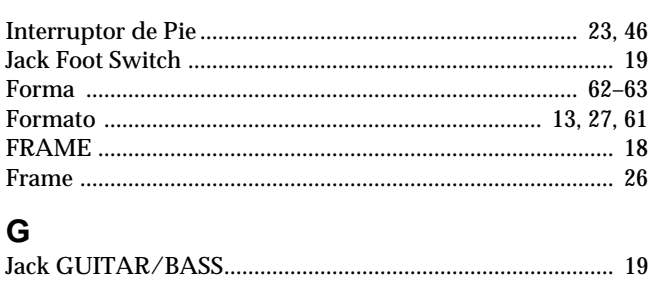

# $\begin{minipage}{0.9\linewidth} \textbf{Jack Headphones} \end{minipage} \begin{minipage}{0.9\linewidth} \textbf{17} \\ \textbf{28} \end{minipage}$

 $\overline{\mathsf{H}}$ 

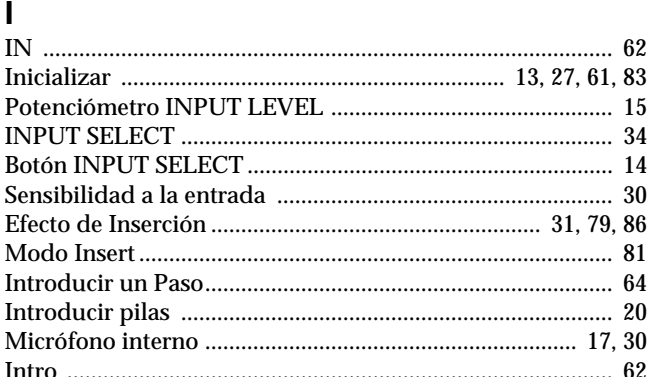

## L

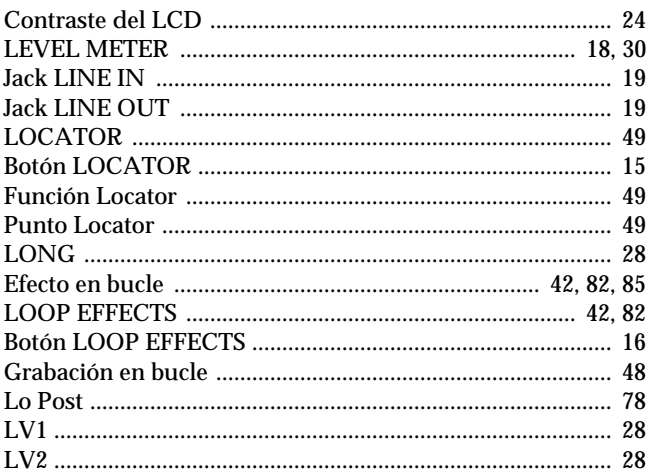

## M

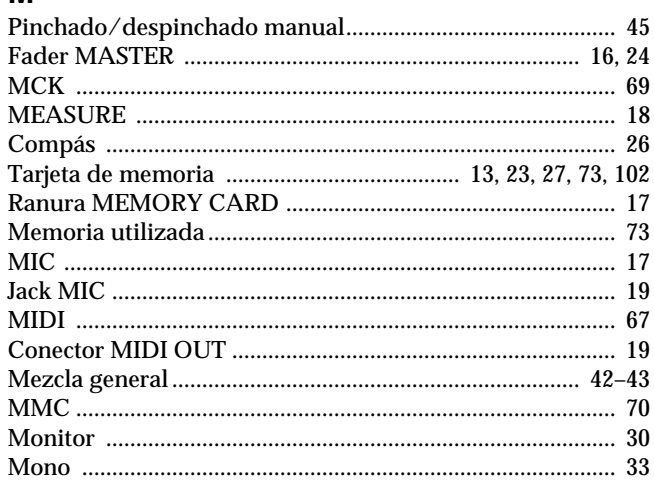

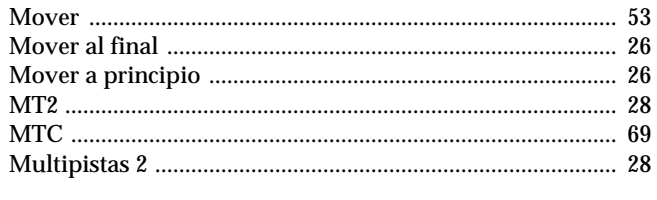

## $\overline{\mathsf{N}}$

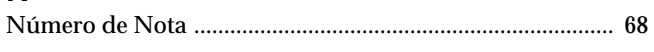

## $\mathbf{o}$

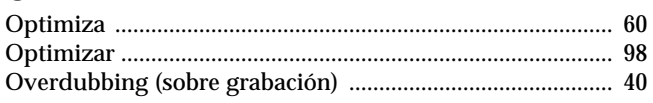

## $\overline{P}$

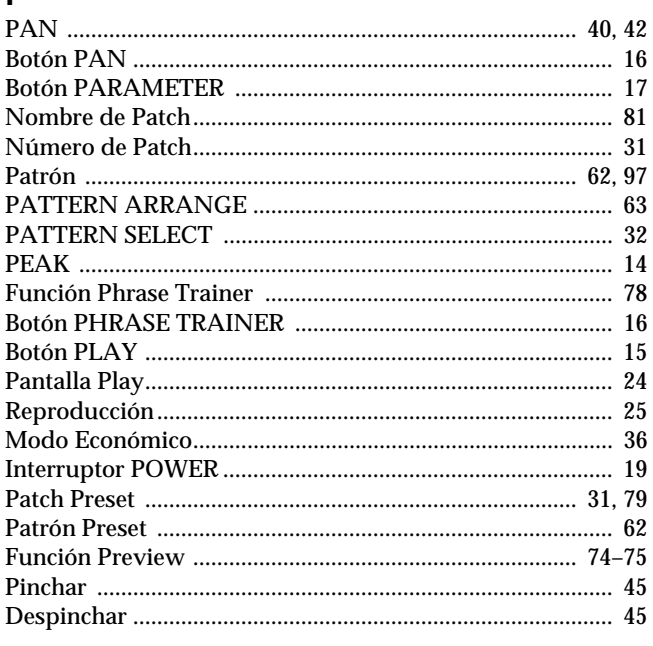

## $\mathbf Q$

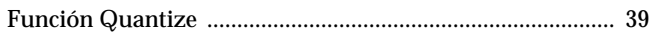

## $\overline{R}$

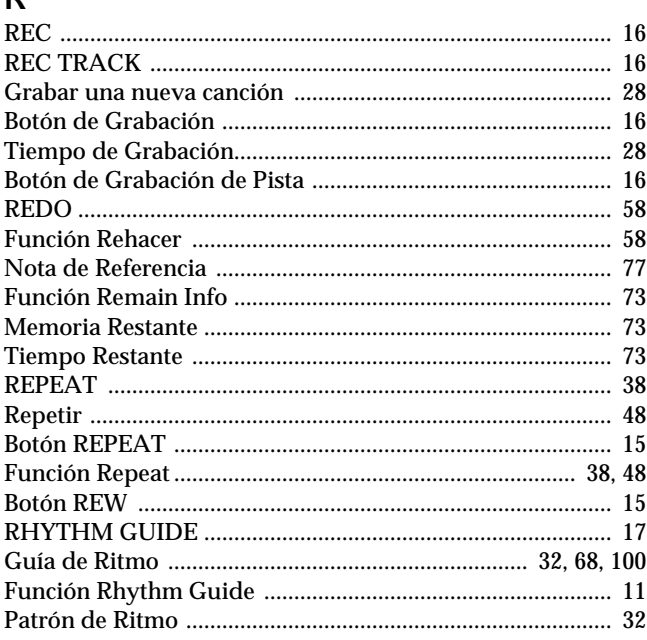

## $\mathbf{s}$

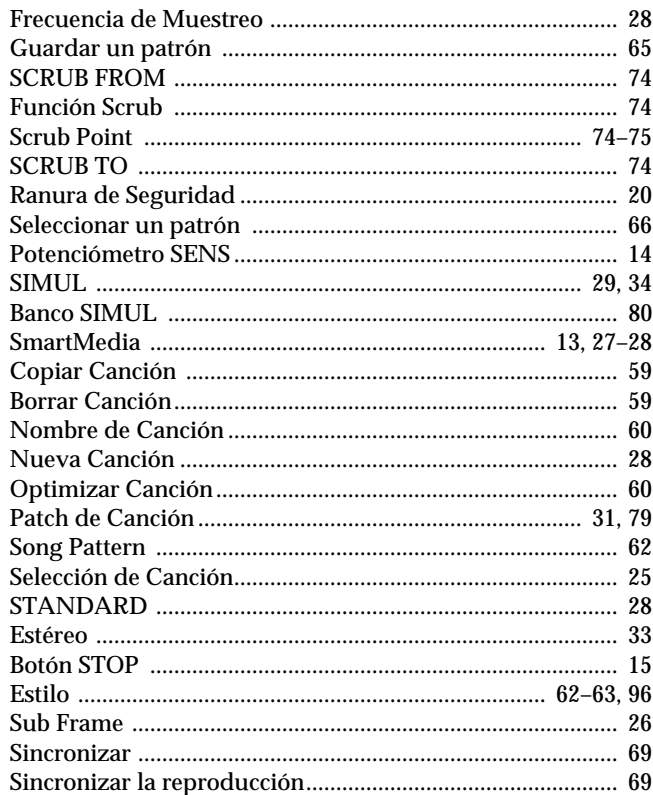

## $\mathsf T$

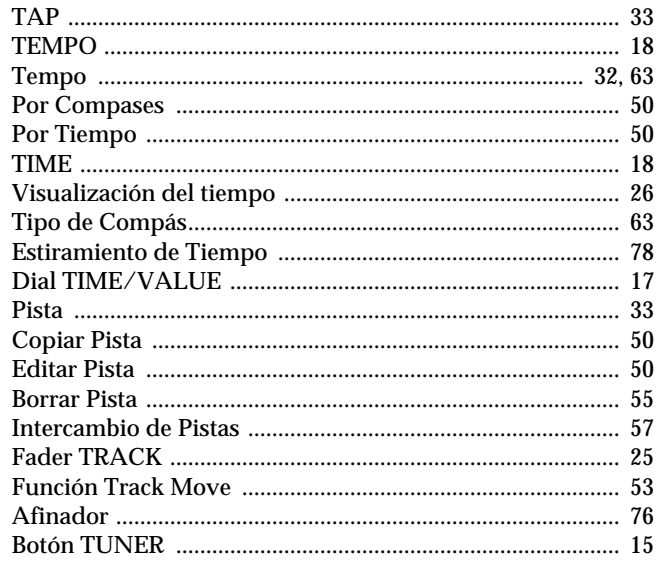

## $\cup$

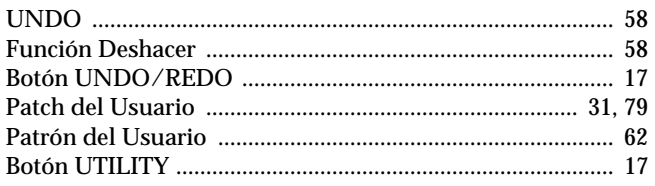

## $\mathbf{V}$

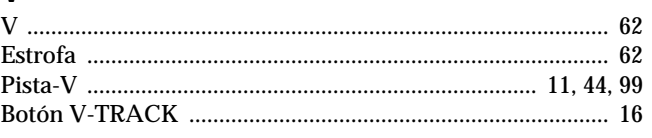

# **Apéndices**

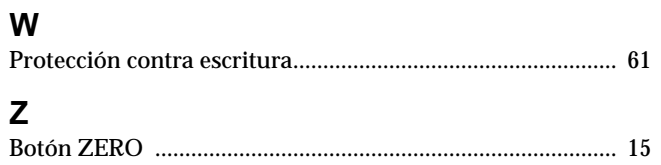

MEMO....

Relación de Pistas Nombre de la Canción **entra algunha de Pistas Proyects**<br>Relación de Pistas<br>Nombre de la Canción-BR-532

Cliente Artista

-Fecha-

Nombre de la Canción

**PISTA4 PISTA 1 PISTA 2 PISTA 3 PISTA 4** Nivel de Bucle **Nivel de Bucle** PANORAMA **PANORAMA** PISTA<sub>3</sub> Nivel de Bucle **Nivel de Bucle PANORAMA PANORAMA PISTA 2** Nivel de Bucle **NIvel de Bucle PANORAMA PANORAMA PISTA1** Nivel de Bucle **NIvel de Bucle PANORAMA PANORAMA**  $\frac{1}{\sqrt{\frac{1}{2}}}$  $\overline{\mathcal{L}}$  $\infty$  $\overline{c}$  $\circ$  $\overline{ }$  $\overline{4}$  $\overline{ }$  $\infty$ 

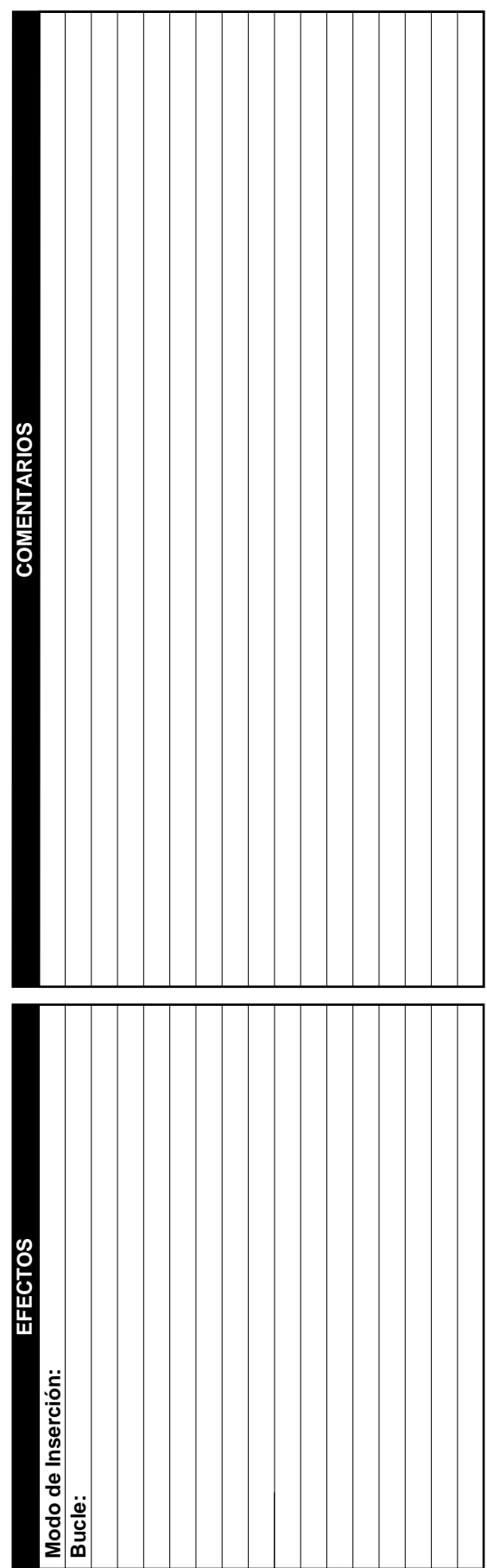